# Oracle® Streams Extended Examples

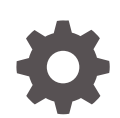

12*c* Release 2 (12.2) E85776-01 April 2017

**ORACLE** 

Oracle Streams Extended Examples, 12*c* Release 2 (12.2)

E85776-01

Copyright © 2008, 2017, Oracle and/or its affiliates. All rights reserved.

Primary Author: Roopesh Ashok Kumar

Contributors: Randy Urbano, Nimar Arora, Alan Downing, Thuvan Hoang, Tianshu Li, Jing Liu, Edwina Lu, Pat McElroy, Valarie Moore, Neeraj Shodhan, Jim Stamos, Byron Wang, Katherine Weill, Lik Wong, Jingwei Wu

This software and related documentation are provided under a license agreement containing restrictions on use and disclosure and are protected by intellectual property laws. Except as expressly permitted in your license agreement or allowed by law, you may not use, copy, reproduce, translate, broadcast, modify, license, transmit, distribute, exhibit, perform, publish, or display any part, in any form, or by any means. Reverse engineering, disassembly, or decompilation of this software, unless required by law for interoperability, is prohibited.

The information contained herein is subject to change without notice and is not warranted to be error-free. If you find any errors, please report them to us in writing.

If this is software or related documentation that is delivered to the U.S. Government or anyone licensing it on behalf of the U.S. Government, then the following notice is applicable:

U.S. GOVERNMENT END USERS: Oracle programs, including any operating system, integrated software, any programs installed on the hardware, and/or documentation, delivered to U.S. Government end users are "commercial computer software" pursuant to the applicable Federal Acquisition Regulation and agencyspecific supplemental regulations. As such, use, duplication, disclosure, modification, and adaptation of the programs, including any operating system, integrated software, any programs installed on the hardware, and/or documentation, shall be subject to license terms and license restrictions applicable to the programs. No other rights are granted to the U.S. Government.

This software or hardware is developed for general use in a variety of information management applications. It is not developed or intended for use in any inherently dangerous applications, including applications that may create a risk of personal injury. If you use this software or hardware in dangerous applications, then you shall be responsible to take all appropriate fail-safe, backup, redundancy, and other measures to ensure its safe use. Oracle Corporation and its affiliates disclaim any liability for any damages caused by use of this software or hardware in dangerous applications.

Oracle and Java are registered trademarks of Oracle and/or its affiliates. Other names may be trademarks of their respective owners.

Intel and Intel Xeon are trademarks or registered trademarks of Intel Corporation. All SPARC trademarks are used under license and are trademarks or registered trademarks of SPARC International, Inc. AMD, Opteron, the AMD logo, and the AMD Opteron logo are trademarks or registered trademarks of Advanced Micro Devices. UNIX is a registered trademark of The Open Group.

This software or hardware and documentation may provide access to or information about content, products, and services from third parties. Oracle Corporation and its affiliates are not responsible for and expressly disclaim all warranties of any kind with respect to third-party content, products, and services unless otherwise set forth in an applicable agreement between you and Oracle. Oracle Corporation and its affiliates will not be responsible for any loss, costs, or damages incurred due to your access to or use of third-party content, products, or services, except as set forth in an applicable agreement between you and Oracle.

## **Contents**

### [Preface](#page-4-0)

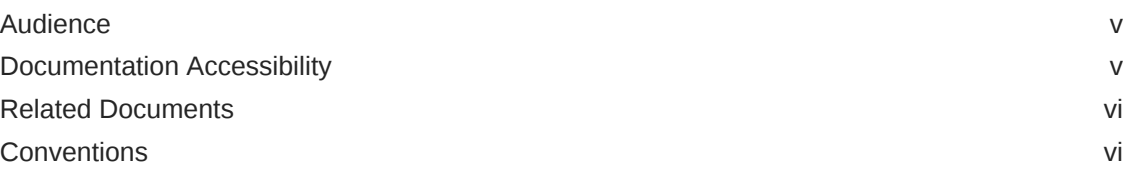

### [Changes in This Release for Oracle Streams Extended Examples](#page-6-0)

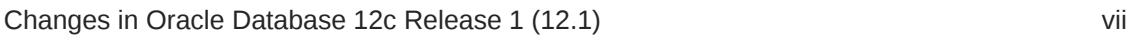

### 1 [Simple Single-Source Replication Example](#page-7-0)

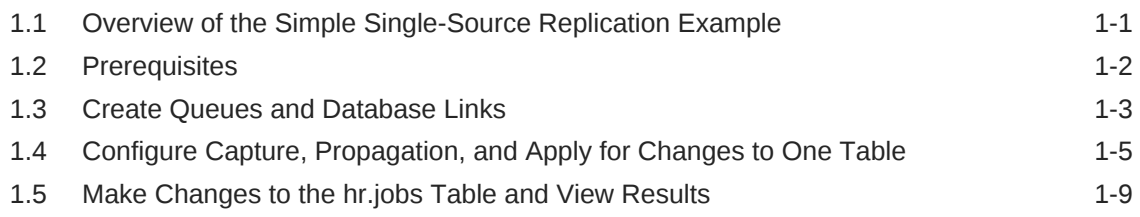

### 2 [Single-Source Heterogeneous Replication Example](#page-16-0)

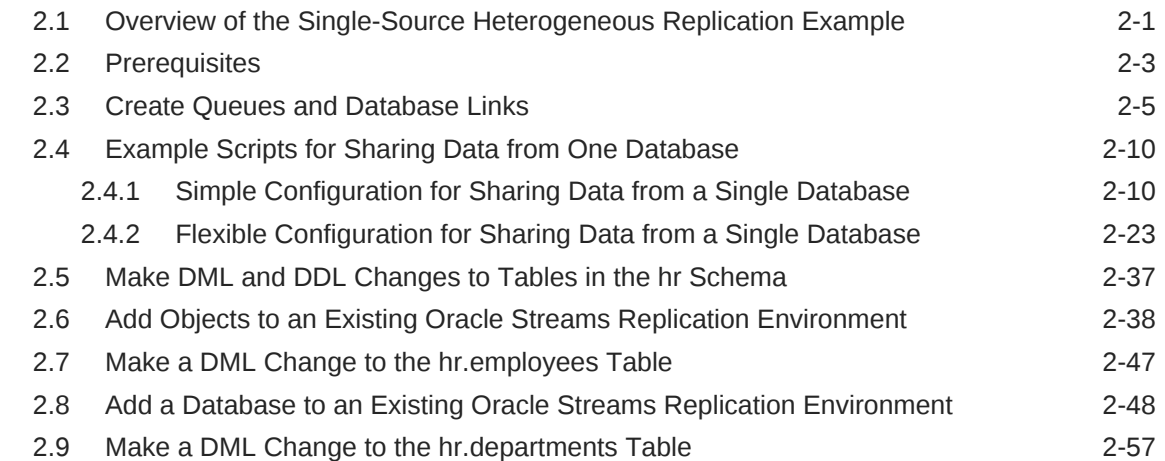

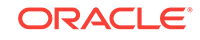

### 3 [N-Way Replication Example](#page-73-0)

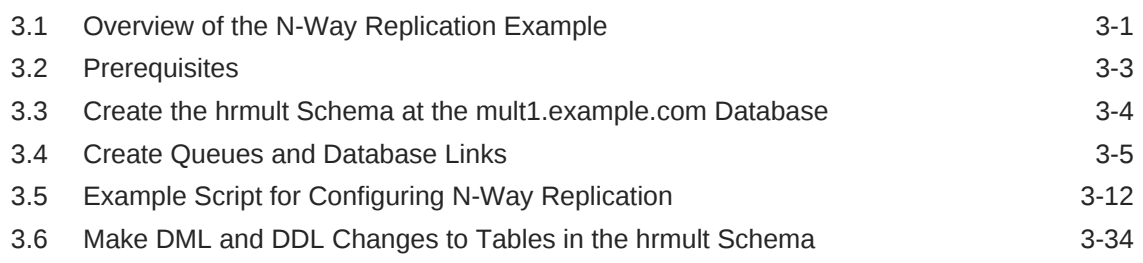

### 4 [Single-Database Capture and Apply Example](#page-108-0)

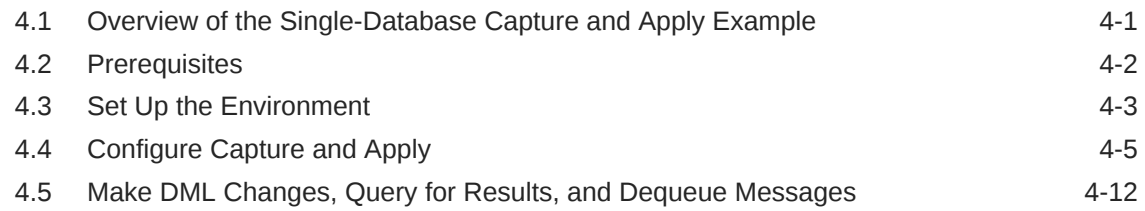

### 5 [Logical Change Records with LOBs Example](#page-122-0)

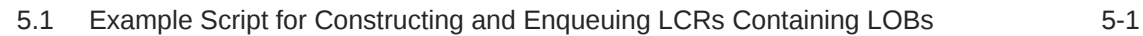

### 6 [Rule-Based Application Example](#page-132-0)

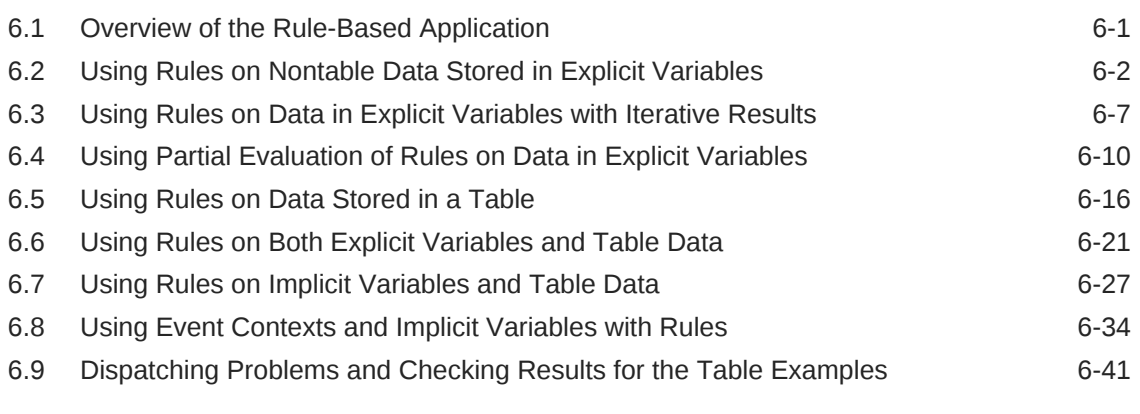

### [Index](#page-175-0)

## <span id="page-4-0"></span>Preface

*Oracle Streams Extended Examples* includes detailed examples that use Oracle Streams features.

This Preface contains these topics:

- **Audience**
- Documentation Accessibility
- [Related Documents](#page-5-0)
- **[Conventions](#page-5-0)**

### Audience

*Oracle Streams Extended Examples* is intended for database administrators who create and maintain Oracle Streams environments. These administrators perform one or more of the following tasks

- Plan for an Oracle Streams environment
- Configure an Oracle Streams environment
- Administer an Oracle Streams environment
- Monitor an Oracle Streams environment

To use this document, you must be familiar with relational database concepts, SQL, distributed database administration, general Oracle Streams concepts, Advanced Queuing concepts, PL/SQL, and the operating systems under which you run an Oracle Streams environment.

## Documentation Accessibility

For information about Oracle's commitment to accessibility, visit the Oracle Accessibility Program website at [http://www.oracle.com/pls/topic/lookup?](http://www.oracle.com/pls/topic/lookup?ctx=acc&id=docacc) [ctx=acc&id=docacc](http://www.oracle.com/pls/topic/lookup?ctx=acc&id=docacc).

### **Access to Oracle Support**

Oracle customers that have purchased support have access to electronic support through My Oracle Support. For information, visit [http://www.oracle.com/pls/topic/](http://www.oracle.com/pls/topic/lookup?ctx=acc&id=info) [lookup?ctx=acc&id=info](http://www.oracle.com/pls/topic/lookup?ctx=acc&id=info) or visit<http://www.oracle.com/pls/topic/lookup?ctx=acc&id=trs> if you are hearing impaired.

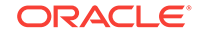

## <span id="page-5-0"></span>Related Documents

For more information, see these Oracle resources:

- *Oracle Streams Concepts and Administration*
- *Oracle Streams Replication Administrator's Guide*
- *Oracle Database Concepts*
- *Oracle Database Administrator's Guide*
- *Oracle Database SQL Language Reference*
- *Oracle Database PL/SQL Packages and Types Reference*
- *Oracle Database PL/SQL Language Reference*
- *Oracle Database Utilities*
- *Oracle Database Heterogeneous Connectivity User's Guide*
- Oracle Streams online Help for the Oracle Streams tool in Oracle Enterprise Manager Cloud Control

Many of the examples in this book use the sample schemas. See *Oracle Database Sample Schemas* for information about these schemas.

### **Conventions**

The following text conventions are used in this document:

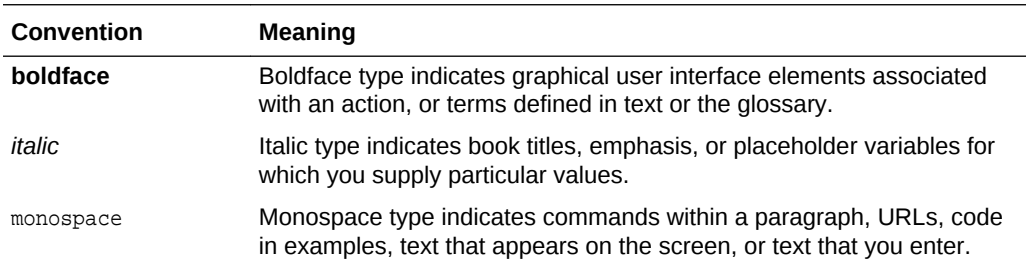

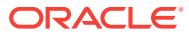

## <span id="page-6-0"></span>Changes in This Release for Oracle Streams Extended Examples

This preface contains:

• Changes in Oracle Database 12c Release 1 (12.1)

### Changes in Oracle Database 12*c* Release 1 (12.1)

The following are changes in *Oracle Streams Extended Examples* for Oracle Database 12*c* Release 1 (12.1).

### Deprecated Features

• Oracle Streams is deprecated in Oracle Database 12*c* Release 1 (12.1). Use Oracle GoldenGate to replace all replication features of Oracle Streams.

Oracle Streams does not support any Oracle Database features added in Oracle Database 12*c* Release 1 (12.1) or later releases.

### **Note:**

Oracle Database Advanced Queuing is independent of Oracle Streams and continues to be enhanced.

### **See Also:**

The Oracle GoldenGate documentation

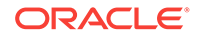

# <span id="page-7-0"></span>1 Simple Single-Source Replication Example

This chapter illustrates an example of a simple single-source replication environment that can be constructed using Oracle Streams.

This chapter contains these topics:

- Overview of the Simple Single-Source Replication Example
- **[Prerequisites](#page-8-0)**
- [Create Queues and Database Links](#page-9-0)
- [Configure Capture, Propagation, and Apply for Changes to One Table](#page-11-0)
- [Make Changes to the hr.jobs Table and View Results](#page-15-0)

## 1.1 Overview of the Simple Single-Source Replication Example

The example in this chapter illustrates using Oracle Streams to replicate data in one table between two databases. A capture process captures data manipulation language (DML) and data definition language (DDL) changes made to the  $jobs$  table in the hr schema at the str1.example.com Oracle database, and a propagation propagates these changes to the  $str2.example.com$  Oracle database. Next, an apply process applies these changes at the str2.example.com database. This example assumes that the hr.jobs table is read-only at the str2.example.com database.

Figure 1-1 provides an overview of the environment.

| <b>■ Oracle</b><br><b>Database</b><br>str1.example.com                                               | str1 to str2<br>Propagate<br>Changes | Oracle<br><b>Database</b><br>str2.example.com | Dequeue<br>Changes                                     |
|----------------------------------------------------------------------------------------------------|--------------------------------------|-----------------------------------------------|--------------------------------------------------------|
| strmadmin.streams_queue<br>Enqueue DML and DDL<br>Changes to hr.jobs Table<br><b>Capture Process</b> |                                      | strmadmin.streams_queue                       | <b>Apply Process</b><br>apply_simp<br>Apply<br>Changes |
| capture simp                                                                                         |                                      |                                               | hr.jobs Table                                          |

**Figure 1-1 Simple Example that Shares Data from a Single Source Database**

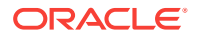

## <span id="page-8-0"></span>1.2 Prerequisites

The following prerequisites must be completed before you begin the example in this chapter.

- Set the following initialization parameters to the values indicated:
	- GLOBAL\_NAMES: This parameter must be set to TRUE at each database that is participating in your Oracle Streams environment.
	- COMPATIBLE: This parameter must be set to 10.2.0 or higher at each database that is participating in your Oracle Streams environment.
	- STREAMS\_POOL\_SIZE: Optionally set this parameter to an appropriate value for each database in the environment. This parameter specifies the size of the Oracle Streams pool. The Oracle Streams pool stores messages in a buffered queue and is used for internal communications during parallel capture and apply. When the MEMORY\_TARGET, MEMORY\_MAX\_TARGET, or SGA\_TARGET initialization parameter is set to a nonzero value, the Oracle Streams pool size is managed automatically.

### **See Also:**

*Oracle Streams Replication Administrator's Guide* for information about other initialization parameters that are important in an Oracle Streams environment

• Any database producing changes that will be captured must be running in ARCHIVELOG mode. In this example, changes are produced at str1.example.com, and so str1.example.com must be running in ARCHIVELOG mode.

### **See Also:**

*Oracle Database Administrator's Guide* for information about running a database in ARCHIVELOG mode

Configure your network and Oracle Net so that the str1.example.com database can communicate with the str2.example.com database.

### **See Also:**

*Oracle Database Net Services Administrator's Guide*

• Create an Oracle Streams administrator at each database in the replication environment. In this example, the databases are str1.example.com and str2.example.com. This example assumes that the user name of the Oracle Streams administrator is strmadmin.

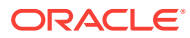

### **See Also:**

*Oracle Streams Replication Administrator's Guide* for instructions about creating an Oracle Streams administrator

## <span id="page-9-0"></span>1.3 Create Queues and Database Links

Complete the following steps to create queues and database links for an Oracle Streams replication environment that includes two Oracle databases.

- **1.** Show Output and Spool Results
- **2.** Create the ANYDATA Queue at str1.example.com
- **3.** [Create the Database Link at str1.example.com](#page-10-0)
- **4.** [Set Up the ANYDATA Queue at str2.example.com](#page-10-0)
- **5.** [Check the Spool Results](#page-11-0)

### **Note:**

If you are viewing this document online, then you can copy the text from the "BEGINNING OF SCRIPT" line after this note to the next "END OF SCRIPT" line into a text editor and then edit the text to create a script for your environment. Run the script with SQL\*Plus on a computer that can connect to all of the databases in the environment.

/\*\*\*\*\*\*\*\*\*\*\*\*\*\*\*\*\*\*\*\*\*\*\*\*\* BEGINNING OF SCRIPT \*\*\*\*\*\*\*\*\*\*\*\*\*\*\*\*\*\*\*\*\*\*\*\*\*\*\*\*\*\*

### **Show Output and Spool Results**

Run SET ECHO ON and specify the spool file for the script. Check the spool file for errors after you run this script.

\*/

SET ECHO ON SPOOL streams\_setup\_simple.out

/\*

#### **Create the ANYDATA Queue at str1.example.com**

Connect as the Oracle Streams administrator at the database where you want to capture changes. In this example, that database is str1.example.com.

\*/

CONNECT strmadmin@str1.example.com

/\*

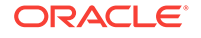

<span id="page-10-0"></span>Run the SET\_UP\_QUEUE procedure to create a queue named streams\_queue at str1.example.com. This queue will function as the ANYDATA queue by holding the captured changes that will be propagated to other databases. Running the SET\_UP\_QUEUE procedure performs the following actions:

- Creates a queue table named streams\_queue\_table. This queue table is owned by the Oracle Streams administrator (strmadmin) and uses the default storage of this user.
- Creates a queue named streams\_queue owned by the Oracle Streams administrator (strmadmin).
- Starts the queue.

```
*/
EXEC DBMS_STREAMS_ADM.SET_UP_QUEUE();
/*
```
### **Create the Database Link at str1.example.com**

Create the database link from the database where changes are captured to the database where changes are propagated. In this example, the database where changes are captured is str1.example.com, and these changes are propagated to str2.example.com.

```
*/
```
ACCEPT password PROMPT 'Enter password for user: ' HIDE CREATE DATABASE LINK str2.example.com CONNECT TO strmadmin IDENTIFIED BY &password USING 'str2.example.com';

/\*

### **Set Up the ANYDATA Queue at str2.example.com**

Connect as the Oracle Streams administrator at str2.example.com.

\*/

CONNECT strmadmin@str2.example.com

/\*

Run the SET\_UP\_QUEUE procedure to create a queue named streams\_queue at str2.example.com. This queue will function as the ANYDATA queue by holding the changes that will be applied at this database.

Running the SET\_UP\_QUEUE procedure performs the following actions:

- Creates a queue table named streams queue table. This queue table is owned by the Oracle Streams administrator (strmadmin) and uses the default storage of this user.
- Creates a queue named streams\_queue owned by the Oracle Streams administrator (strmadmin).
- Starts the queue.

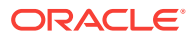

```
*/
EXEC DBMS_STREAMS_ADM.SET_UP_QUEUE();
/*
```
### **Check the Spool Results**

Check the streams\_setup\_simple.out spool file to ensure that all actions finished successfully after this script is completed.

SET ECHO OFF SPOOL OFF

\*/

/\*\*\*\*\*\*\*\*\*\*\*\*\*\*\*\*\*\*\*\*\*\*\*\*\*\*\* END OF SCRIPT \*\*\*\*\*\*\*\*\*\*\*\*\*\*\*\*\*\*\*\*\*\*\*\*\*\*\*\*\*\*/

## 1.4 Configure Capture, Propagation, and Apply for Changes to One Table

Complete the following steps to specify the capture, propagation, and apply definitions for the hr. jobs table using the DBMS\_STEAMS\_ADM package.

- **1.** Show Output and Spool Results
- **2.** [Configure Propagation at str1.example.com](#page-12-0)
- **3.** [Configure the Capture Process at str1.example.com](#page-12-0)
- **4.** [Set the Instantiation SCN for the hr.jobs Table at str2.example.com](#page-13-0)
- **5.** [Configure the Apply Process at str2.example.com](#page-14-0)
- **6.** [Start the Apply Process at str2.example.com](#page-14-0)
- **7.** [Start the Capture Process at str1.example.com](#page-14-0)
- **8.** [Check the Spool Results](#page-15-0)

### **Note:**

If you are viewing this document online, then you can copy the text from the "BEGINNING OF SCRIPT" line after this note to the next "END OF SCRIPT" line into a text editor and then edit the text to create a script for your environment. Run the script with SQL\*Plus on a computer that can connect to all of the databases in the environment.

\*\*\*\*\*\*\*\*\*\*\*\*\*\*\* BEGINNING OF SCRIPT \*\*\*\*\*\*\*\*\*\*\*\*\*\*

### **Show Output and Spool Results**

Run SET ECHO ON and specify the spool file for the script. Check the spool file for errors after you run this script.

\*/

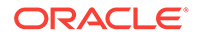

```
SET ECHO ON
SPOOL streams_share_jobs.out
```
/\*

**Configure Propagation at str1.example.com**

Connect to str1.example.com as the strmadmin user.

\*/

CONNECT strmadmin@str1.example.com

/\*

Configure and schedule propagation of DML and DDL changes to the hr. jobs table from the queue at str1.example.com to the queue at str2.example.com.

```
*/
```

```
BEGIN
  DBMS_STREAMS_ADM.ADD_TABLE_PROPAGATION_RULES(
    table_name => 'hr.jobs', 
 streams_name => 'str1_to_str2', 
 source_queue_name => 'strmadmin.streams_queue',
    destination_queue_name => 'strmadmin.streams_queue@str2.example.com',
    include_dml => TRUE,
   include ddl \qquad => TRUE,
 source_database => 'str1.example.com',
 inclusion_rule => TRUE,
    queue_to_queue => TRUE);
END;
/
```

```
/*
```
### **Configure the Capture Process at str1.example.com**

Configure the capture process to capture changes to the hr. jobs table at str1.example.com. This step specifies that changes to this table are captured by the capture process and enqueued into the specified queue.

This step also prepares the hr. jobs table for instantiation and enables supplemental logging for any primary key, unique key, bitmap index, and foreign key columns in this table. Supplemental logging places additional information in the redo log for changes made to tables. The apply process needs this extra information to perform certain operations, such as unique row identification and conflict resolution. Because str1.example.com is the only database where changes are captured in this environment, it is the only database where supplemental logging must be enabled for the hr. jobs table.

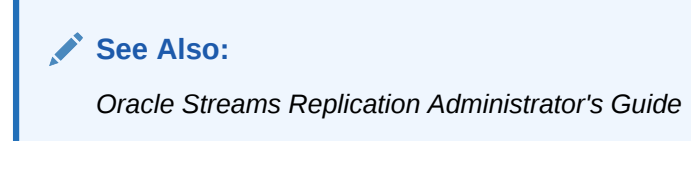

\*/

**BEGIN** 

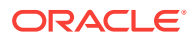

```
 DBMS_STREAMS_ADM.ADD_TABLE_RULES(
    table_name => 'hr.jobs', 
    streams_type => 'capture',
    streams_name => 'capture_simp',
    queue_name => 'strmadmin.streams_queue',
    include_dml => TRUE,
    include_ddl => TRUE,
    inclusion_rule => TRUE);
END;
/
/*
```
#### **Set the Instantiation SCN for the hr.jobs Table at str2.example.com**

This example assumes that the  $hr.$  jobs table exists at both the  $str1.$  example.com database and the str2.example.com database, and that this table is synchronized at these databases. Because the  $hr$ . jobs table already exists at  $str2$ . example.com, this example uses the GET\_SYSTEM\_CHANGE\_NUMBER function in the DBMS\_FLASHBACK package at str1.example.com to obtain the current SCN for the source database. This SCN is used at str2.example.com to run the SET\_TABLE\_INSTANTIATION\_SCN procedure in the DBMS\_APPLY\_ADM package. Running this procedure sets the instantiation SCN for the hr.jobs table at str2.example.com.

The SET\_TABLE\_INSTANTIATION\_SCN procedure controls which LCRs for a table are ignored by an apply process and which LCRs for a table are applied by an apply process. If the commit SCN of an LCR for a table from a source database is less than or equal to the instantiation SCN for that table at a destination database, then the apply process at the destination database discards the LCR. Otherwise, the apply process applies the LCR.

In this example, both of the apply process at  $str2$ .  $example$ .  $com$  will apply transactions to the hr.jobs table with SCNs that were committed after SCN obtained in this step.

### **Note:**

This example assumes that the contents of the hr. jobs table at str1.example.com and str2.example.com are consistent when you complete this step. Ensure that there is no activity on this table while the instantiation SCN is being set. You might want to lock the table at each database while you complete this step to ensure consistency. If the table does not exist at the destination database, then you can use export/import for instantiation.

### \*/

```
DECLARE
  iscn NUMBER; -- Variable to hold instantiation SCN value
BEGIN
 iscn := DBMS_FLASHBACK.GET_SYSTEM_CHANGE_NUMBER();
  DBMS_APPLY_ADM.SET_TABLE_INSTANTIATION_SCN@STR2.EXAMPLE.COM(
    source_object_name => 'hr.jobs',
    source_database_name => 'str1.example.com',
   instantiation_scn => iscn);
END;
/
/*
```
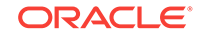

```
Configure the Apply Process at str2.example.com
Connect to str2.example.com as the strmadmin user.
*/
CONNECT strmadmin@str2.example.com
/*
Configure str2.example.com to apply changes to the hr.jobs table.
*/
BEGIN
  DBMS_STREAMS_ADM.ADD_TABLE_RULES(
    table_name => 'hr.jobs',
    streams_type => 'apply', 
    streams_name => 'apply_simp',
    queue_name => 'strmadmin.streams_queue',
 include_dml => TRUE,
 include_ddl => TRUE,
    source_database => 'str1.example.com',
    inclusion_rule => TRUE);
END;
/
/*
```
### **Start the Apply Process at str2.example.com**

Set the disable\_on\_error parameter to n so that the apply process will not be disabled if it encounters an error, and start the apply process at str2.example.com.

```
*/
BEGIN
   DBMS_APPLY_ADM.SET_PARAMETER(
    apply_name => 'apply_simp', 
    parameter => 'disable_on_error', 
    value \qquad \qquad \Rightarrow \quad 'N');
END;
/
BEGIN
  DBMS_APPLY_ADM.START_APPLY(
    apply_name => 'apply_simp');
END;
/
/*
```
**Start the Capture Process at str1.example.com**

Connect to str1.example.com as the strmadmin user.

\*/

CONNECT strmadmin@str1.example.com

/\*

Start the capture process at str1.example.com.

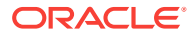

```
*/
BEGIN
  DBMS_CAPTURE_ADM.START_CAPTURE(
    capture_name => 'capture_simp');
END;
/
/*
```
### **Check the Spool Results**

Check the streams\_share\_jobs.out spool file to ensure that all actions finished successfully after this script is completed.

\*/

SET ECHO OFF SPOOL OFF

/\*\*\*\*\*\*\*\*\*\*\*\*\*\*\*\*\*\*\*\*\*\*\*\*\*\*\* END OF SCRIPT \*\*\*\*\*\*\*\*\*\*\*\*\*\*\*\*\*\*\*\*\*\*\*\*\*\*\*\*\*\*/

## 1.5 Make Changes to the hr.jobs Table and View Results

Complete the following steps to make DML and DDL changes to the  $hr.$  jobs table at str1.example.com and then confirm that the changes were captured at str1.example.com, propagated from str1.example.com to str2.example.com, and applied to the hr.jobs table at str2.example.com.

### **Make Changes to hr.jobs at str1.example.com**

Make the following changes to the hr. jobs table.

```
CONNECT hr@str1.example.com
Enter password: password
UPDATE hr.jobs SET max_salary=9545 WHERE job_id='PR_REP';
COMMIT;
```
ALTER TABLE hr.jobs ADD(duties VARCHAR2(4000));

#### **Query and Describe the hr.jobs Table at str2.example.com**

After some time passes to allow for capture, propagation, and apply of the changes performed in the previous step, run the following query to confirm that the UPDATE change was propagated and applied at str2.example.com:

```
CONNECT hr@str2.example.com
Enter password: password
```
SELECT \* FROM hr.jobs WHERE job\_id='PR\_REP';

The value in the max\_salary column should be 9545. Next, describe the hr. jobs table to confirm that the ALTER TABLE change was propagated and applied at str2.example.com:

DESC hr.jobs

The duties column should be the last column.

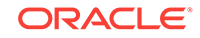

## <span id="page-16-0"></span>2 Single-Source Heterogeneous Replication Example

This chapter illustrates an example of a single-source heterogeneous replication environment that can be constructed using Oracle Streams, as well as the tasks required to add new objects and databases to such an environment.

This chapter contains these topics:

- Overview of the Single-Source Heterogeneous Replication Example
- **[Prerequisites](#page-18-0)**
- [Create Queues and Database Links](#page-20-0)
- **[Example Scripts for Sharing Data from One Database](#page-25-0)**
- [Make DML and DDL Changes to Tables in the hr Schema](#page-52-0)
- [Add Objects to an Existing Oracle Streams Replication Environment](#page-53-0)
- [Make a DML Change to the hr.employees Table](#page-62-0)
- [Add a Database to an Existing Oracle Streams Replication Environment](#page-63-0)
- [Make a DML Change to the hr.departments Table](#page-72-0)

## 2.1 Overview of the Single-Source Heterogeneous Replication Example

This example illustrates using Oracle Streams to replicate data between four databases. The environment is heterogeneous because three of the databases are Oracle databases and one is a Sybase database. DML and DDL changes made to tables in the hr schema at the dbs1.example.com Oracle database are captured and propagated to the other two Oracle databases. Only DML changes are captured and propagated to the dbs4.example.com database, because an apply process cannot apply DDL changes to a non-Oracle database. Changes to the  $hr$  schema occur only at dbs1.example.com. The hr schema is read-only at the other databases in the environment.

[Figure 2-1](#page-17-0) provides an overview of the environment.

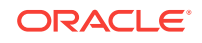

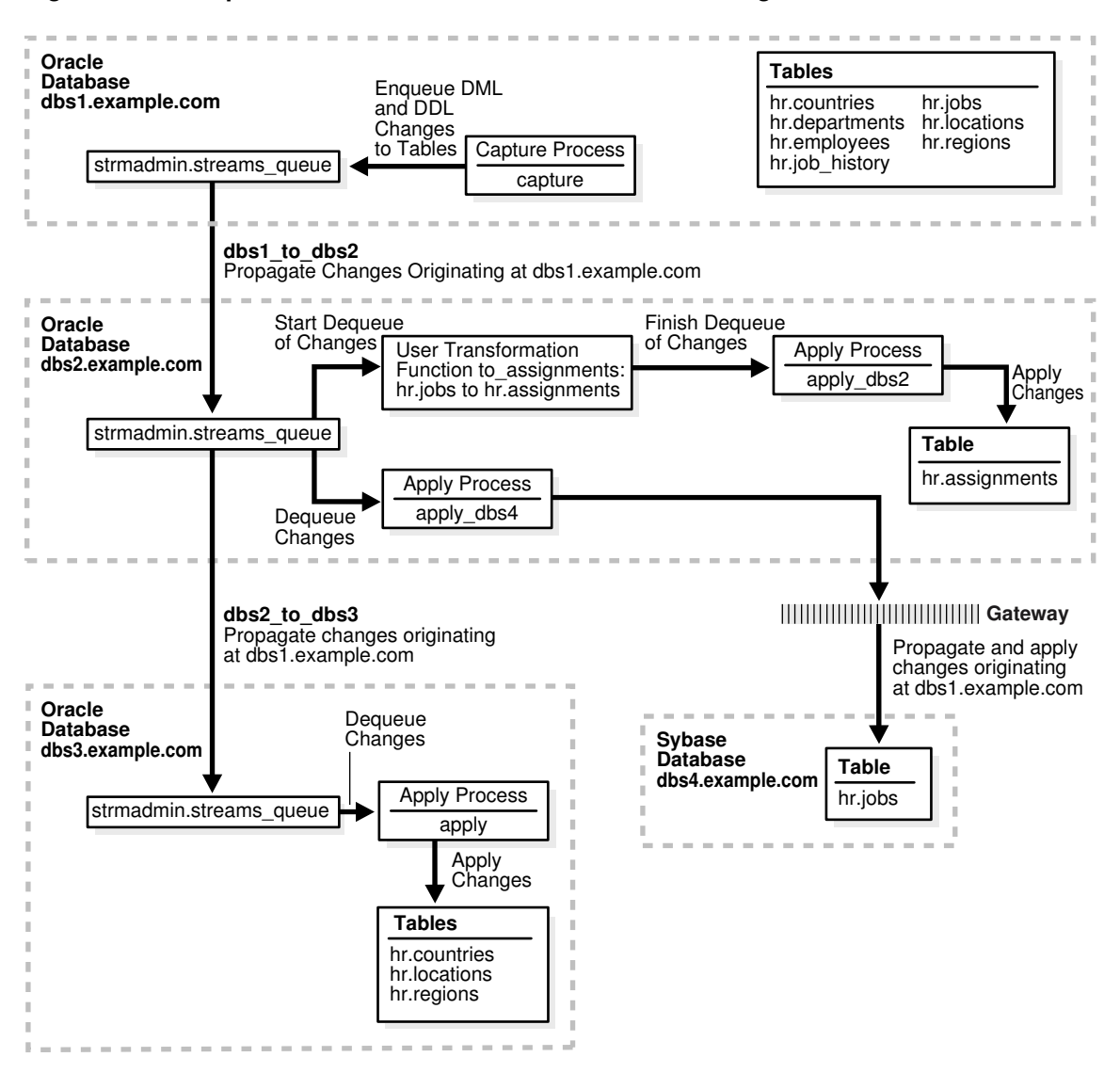

<span id="page-17-0"></span>**Figure 2-1 Sample Environment that Shares Data from a Single Source Database**

As illustrated in Figure 2-1,  $ds1.example.com$  com contains the following tables in the hr schema:

- countries
- departments
- employees
- job\_history
- jobs
- locations
- regions

This example uses directed networks, which means that captured changes at a source database are propagated to another database through one or more intermediate databases. Here, the dbs1.example.com database propagates changes to the dbs3.example.com database through the intermediate database dbs2.example.com. This

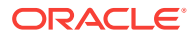

<span id="page-18-0"></span>configuration is an example of queue forwarding in a directed network. Also, the dbs1.example.com database propagates changes to the dbs2.example.com database, which applies the changes directly to the dbs4.example.com database through an Oracle Database Gateway.

Some of the databases in the environment do not have certain tables. If the database is not an intermediate database for a table and the database does not contain the table, then changes to the table do not need to be propagated to that database. For example, the departments, employees, job\_history, and jobs tables do not exist at dbs3.example.com. Therefore, dbs2.example.com does not propagate changes to these tables to dbs3.example.com.

In this example, Oracle Streams is used to perform the following series of actions:

- **1.** The capture process captures DML and DDL changes for all of the tables in the hr schema and enqueues them at the dbs1.example.com database. In this example, changes to only four of the seven tables are propagated to destination databases, but in the example that illustrates "[Add Objects to an Existing Oracle Streams](#page-53-0) [Replication Environment](#page-53-0)", the remaining tables in the hr schema are added to a destination database.
- **2.** The dbs1.example.com database propagates these changes in the form of messages to a queue at dbs2.example.com.
- **3.** At dbs2.example.com, DML changes to the jobs table are transformed into DML changes for the assignments table (which is a direct mapping of jobs) and then applied. Changes to other tables in the hr schema are not applied at dbs2.example.com.
- **4.** Because the queue at dbs3.example.com receives changes from the queue at dbs2.example.com that originated in countries, locations, and regions tables at dbs1.example.com, these changes are propagated from dbs2.example.com to dbs3.example.com. This configuration is an example of directed networks.
- **5.** The apply process at dbs3.example.com applies changes to the countries, locations, and regions tables.
- **6.** Because dbs4.example.com, a Sybase database, receives changes from the queue at  $dbs2$ . example.com to the jobs table that originated at  $dbs1$ . example.com, these changes are applied remotely from dbs2.example.com using the dbs4.example.com database link through an Oracle Database Gateway. This configuration is an example of heterogeneous support.

## 2.2 Prerequisites

The following prerequisites must be completed before you begin the example in this chapter.

- Set the following initialization parameters to the values indicated for all databases in the environment:
	- GLOBAL\_NAMES: This parameter must be set to TRUE at each database that is participating in your Oracle Streams environment.
	- COMPATIBLE: This parameter must be set to 10.2.0 or higher.
	- STREAMS\_POOL\_SIZE: Optionally set this parameter to an appropriate value for each database in the environment. This parameter specifies the size of the Oracle Streams pool. The Oracle Streams pool stores messages in a buffered

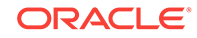

queue and is used for internal communications during parallel capture and apply. When the MEMORY\_TARGET, MEMORY\_MAX\_TARGET, OF SGA\_TARGET initialization parameter is set to a nonzero value, the Oracle Streams pool size is managed automatically.

### **See Also:**

*Oracle Streams Replication Administrator's Guide* for information about other initialization parameters that are important in an Oracle Streams environment

• Any database producing changes that will be captured must be running in ARCHIVELOG mode. In this example, changes are produced at dbs1.example.com, and so dbs1.example.com must be running in ARCHIVELOG mode.

### **See Also:**

*Oracle Database Administrator's Guide* for information about running a database in ARCHIVELOG mode

Configure an Oracle Database Gateway on dbs2.example.com to communicate with the Sybase database dbs4.example.com.

### **See Also:**

*Oracle Database Heterogeneous Connectivity User's Guide*

At the Sybase database dbs4.example.com, set up the hr user.

### **See Also:**

Your Sybase documentation for information about creating users and tables in your Sybase database

Instantiate the hr.jobs table from the dbs1.example.com Oracle database at the dbs4.example.com Sybase database.

### **See Also:**

*Oracle Streams Replication Administrator's Guide*

- Configure your network and Oracle Net so that the following databases can communicate with each other:
	- dbs1.example.com and dbs2.example.com
	- dbs2.example.com and dbs3.example.com

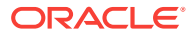

- <span id="page-20-0"></span>dbs2.example.com and dbs4.example.com
- dbs3.example.com and dbs1.example.com (for optional Data Pump network instantiation)

### **See Also:**

*Oracle Database Net Services Administrator's Guide*

• Create an Oracle Streams administrator at each Oracle database in the replication environment. In this example, the databases are dbs1.example.com, dbs2.example.com, and dbs3.example.com. This example assumes that the user name of the Oracle Streams administrator is strmadmin.

### **See Also:**

*Oracle Streams Replication Administrator's Guide* for instructions about creating an Oracle Streams administrator

## 2.3 Create Queues and Database Links

Complete the following steps to create queues and database links for an Oracle Streams replication environment that includes three Oracle databases and one Sybase database:

- **1.** [Show Output and Spool Results](#page-21-0)
- **2.** [Create the ANYDATA Queue at dbs1.example.com](#page-21-0)
- **3.** [Create the Database Link at dbs1.example.com](#page-21-0)
- **4.** [Create the ANYDATA Queue at dbs2.example.com](#page-21-0)
- **5.** [Create the Database Links at dbs2.example.com](#page-22-0)
- **6.** [Create the hr.assignments Table at dbs2.example.com](#page-22-0)
- **7.** [Create the ANYDATA Queue at dbs3.example.com](#page-23-0)
- **8.** [Create the Database Links at dbs2.example.com](#page-22-0)
- **9.** [Drop All of the Tables in the hr Schema at dbs3.example.com](#page-24-0)
- **10.** [Check the Spool Results](#page-24-0)

### **Note:**

If you are viewing this document online, then you can copy the text from the "BEGINNING OF SCRIPT" line after this note to the next "END OF SCRIPT" line into a text editor and then edit the text to create a script for your environment. Run the script with SQL\*Plus on a computer that can connect to all of the databases in the environment.

ORACLE

<span id="page-21-0"></span>/\*\*\*\*\*\*\*\*\*\*\*\*\*\*\*\*\*\*\*\*\*\*\*\*\* BEGINNING OF SCRIPT \*\*\*\*\*\*\*\*\*\*\*\*\*\*\*\*\*\*\*\*\*\*\*\*\*\*\*\*\*\*

#### **Show Output and Spool Results**

Run SET ECHO ON and specify the spool file for the script. Check the spool file for errors after you run this script.

\*/

SET ECHO ON SPOOL streams\_setup\_single.out

/\*

### **Create the ANYDATA Queue at dbs1.example.com**

Connect as the Oracle Streams administrator at the database where you want to capture changes. In this example, that database is dbs1.example.com.

\*/

```
CONNECT strmadmin@dbs1.example.com
```
/\*

Run the SET\_UP\_QUEUE procedure to create a queue named streams\_queue at dbs1.example.com. This queue will function as the ANYDATA queue by holding the captured changes that will be propagated to other databases. Running the SET\_UP\_QUEUE procedure performs the following actions:

- Creates a queue table named streams\_queue\_table. This queue table is owned by the Oracle Streams administrator (strmadmin) and uses the default storage of this user.
- Creates a queue named streams\_queue owned by the Oracle Streams administrator (strmadmin).
- Starts the queue.
- \*/

```
EXEC DBMS_STREAMS_ADM.SET_UP_QUEUE();
```
/\*

### **Create the Database Link at dbs1.example.com**

Create the database link from the database where changes are captured to the database where changes are propagated. In this example, the database where changes are captured is dbs1.example.com, and these changes are propagated to dbs2.example.com.

\*/ ACCEPT password PROMPT 'Enter password for user: ' HIDE CREATE DATABASE LINK dbs2.example.com CONNECT TO strmadmin IDENTIFIED BY &password USING 'dbs2.example.com'; /\*

**Create the ANYDATA Queue at dbs2.example.com** Connect as the Oracle Streams administrator at dbs2.example.com.

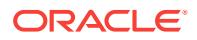

<span id="page-22-0"></span>\*/ CONNECT strmadmin@dbs2.example.com

/\*

Run the SET\_UP\_QUEUE procedure to create a queue named streams\_queue at dbs2.example.com. This queue will function as the ANYDATA queue by holding the changes that will be applied at this database and the changes that will be propagated to other databases.

Running the SET\_UP\_QUEUE procedure performs the following actions:

- Creates a queue table named streams\_queue\_table. This queue table is owned by the Oracle Streams administrator (strmadmin) and uses the default storage of this user.
- Creates a queue named streams\_queue owned by the Oracle Streams administrator (strmadmin).
- Starts the queue.

\*/

EXEC DBMS STREAMS ADM.SET UP OUEUE();

/\*

### **Create the Database Links at dbs2.example.com**

Create the database links to the databases where changes are propagated. In this example, database dbs2.example.com propagates changes to dbs3.example.com, which is another Oracle database, and to dbs4.example.com, which is a Sybase database. Notice that the database link to the Sybase database connects to the owner of the tables, not to the Oracle Streams administrator. This database link can connect to any user at dbs4.example.com that has privileges to change the hr.jobs table at that database.

### **Note:**

On some non-Oracle databases, including Sybase, you must ensure that the characters in the user name and password are in the correct case. Therefore, double quotation marks are specified for the user name and password at the Sybase database.

```
*/
```
CREATE DATABASE LINK dbs3.example.com CONNECT TO strmadmin IDENTIFIED BY &password USING 'dbs3.example.com';

CREATE DATABASE LINK dbs4.example.com CONNECT TO "hr" IDENTIFIED BY "&password" USING 'dbs4.example.com';

/\*

### **Create the hr.assignments Table at dbs2.example.com**

This example illustrates a custom rule-based transformation in which changes to the hr.jobs table at dbs1.example.com are transformed into changes to the hr.assignments

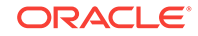

<span id="page-23-0"></span>table at dbs2.example.com. You must create the hr.assignments table on dbs2.example.com for the transformation portion of this example to work properly.

### **Note:**

Instead of using a custom rule-based transformation to change the name of the table, you can use a RENAME\_TABLE declarative rule-based transformation. See *Oracle Streams Concepts and Administration*.

Connect as hr at dbs2.example.com.

```
*/
CONNECT hr@dbs2.example.com
```
/\*

Create the hr.assignments table in the dbs2.example.com database.

\*/

CREATE TABLE hr.assignments AS SELECT \* FROM hr.jobs;

ALTER TABLE hr.assignments ADD PRIMARY KEY (job\_id);

/\*

### **Create the ANYDATA Queue at dbs3.example.com**

Connect as the Oracle Streams administrator at dbs3.example.com.

\*/

CONNECT strmadmin@dbs3.example.com

/\*

Run the SET\_UP\_QUEUE procedure to create a queue named streams\_queue at dbs3.example.com. This queue will function as the ANYDATA queue by holding the changes that will be applied at this database.

Running the SET\_UP\_QUEUE procedure performs the following actions:

- Creates a queue table named streams\_queue\_table. This queue table is owned by the Oracle Streams administrator (strmadmin) and uses the default storage of this user.
- Creates a queue named streams\_queue owned by the Oracle Streams administrator (strmadmin).
- Starts the queue.

```
*/
EXEC DBMS_STREAMS_ADM.SET_UP_QUEUE();
/*
```
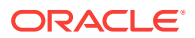

<span id="page-24-0"></span>**Create a Database Link at dbs3.example.com to dbs1.example.com** Create a database link from dbs3.example.com to dbs1.example.com. Later in this example, this database link is used for the instantiation of some of the database objects that were dropped in Step Drop All of the Tables in the hr Schema at dbs3.example.com. This example uses the DBMS\_DATAPUMP package to perform a network import of these database objects directly from the  $dbsl1$ . example. com database. Because this example performs a network import, no dump file is required. Alternatively, you can perform an export at the source database dbs1.example.com, transfer the export dump file to the destination database  $ds$ 3.example.com, and then import the export dump file at the destination database. In this case, the database link created in this step is not required.

\*/

CREATE DATABASE LINK dbs1.example.com CONNECT TO strmadmin IDENTIFIED BY &password USING 'dbs1.example.com';

/\*

### **Drop All of the Tables in the hr Schema at dbs3.example.com**

This example illustrates instantiating tables in the hr schema by importing them from dbs1.example.com into dbs3.example.com with Data Pump. You must delete these tables at dbs3.example.com for the instantiation portion of this example to work properly. Connect as hr at dbs3.example.com.

```
*/
```

```
CONNECT hr@dbs3.example.com
```
/\*

Drop all tables in the hr schema in the dbs3.example.com database.

### **Note:**

If you complete this step and drop all of the tables in the hr schema, then you should complete the remaining sections of this example to reinstantiate the hr schema at dbs3.example.com. If the hr schema does not exist in an Oracle database, then some examples in the Oracle documentation set can fail.

\*/

DROP TABLE hr.countries CASCADE CONSTRAINTS; DROP TABLE hr.departments CASCADE CONSTRAINTS; DROP TABLE hr.employees CASCADE CONSTRAINTS; DROP TABLE hr.job\_history CASCADE CONSTRAINTS; DROP TABLE hr.jobs CASCADE CONSTRAINTS; DROP TABLE hr.locations CASCADE CONSTRAINTS; DROP TABLE hr.regions CASCADE CONSTRAINTS;

/\*

### **Check the Spool Results**

Check the streams\_setup\_single.out spool file to ensure that all actions finished successfully after this script is completed.

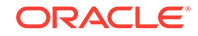

<span id="page-25-0"></span>\*/ SET ECHO OFF SPOOL OFF \*\*\*\*\*\*\*\*\*\*\*\* END OF SCRIPT \*\*\*\*\*

## 2.4 Example Scripts for Sharing Data from One Database

This example illustrates two ways to accomplish the replication of the tables in the hr schema using Oracle Streams.

- "Simple Configuration for Sharing Data from a Single Database" demonstrates a simple way to configure the environment. This example uses the DBMS\_STREAMS\_ADM package to create a capture process, propagations, and apply processes, as well as the rule sets associated with them. Using the DBMS\_STREAMS\_ADM package is the simplest way to configure an Oracle Streams environment.
- "[Flexible Configuration for Sharing Data from a Single Database](#page-38-0)" demonstrates a more flexible way to configure this environment. This example uses the DBMS\_CAPTURE\_ADM package to create a capture process, the DBMS\_PROPAGATION\_ADM package to create propagations, and the DBMS APPLY ADM package to create apply processes. Also, this example uses the DBMS\_RULES\_ADM package to create and populate the rule sets associated with these capture processes, propagations, and apply processes. Using these packages, instead of the DBMS\_STREAMS\_ADM package, provides more configuration options and flexibility.

### **Note:**

These examples illustrate two different ways to configure the same Oracle Streams environment. Therefore, you should run only one of the examples for a particular distributed database system. Otherwise, errors stating that objects already exist will result.

### 2.4.1 Simple Configuration for Sharing Data from a Single Database

Complete the following steps to specify the capture, propagation, and apply definitions using primarily the DBMS\_STEAMS\_ADM package.

- **1.** [Show Output and Spool Results](#page-26-0)
- **2.** [Configure Propagation at dbs1.example.com](#page-26-0)
- **3.** [Configure the Capture Process at dbs1.example.com](#page-27-0)
- **4.** [Set the Instantiation SCN for the Existing Tables at Other Databases](#page-27-0)
- **5.** [Instantiate the dbs1.example.com Tables at dbs3.example.com](#page-28-0)
- **6.** [Configure the Apply Process at dbs3.example.com](#page-30-0)
- **7.** [Specify hr as the Apply User for the Apply Process at dbs3.example.com](#page-31-0)
- **8.** [Grant the hr User Execute Privilege on the Apply Process Rule Set](#page-31-0)
- **9.** [Start the Apply Process at dbs3.example.com](#page-32-0)
- **10.** [Configure Propagation at dbs2.example.com](#page-32-0)

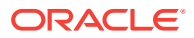

- <span id="page-26-0"></span>**11.** [Create the Custom Rule-Based Transformation for Row LCRs at](#page-33-0) [dbs2.example.com](#page-33-0)
- **12.** [Configure the Apply Process for Local Apply at dbs2.example.com](#page-34-0)
- **13.** [Specify hr as the Apply User for the Apply Process at dbs2.example.com](#page-35-0)
- **14.** [Grant the hr User Execute Privilege on the Apply Process Rule Set](#page-35-0)
- **15.** [Start the Apply Process at dbs2.example.com for Local Apply](#page-36-0)
- **16.** [Configure the Apply Process at dbs2.example.com for Apply at dbs4.example.com](#page-36-0)
- **17.** [Start the Apply Process at dbs2.example.com for Apply at dbs4.example.com](#page-37-0)
- **18.** [Start the Capture Process at dbs1.example.com](#page-37-0)
- **19.** [Check the Spool Results](#page-37-0)

### **Note:**

If you are viewing this document online, then you can copy the text from the "BEGINNING OF SCRIPT" line after this note to the next "END OF SCRIPT" line into a text editor and then edit the text to create a script for your environment. Run the script with SQL\*Plus on a computer that can connect to all of the databases in the environment.

/\*\*\*\*\*\*\*\*\*\*\*\*\*\*\*\*\*\*\*\*\*\*\*\*\* BEGINNING OF SCRIPT \*\*\*\*\*\*\*\*\*\*\*\*\*\*\*\*\*\*\*\*\*\*\*\*\*\*\*\*\*\*

### **Show Output and Spool Results**

Run SET ECHO ON and specify the spool file for the script. Check the spool file for errors after you run this script.

\*/

```
SET ECHO ON
SPOOL streams_share_schema1.out
```
/\*

#### **Configure Propagation at dbs1.example.com**

Connect to dbs1.example.com as the strmadmin user.

\*/

CONNECT strmadmin@dbs1.example.com

/\*

Configure and schedule propagation of DML and DDL changes in the hr schema from the queue at dbs1.example.com to the queue at dbs2.example.com.

\*/

```
BEGIN
  DBMS_STREAMS_ADM.ADD_SCHEMA_PROPAGATION_RULES(
    schema_name => 'hr',
```
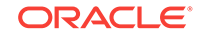

```
 streams_name => 'dbs1_to_dbs2', 
 source_queue_name => 'strmadmin.streams_queue',
    destination_queue_name => 'strmadmin.streams_queue@dbs2.example.com',
    include_dml => TRUE,
   include ddl \qquad => TRUE,
    source_database => 'dbs1.example.com',
    inclusion_rule => TRUE,
   queue_to_queue => TRUE);
END;
/
```
#### /\*

### **Configure the Capture Process at dbs1.example.com**

Configure the capture process to capture changes to the entire  $hr$  schema at dbs1.example.com. This step specifies that changes to the tables in the specified schema are captured by the capture process and enqueued into the specified queue. This step also prepares the hr schema for instantiation and enables supplemental logging for any primary key, unique key, bitmap index, and foreign key columns in the tables in this schema. Supplemental logging places additional information in the redo log for changes made to tables. The apply process needs this extra information to perform certain operations, such as unique row identification and conflict resolution. Because dbs1.example.com is the only database where changes are captured in this environment, it is the only database where you must specify supplemental logging for the tables in the hr schema.

```
See Also:
        Oracle Streams Replication Administrator's Guide
*/
BEGIN
  DBMS_STREAMS_ADM.ADD_SCHEMA_RULES(
    schema_name => 'hr', 
    streams_type => 'capture',
    streams_name => 'capture',
    queue_name => 'strmadmin.streams_queue',
    include_dml => TRUE, 
   include ddl => TRUE,
   inclusion rule => TRUE);
END;
/
/*
```
### **Set the Instantiation SCN for the Existing Tables at Other Databases**

In this example, the hr.jobs table already exists at dbs2.example.com and dbs4.example.com. At dbs2.example.com, this table is named assignments, but it has the same shape and data as the jobs table at dbs1.example.com. Also, in this example, dbs4.example.com is a Sybase database. All of the other tables in the Oracle Streams environment are instantiated at the other destination databases using Data Pump import.

Because the  $hr.$  jobs table already exists at dbs2.example.com and dbs4.example.com, this example uses the GET\_SYSTEM\_CHANGE\_NUMBER function in the DBMS\_FLASHBACK

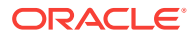

<span id="page-28-0"></span>package at dbs1.example.com to obtain the current SCN for the database. This SCN is used at dbs2.example.com to run the SET\_TABLE\_INSTANTIATION\_SCN procedure in the DBMS\_APPLY\_ADM package. Running this procedure twice sets the instantiation SCN for the hr.jobs table at dbs2.example.com and dbs4.example.com.

The SET\_TABLE\_INSTANTIATION\_SCN procedure controls which LCRs for a table are ignored by an apply process and which LCRs for a table are applied by an apply process. If the commit SCN of an LCR for a table from a source database is less than or equal to the instantiation SCN for that table at a destination database, then the apply process at the destination database discards the LCR. Otherwise, the apply process applies the LCR.

In this example, both of the apply processes at dbs2.example.com will apply transactions to the hr.jobs table with SCNs that were committed after SCN obtained in this step.

### **Note:**

This example assumes that the contents of the hr.jobs table at dbs1.example.com, dbs2.example.com (aS hr.assignments), and dbs4.example.com are consistent when you complete this step. You might want to lock the table at each database while you complete this step to ensure consistency.

#### \*/

```
DECLARE
  iscn NUMBER; -- Variable to hold instantiation SCN value
BEGIN
  iscn := DBMS_FLASHBACK.GET_SYSTEM_CHANGE_NUMBER();
  DBMS_APPLY_ADM.SET_TABLE_INSTANTIATION_SCN@DBS2.EXAMPLE.COM(
    source_object_name => 'hr.jobs',
    source_database_name => 'dbs1.example.com',
   instantiation_scn => iscn);
  DBMS_APPLY_ADM.SET_TABLE_INSTANTIATION_SCN@DBS2.EXAMPLE.COM(
    source_object_name => 'hr.jobs',
    source_database_name => 'dbs1.example.com',
   instantiation_scn => iscn,
    apply_database_link => 'dbs4.example.com');
END;
/
```
/\*

### **Instantiate the dbs1.example.com Tables at dbs3.example.com**

This example performs a network Data Pump import of the following tables:

- hr.countries
- hr.locations
- hr.regions

A network import means that Data Pump imports these tables from dbs1.example.com without using an export dump file.

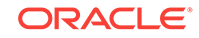

**See Also:**

*Oracle Database Utilities* for information about performing an import

Connect to dbs3.example.com as the strmadmin user.

\*/

CONNECT strmadmin@dbs3.example.com

/\*

This example will do a table import using the DBMS\_DATAPUMP package. For simplicity, exceptions from any of the API calls will not be trapped. However, Oracle recommends that you define exception handlers and call GET\_STATUS to retrieve more detailed error information if a failure occurs. If you want to monitor the import, then query the DBA\_DATAPUMP\_JOBS data dictionary view at the import database.

\*/

```
SET SERVEROUTPUT ON
DECLARE
 h1 NUMBER; -- Data Pump job handle
 sscn NUMBER; -- Variable to hold current source SCN
  job_state VARCHAR2(30); -- To keep track of job state
  js ku$_JobStatus; -- The job status from GET_STATUS
  sts ku$_Status; -- The status object returned by GET_STATUS
  job_not_exist exception;
  pragma exception_init(job_not_exist, -31626);
BEGIN
-- Create a (user-named) Data Pump job to do a table-level import.
  h1 := DBMS_DATAPUMP.OPEN(
          operation => 'IMPORT',
          job_mode => 'TABLE',
          remote_link => 'DBS1.EXAMPLE.COM',
          job_name => 'dp_sing1');
-- A metadata filter is used to specify the schema that owns the tables 
-- that will be imported.
  DBMS_DATAPUMP.METADATA_FILTER(
   handle \Rightarrow h1,
   name => 'SCHEMA EXPR',
   value => '=''HR'''');
-- A metadata filter is used to specify the tables that will be imported.
  DBMS_DATAPUMP.METADATA_FILTER(
   handle \Rightarrow h1,
   name => 'NAME_EXPR',
    value => 'IN(''COUNTRIES'', ''REGIONS'', ''LOCATIONS'')');
-- Get the current SCN of the source database, and set the FLASHBACK_SCN 
-- parameter to this value to ensure consistency between all of the 
-- objects included in the import.
 sscn := DBMS_FLASHBACK.GET_SYSTEM_CHANGE_NUMBER@dbs1.example.com();
  DBMS_DATAPUMP.SET_PARAMETER(
   handle \Rightarrow h1,
   name => 'FLASHBACK_SCN',
    value => sscn); 
-- Start the job. 
  DBMS_DATAPUMP.START_JOB(h1);
```
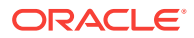

```
-- The import job should be running. In the following loop, the job
-- is monitored until it completes.
   job_state := 'UNDEFINED';
  BEGIN
     WHILE (job_state != 'COMPLETED') AND (job_state != 'STOPPED') LOOP
       sts:=DBMS_DATAPUMP.GET_STATUS(
             handle \Rightarrow h1,
              mask => DBMS_DATAPUMP.KU$_STATUS_JOB_ERROR +
                          DBMS_DATAPUMP.KU$_STATUS_JOB_STATUS +
                          DBMS_DATAPUMP.KU$_STATUS_WIP,
             timeout \Rightarrow -1);
       js := sts.job_status;
       DBMS_LOCK.SLEEP(10);
       job_state := js.state;
    END LOOP;
   -- Gets an exception when job no longer exists
    EXCEPTION WHEN job_not_exist THEN
       DBMS_OUTPUT.PUT_LINE('Data Pump job has completed');
      DBMS_OUTPUT.PUT_LINE('Instantiation SCN: ' ||sscn);
  END;
END;
/
/*
```
### **Configure the Apply Process at dbs3.example.com**

Connect to dbs3.example.com as the strmadmin user.

\*/

CONNECT strmadmin@dbs3.example.com

/\*

\*/

Configure dbs3.example.com to apply changes to the countries table, locations table, and regions table.

```
BEGIN
  DBMS_STREAMS_ADM.ADD_TABLE_RULES(
    table_name => 'hr.countries',
   streams_type => 'apply',
   streams_name => 'apply',
    queue_name => 'strmadmin.streams_queue',
    include_dml => TRUE,
    include_ddl => TRUE,
   source database => 'dbs1.example.com',
    inclusion_rule => TRUE);
END;
/
BEGIN
  DBMS_STREAMS_ADM.ADD_TABLE_RULES(
    table_name => 'hr.locations',
    streams_type => 'apply', 
   streams_name => 'apply',
   queue name => 'strmadmin.streams queue',
    include_dml => TRUE,
```
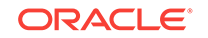

```
include ddl => TRUE,
     source_database => 'dbs1.example.com',
     inclusion_rule => TRUE);
END;
/
BEGIN
  DBMS_STREAMS_ADM.ADD_TABLE_RULES(
    table_name => 'hr.regions',
    streams_type => 'apply', 
   \frac{1}{2} streams_name => 'apply',
     queue_name => 'strmadmin.streams_queue',
    include_dml => TRUE,
     include_ddl => TRUE,
    source database => 'dbs1.example.com',
    inclusion rule => TRUE);
END;
/
/*
```
**Specify hr as the Apply User for the Apply Process at dbs3.example.com**

In this example, the hr user owns all of the database objects for which changes are applied by the apply process at this database. Therefore,  $hr$  already has the necessary privileges to change these database objects, and it is convenient to make hr the apply user.

When the apply process was created in the previous step, the Oracle Streams administrator strmadmin was specified as the apply user by default, because strmadmin ran the procedure that created the apply process. Instead of specifying hr as the apply user, you could retain strmadmin as the apply user, but then you must grant strmadmin privileges on all of the database objects for which changes are applied and privileges to execute all user procedures used by the apply process. In an environment where an apply process applies changes to database objects in multiple schemas, it might be more convenient to use the Oracle Streams administrator as the apply user.

```
See Also:
```
\*/

*Oracle Streams Replication Administrator's Guide* for more information about configuring an Oracle Streams administrator

```
BEGIN
  DBMS_APPLY_ADM.ALTER_APPLY(
     apply_name => 'apply',
     apply_user => 'hr');
END;
/
/*
```
### **Grant the hr User Execute Privilege on the Apply Process Rule Set**

Because the  $hr$  user was specified as the apply user in the previous step, the  $hr$  user requires EXECUTE privilege on the positive rule set used by the apply process

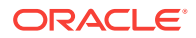

```
*/
DECLARE
   rs_name VARCHAR2(64); -- Variable to hold rule set name
BEGIN
  SELECT RULE_SET_OWNER||'.'||RULE_SET_NAME 
    INTO rs_name 
    FROM DBA_APPLY 
    WHERE APPLY_NAME='APPLY';
  DBMS_RULE_ADM.GRANT_OBJECT_PRIVILEGE(
    privilege => SYS.DBMS_RULE_ADM.EXECUTE_ON_RULE_SET,
    object_name => rs_name,
    grantee => 'hr');
END;
/
/*
```
### **Start the Apply Process at dbs3.example.com**

Set the disable on error parameter to  $n$  so that the apply process will not be disabled if it encounters an error, and start the apply process at dbs3.example.com.

```
BEGIN
  DBMS_APPLY_ADM.SET_PARAMETER(
   apply_name => 'apply',
   parameter => 'disable on error',
   value => 'N');
END;
/
BEGIN
  DBMS_APPLY_ADM.START_APPLY(
   apply_name => 'apply');
END;
/
/*
```
### **Configure Propagation at dbs2.example.com**

Connect to dbs2.example.com as the strmadmin user.

\*/

\*/

CONNECT strmadmin@dbs2.example.com

/\*

Configure and schedule propagation from the queue at  $dbs2$ . example.com to the queue at dbs3.example.com. You must specify this propagation for each table that will apply changes at dbs3.example.com. This configuration is an example of directed networks because the changes at dbs2.example.com originated at dbs1.example.com.

```
*/
```

```
BEGIN
  DBMS_STREAMS_ADM.ADD_TABLE_PROPAGATION_RULES(
    table_name => 'hr.countries',
```
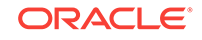

```
streams_name => 'dbs2_to_dbs3',
    source_queue_name => 'strmadmin.streams_queue',
    destination_queue_name => 'strmadmin.streams_queue@dbs3.example.com', 
   \qquad \qquad \text{include\_dml} \qquad \qquad \text{=}\qquad \text{TRUE}\,,include_ddl => TRUE,
    source_database => 'dbs1.example.com',
 inclusion_rule => TRUE,
 queue_to_queue => TRUE);
END;
/
BEGIN
  DBMS_STREAMS_ADM.ADD_TABLE_PROPAGATION_RULES(
    table_name => 'hr.locations',
 streams_name => 'dbs2_to_dbs3',
 source_queue_name => 'strmadmin.streams_queue',
    destination_queue_name => 'strmadmin.streams_queue@dbs3.example.com', 
    include_dml => TRUE,
 include_ddl => TRUE,
 source_database => 'dbs1.example.com',
 inclusion_rule => TRUE);
END;
/
BEGIN
 DBMS_STREAMS_ADM.ADD_TABLE_PROPAGATION_RULES(
 table_name => 'hr.regions',
 streams_name => 'dbs2_to_dbs3',
 source_queue_name => 'strmadmin.streams_queue',
    destination_queue_name => 'strmadmin.streams_queue@dbs3.example.com', 
    include_dml => TRUE,
    include_ddl => TRUE,
   source_database => 'dbs1.example.com',<br>inclusion rule => 'dbs1.example.com',
   inclusion_rule => TRUE);
END;
/
/*
Create the Custom Rule-Based Transformation for Row LCRs at
```
#### **dbs2.example.com**

Connect to dbs2.example.com as the hr user.

\*/

CONNECT hr@dbs2.example.com

/\*

Create the custom rule-based transformation function that transforms row changes resulting from DML statements to the jobs table from dbs1.example.com into row changes to the assignments table on dbs2.example.com.

The following function transforms every row LCR for the jobs table into a row LCR for the assignments table.

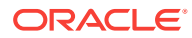

### <span id="page-34-0"></span>**Note:**

If DDL changes were also applied to the assignments table, then another transformation would be required for the DDL LCRs. This transformation would need to change the object name and the DDL text.

```
CREATE OR REPLACE FUNCTION hr.to_assignments_trans_dml(
  p_in_data in ANYDATA) 
  RETURN ANYDATA IS out_data SYS.LCR$_ROW_RECORD;
  tc pls_integer;
BEGIN
  -- Typecast AnyData to LCR$ ROW RECORD
     tc := p_in_data.GetObject(out_data);
      IF out_data.GET_OBJECT_NAME() = 'JOBS'
     THEN
   -- Transform the in_data into the out_data
      out_data.SET_OBJECT_NAME('ASSIGNMENTS');
     END IF;
   -- Convert to AnyData
     RETURN ANYDATA.ConvertObject(out_data);
END;
/
```
/\*

\*/

**Configure the Apply Process for Local Apply at dbs2.example.com** Connect to dbs2.example.com as the strmadmin user.

\*/

CONNECT strmadmin@dbs2.example.com

/\*

Configure dbs2.example.com to apply changes to the assignments table. Remember that the assignments table receives changes from the jobs table at dbs1.example.com.

\*/

```
DECLARE
  to_assignments_rulename_dml VARCHAR2(30);
 dummy_rule VARCHAR2(30);
BEGIN
-- DML changes to the jobs table from dbs1.example.com are applied 
-- to the assignments table. The to_assignments_rulename_dml variable 
-- is an out parameter in this call.
  DBMS_STREAMS_ADM.ADD_TABLE_RULES(
    table_name => 'hr.jobs', -- jobs, not assignments, specified
    streams_type => 'apply', 
    streams_name => 'apply_dbs2',
    queue_name => 'strmadmin.streams_queue',
    include_dml => TRUE,
    include_ddl => FALSE,
    source_database => 'dbs1.example.com',
    dml_rule_name => to_assignments_rulename_dml,
```
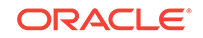

```
 ddl_rule_name => dummy_rule,
    inclusion_rule => TRUE); 
-- Modify the rule for the hr.jobs table to use the transformation function.
  DBMS_STREAMS_ADM.SET_RULE_TRANSFORM_FUNCTION(
    rule_name => to_assignments_rulename_dml,
     transform_function => 'hr.to_assignments_trans_dml');
END;
/
/*
```
#### **Specify hr as the Apply User for the Apply Process at dbs2.example.com**

In this example, the hr user owns all of the database objects for which changes are applied by the apply process at this database. Therefore,  $hr$  already has the necessary privileges to change these database objects, and it is convenient to make hr the apply user.

When the apply process was created in the previous step, the Oracle Streams administrator strmadmin was specified as the apply user by default, because strmadmin ran the procedure that created the apply process. Instead of specifying hr as the apply user, you could retain strmadmin as the apply user, but then you must grant strmadmin privileges on all of the database objects for which changes are applied and privileges to execute all user procedures used by the apply process. In an environment where an apply process applies changes to database objects in multiple schemas, it might be more convenient to use the Oracle Streams administrator as the apply user.

### **See Also:**

*Oracle Streams Replication Administrator's Guide* for more information about configuring an Oracle Streams administrator

```
*/
```

```
BEGIN
   DBMS_APPLY_ADM.ALTER_APPLY(
     apply_name => 'apply_dbs2',
     apply_user => 'hr');
END;
/
/*
```
### **Grant the hr User Execute Privilege on the Apply Process Rule Set**

Because the  $hr$  user was specified as the apply user in the previous step, the  $hr$  user requires EXECUTE privilege on the positive rule set used by the apply process

```
*/
DECLARE
   rs_name VARCHAR2(64); -- Variable to hold rule set name
BEGIN
  SELECT RULE SET OWNER ||'.'||RULE SET NAME
    INTO rs_name 
    FROM DBA_APPLY 
   WHERE APPLY NAME='APPLY DBS2';
   DBMS_RULE_ADM.GRANT_OBJECT_PRIVILEGE(
```
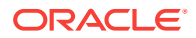
```
 privilege => SYS.DBMS_RULE_ADM.EXECUTE_ON_RULE_SET,
    object_name => rs_name,
    grantee => 'hr');
END;
/
```
#### **Start the Apply Process at dbs2.example.com for Local Apply**

Set the disable on error parameter to  $n$  so that the apply process will not be disabled if it encounters an error, and start the apply process for local apply at

```
dbs2.example.com.
```
/\*

```
*/
BEGIN
  DBMS_APPLY_ADM.SET_PARAMETER(
    apply_name => 'apply_dbs2', 
    parameter => 'disable_on_error', 
    value \qquad \qquad \Rightarrow \quad 'N');
END;
/
BEGIN
   DBMS_APPLY_ADM.START_APPLY(
     apply_name => 'apply_dbs2');
END;
/
/*
```
#### **Configure the Apply Process at dbs2.example.com for Apply at dbs4.example.com**

Configure the apply process for dbs4.example.com, which is a Sybase database. The dbs2.example.com database is acting as a gateway to dbs4.example.com. Therefore, the apply process for  $dbs4$ . example.com must be configured at  $dbs2$ . example.com. The apply process cannot apply DDL changes to non-Oracle databases. Therefore, the include\_ddl parameter is set to FALSE when the ADD\_TABLE\_RULES procedure is run.

```
*/
BEGIN
  DBMS_APPLY_ADM.CREATE_APPLY(
    queue_name => 'strmadmin.streams_queue',
    apply_name => 'apply_dbs4',
    apply_database_link => 'dbs4.example.com',
   apply_captured => TRUE);
END;
/
BEGIN
  DBMS_STREAMS_ADM.ADD_TABLE_RULES(
  table name => 'hr.jobs',
   streams_type => 'apply',
   streams_name => 'apply_dbs4',
    queue_name => 'strmadmin.streams_queue',
   include dml => TRUE,
   include ddl => FALSE,
    source_database => 'dbs1.example.com',
```
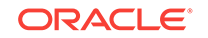

```
 inclusion_rule => TRUE);
END;
/
/*
```
**Start the Apply Process at dbs2.example.com for Apply at dbs4.example.com** Set the disable\_on\_error parameter to  $n$  so that the apply process will not be disabled if it encounters an error, and start the remote apply for Sybase using database link dbs4.example.com.

```
*/
BEGIN
   DBMS_APPLY_ADM.SET_PARAMETER(
    apply_name => 'apply_dbs4', 
   parameter => 'disable_on_error',<br>value => 'N');
               \Rightarrow 'N');
END;
/
BEGIN
   DBMS_APPLY_ADM.START_APPLY(
    apply_name => 'apply_dbs4');
END;
/
/*
```
#### **Start the Capture Process at dbs1.example.com**

Connect to dbs1.example.com as the strmadmin user.

\*/

CONNECT strmadmin@dbs1.example.com

/\*

\*/

Start the capture process at dbs1.example.com.

```
BEGIN
   DBMS_CAPTURE_ADM.START_CAPTURE(
     capture_name => 'capture');
END;
/
```
/\*

#### **Check the Spool Results**

Check the streams\_share\_schema1.out spool file to ensure that all actions finished successfully after this script is completed.

\*/

SET ECHO OFF SPOOL OFF

/\*

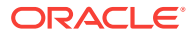

You can now make DML and DDL changes to specific tables at dbs1.example.com and see these changes replicated to the other databases in the environment based on the rules you configured for the Oracle Streams processes and propagations in this environment.

**See Also:**

"[Make DML and DDL Changes to Tables in the hr Schema](#page-52-0)" for examples of changes that are replicated in this environment

\*\*\*\*\*\*\*\*\*\*\*\*\*\* END OF SCRIPT \*\*\*\*\*\*\*\*\*\*\*\*

# 2.4.2 Flexible Configuration for Sharing Data from a Single Database

Complete the following steps to use a more flexible approach for specifying the capture, propagation, and apply definitions. This approach does not use the DBMS\_STREAMS\_ADM package. Instead, it uses the following packages:

- The DBMS\_CAPTURE\_ADM package to configure capture processes
- The DBMS\_PROPAGATION\_ADM package to configure propagations
- The DBMS APPLY ADM package to configure apply processes
- The DBMS RULES ADM package to specify capture process, propagation, and apply process rules and rule sets

# **Note:**

Neither the ALL\_STREAMS\_TABLE\_RULES nor the DBA\_STREAMS\_TABLE\_RULES data dictionary view is populated by the rules created in this example. To view the rules created in this example, you can query the ALL\_STREAMS\_RULES or DBA STREAMS RULES data dictionary view.

This example includes the following steps:

- **1.** [Show Output and Spool Results](#page-39-0)
- **2.** [Configure Propagation at dbs1.example.com](#page-39-0)
- **3.** [Configure the Capture Process at dbs1.example.com](#page-40-0)
- **4.** [Prepare the hr Schema at dbs1.example.com for Instantiation](#page-41-0)
- **5.** [Set the Instantiation SCN for the Existing Tables at Other Databases](#page-41-0)
- **6.** [Instantiate the dbs1.example.com Tables at dbs3.example.com](#page-42-0)
- **7.** [Configure the Apply Process at dbs3.example.com](#page-44-0)
- **8.** [Grant the hr User Execute Privilege on the Apply Process Rule Set](#page-46-0)
- **9.** [Start the Apply Process at dbs3.example.com](#page-46-0)
- **10.** [Configure Propagation at dbs2.example.com](#page-46-0)
- **11.** [Create the Custom Rule-Based Transformation for Row LCRs at](#page-48-0) [dbs2.example.com](#page-48-0)

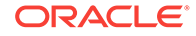

- <span id="page-39-0"></span>**12.** [Configure the Apply Process for Local Apply at dbs2.example.com](#page-49-0)
- **13.** [Grant the hr User Execute Privilege on the Apply Process Rule Set](#page-50-0)
- **14.** [Start the Apply Process at dbs2.example.com for Local Apply](#page-50-0)
- **15.** [Configure the Apply Process at dbs2.example.com for Apply at dbs4.example.com](#page-50-0)
- **16.** [Start the Apply Process at dbs2.example.com for Apply at dbs4.example.com](#page-51-0)
- **17.** [Start the Capture Process at dbs1.example.com](#page-51-0)
- **18.** [Check the Spool Results](#page-52-0)

# **Note:**

If you are viewing this document online, then you can copy the text from the "BEGINNING OF SCRIPT" line after this note to the next "END OF SCRIPT" line into a text editor and then edit the text to create a script for your environment. Run the script with SQL\*Plus on a computer that can connect to all of the databases in the environment.

/\*\*\*\*\*\*\*\*\*\*\*\*\*\*\*\*\*\*\*\*\*\*\*\*\* BEGINNING OF SCRIPT \*\*\*\*\*\*\*\*\*\*\*\*\*\*\*\*\*\*\*\*\*\*\*\*\*\*\*\*\*\*

#### **Show Output and Spool Results**

Run SET ECHO ON and specify the spool file for the script. Check the spool file for errors after you run this script.

\*/

SET ECHO ON SPOOL streams\_share\_schema2.out

/\*

#### **Configure Propagation at dbs1.example.com**

Connect to dbs1.example.com as the strmadmin user.

\*/

CONNECT strmadmin@dbs1.example.com

/\*

Configure and schedule propagation from the queue at  $dbs1.$  example.com to the queue at dbs2.example.com. This configuration specifies that the propagation propagates all changes to the hr schema. You have the option of omitting the rule set specification, but then everything in the queue will be propagated, which might not be desired if, in the future, multiple capture processes will use the streams\_queue.

```
BEGIN
   -- Create the rule set
  DBMS_RULE_ADM.CREATE_RULE_SET(
    rule_set_name => 'strmadmin.propagation_dbs1_rules',
    evaluation_context => 'SYS.STREAMS$_EVALUATION_CONTEXT');
```
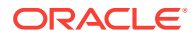

```
 -- Create rules for all modifications to the hr schema
  DBMS_RULE_ADM.CREATE_RULE(
    rule_name => 'strmadmin.all_hr_dml',
     condition => ' :dml.get_object_owner() = ''HR'' AND ' || 
                   ' :dml.is_null_tag() = ''Y'' AND ' ||
                   ' :dml.get_source_database_name() = ''DBS1.EXAMPLE.COM'' ');
  DBMS_RULE_ADM.CREATE_RULE(
    rule_name => 'strmadmin.all_hr_ddl',
     condition => ' (:ddl.get_object_owner() = ''HR'' OR ' ||
                   ' :ddl.get_base_table_owner() = ''HR'') AND ' || 
                   ' :ddl.is_null_tag() = ''Y'' AND ' ||
                   ' :ddl.get_source_database_name() = ''DBS1.EXAMPLE.COM'' ');
   -- Add rules to rule set
  DBMS_RULE_ADM.ADD_RULE(
    rule_name => 'strmadmin.all_hr_dml', 
   rule set name => 'strmadmin.propagation dbs1 rules');
  DBMS_RULE_ADM.ADD_RULE(
    rule_name => 'strmadmin.all_hr_ddl', 
    rule_set_name => 'strmadmin.propagation_dbs1_rules');
   -- Create a propagation that uses the rule set as its positive rule set
  DBMS_PROPAGATION_ADM.CREATE_PROPAGATION(
    propagation_name => 'dbs1_to_dbs2',
    source_queue => 'strmadmin.streams_queue',
    destination_queue => 'strmadmin.streams_queue',
    destination_dblink => 'dbs2.example.com',
   rule set name \Rightarrow 'strmadmin.propagation dbs1 rules');
END;
/
/*
```
#### **Configure the Capture Process at dbs1.example.com**

Create a capture process and rules to capture the entire hr schema at dbs1.example.com.

```
BEGIN
   -- Create the rule set
  DBMS_RULE_ADM.CREATE_RULE_SET(
    rule_set_name => 'strmadmin.demo_rules',
    evaluation_context => 'SYS.STREAMS$_EVALUATION_CONTEXT');
   -- Create rules that specify the entire hr schema
  DBMS_RULE_ADM.CREATE_RULE(
    rule_name => 'strmadmin.schema_hr_dml',
     condition => ' :dml.get_object_owner() = ''HR'' AND ' || 
                   ' :dml.is_null_tag() = ''Y'' AND ' ||
                   ' :dml.get_source_database_name() = ''DBS1.EXAMPLE.COM'' ');
  DBMS_RULE_ADM.CREATE_RULE(
    rule_name => 'strmadmin.schema_hr_ddl',
     condition => ' (:ddl.get_object_owner() = ''HR'' OR ' ||
                   ' :ddl.get_base_table_owner() = ''HR'') AND ' || 
                   ' :ddl.is_null_tag() = ''Y'' AND ' ||
                   ' :ddl.get_source_database_name() = ''DBS1.EXAMPLE.COM'' ');
   -- Add the rules to the rule set
  DBMS_RULE_ADM.ADD_RULE(
    rule_name => 'strmadmin.schema_hr_dml', 
     rule_set_name => 'strmadmin.demo_rules');
   DBMS_RULE_ADM.ADD_RULE(
```
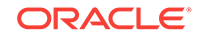

```
 rule_name => 'strmadmin.schema_hr_ddl', 
    rule_set_name => 'strmadmin.demo_rules');
   -- Create a capture process that uses the rule set as its positive rule set
  DBMS_CAPTURE_ADM.CREATE_CAPTURE(
     queue_name => 'strmadmin.streams_queue',
    capture_name => 'capture',
    rule_set_name => 'strmadmin.demo_rules');
END;
/
/*
```
#### **Prepare the hr Schema at dbs1.example.com for Instantiation**

While still connected as the Oracle Streams administrator at dbs1.example.com, prepare the hr schema at dbs1.example.com for instantiation at dbs3.example.com. This step marks the lowest SCN of the tables in the schema for instantiation. SCNs subsequent to the lowest SCN can be used for instantiation.

This step also enables supplemental logging for any primary key, unique key, bitmap index, and foreign key columns in the tables in the  $hr$  schema. Supplemental logging places additional information in the redo log for changes made to tables. The apply process needs this extra information to perform certain operations, such as unique row identification and conflict resolution. Because dbs1.example.com is the only database where changes are captured in this environment, it is the only database where you must specify supplemental logging for the tables in the  $hr$  schema.

## **Note:**

This step is not required in the ["Simple Configuration for Sharing Data from a](#page-25-0) [Single Database](#page-25-0)". In that example, when the ADD\_SCHEMA\_RULES procedure in the DBMS\_STREAMS\_ADM package is run in Step [Configure the Capture Process at](#page-27-0) [dbs1.example.comConfigure the Capture Process at dbs1.example.com](#page-27-0), the PREPARE\_SCHEMA\_INSTANTIATION procedure in the DBMS\_CAPTURE\_ADM package is run automatically for the hr schema.

```
See Also:
```
*Oracle Streams Replication Administrator's Guide*

```
*/
```

```
BEGIN
  DBMS_CAPTURE_ADM.PREPARE_SCHEMA_INSTANTIATION(
    schema_name => 'hr',
   supplemental_logging => 'keys');
END;
/
/*
```
#### **Set the Instantiation SCN for the Existing Tables at Other Databases**

In this example, the hr. jobs table already exists at dbs2.example.com and dbs4.example.com. At dbs2.example.com, this table is named assignments, but it has the same shape and data as the jobs table at dbs1.example.com. Also, in this example,

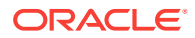

<span id="page-42-0"></span>dbs4.example.com is a Sybase database. All of the other tables in the Oracle Streams environment are instantiated at the other destination databases using Data Pump import.

Because the  $hr.$  jobs table already exists at dbs2.example.com and dbs4.example.com, this example uses the GET\_SYSTEM\_CHANGE\_NUMBER function in the DBMS\_FLASHBACK package at dbs1.example.com to obtain the current SCN for the database. This SCN is used at dbs2.example.com to run the SET\_TABLE\_INSTANTIATION\_SCN procedure in the DBMS\_APPLY\_ADM package. Running this procedure twice sets the instantiation SCN for the hr.jobs table at dbs2.example.com and dbs4.example.com.

The SET\_TABLE\_INSTANTIATION\_SCN procedure controls which LCRs for a table are ignored by an apply process and which LCRs for a table are applied by an apply process. If the commit SCN of an LCR for a table from a source database is less than or equal to the instantiation SCN for that table at a destination database, then the apply process at the destination database discards the LCR. Otherwise, the apply process applies the LCR.

In this example, both of the apply processes at dbs2.example.com will apply transactions to the hr.jobs table with SCNs that were committed after SCN obtained in this step.

# **Note:**

This example assumes that the contents of the hr. jobs table at dbs1.example.com, dbs2.example.com (aS hr.assignments), and dbs4.example.com are consistent when you complete this step. You might want to lock the table at each database while you complete this step to ensure consistency.

```
*/
```

```
DECLARE
  iscn NUMBER; -- Variable to hold instantiation SCN value
BEGIN
  iscn := DBMS_FLASHBACK.GET_SYSTEM_CHANGE_NUMBER();
 DBMS_APPLY_ADM.SET_TABLE_INSTANTIATION_SCN@DBS2.EXAMPLE.COM(
    source_object_name => 'hr.jobs',
    source_database_name => 'dbs1.example.com',
   instantiation_scn => iscn);
  DBMS_APPLY_ADM.SET_TABLE_INSTANTIATION_SCN@DBS2.EXAMPLE.COM(
    source_object_name => 'hr.jobs',
    source_database_name => 'dbs1.example.com',
   instantiation scn => iscn,
    apply_database_link => 'dbs4.example.com');
END;
/
/*
```
### **Instantiate the dbs1.example.com Tables at dbs3.example.com** This example performs a network Data Pump import of the following tables:

- hr.countries
- hr.locations
- hr.regions

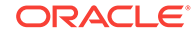

A network import means that Data Pump imports these tables from dbs1.example.com without using an export dump file.

**See Also:** *Oracle Database Utilities* for information about performing an import

Connect to dbs3.example.com as the strmadmin user.

\*/

CONNECT strmadmin@dbs3.example.com

/\*

This example will do a table import using the DBMS\_DATAPUMP package. For simplicity, exceptions from any of the API calls will not be trapped. However, Oracle recommends that you define exception handlers and call GET\_STATUS to retrieve more detailed error information if a failure occurs. If you want to monitor the import, then query the DBA\_DATAPUMP\_JOBS data dictionary view at the import database.

```
*/
```

```
SET SERVEROUTPUT ON
DECLARE
  h1 NUMBER; -- Data Pump job handle
                          -- Variable to hold current source SCN
   job_state VARCHAR2(30); -- To keep track of job state
   js ku$_JobStatus; -- The job status from GET_STATUS
  sts ku$_Status; -- The status object returned by GET_STATUS
   job_not_exist exception;
 pragma exception init(job not exist, -31626);
BEGIN
-- Create a (user-named) Data Pump job to do a table-level import.
  h1 := DBMS_DATAPUMP.OPEN(
          operation => 'IMPORT',
          job_mode => 'TABLE',
          remote_link => 'DBS1.EXAMPLE.COM',
          job_name => 'dp_sing2');
-- A metadata filter is used to specify the schema that owns the tables 
-- that will be imported.
  DBMS_DATAPUMP.METADATA_FILTER(
   handle \Rightarrow h1,
   name => 'SCHEMA_EXPR',
   value \Rightarrow '=''HR'''');
-- A metadata filter is used to specify the tables that will be imported.
  DBMS_DATAPUMP.METADATA_FILTER(
   handle \Rightarrow h1,
   name => 'NAME_EXPR',
     value => 'IN(''COUNTRIES'', ''REGIONS'', ''LOCATIONS'')');
-- Get the current SCN of the source database, and set the FLASHBACK_SCN 
-- parameter to this value to ensure consistency between all of the 
-- objects included in the import.
  sscn := DBMS_FLASHBACK.GET_SYSTEM_CHANGE_NUMBER@dbs1.example.com();
  DBMS_DATAPUMP.SET_PARAMETER(
    handle => h1,
```
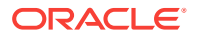

```
name => 'FLASHBACK_SCN',
    value => sscn); 
-- Start the job. 
  DBMS_DATAPUMP.START_JOB(h1);
-- The import job should be running. In the following loop, the job
-- is monitored until it completes.
   job_state := 'UNDEFINED';
 BEGIN
     WHILE (job_state != 'COMPLETED') AND (job_state != 'STOPPED') LOOP
       sts:=DBMS_DATAPUMP.GET_STATUS(
             handle \Rightarrow h1,
             mask => DBMS_DATAPUMP.KU$_STATUS_JOB_ERROR +
                          DBMS_DATAPUMP.KU$_STATUS_JOB_STATUS +
                          DBMS_DATAPUMP.KU$_STATUS_WIP,
             timeout \Rightarrow -1);
       js := sts.job_status;
       DBMS_LOCK.SLEEP(10);
       job_state := js.state;
    END LOOP;
   -- Gets an exception when job no longer exists
    EXCEPTION WHEN job_not_exist THEN
       DBMS_OUTPUT.PUT_LINE('Data Pump job has completed');
       DBMS_OUTPUT.PUT_LINE('Instantiation SCN: ' ||sscn);
  END;
END;
/
/*
```
# **Configure the Apply Process at dbs3.example.com**

Connect to dbs3.example.com as the strmadmin user.

\*/

CONNECT strmadmin@dbs3.example.com

/\*

Configure dbs3.example.com to apply DML and DDL changes to the countries table, locations table, and regions table.

```
BEGIN
  -- Create the rule set
  DBMS_RULE_ADM.CREATE_RULE_SET(
    rule_set_name => 'strmadmin.apply_rules',
   evaluation context => 'SYS.STREAMS$ EVALUATION CONTEXT');
   -- Rules for hr.countries
  DBMS_RULE_ADM.CREATE_RULE(
    rule_name => 'strmadmin.all_countries_dml',
   condition \Rightarrow ' :dml.get_object_owner() = ''HR'' AND ' ||
                     ' :dml.get_object_name() = ''COUNTRIES'' AND ' || 
                     ' :dml.is_null_tag() = ''Y'' AND ' ||
                     ' :dml.get_source_database_name() = ''DBS1.EXAMPLE.COM'' ');
  DBMS_RULE_ADM.CREATE_RULE(
    rule_name => 'strmadmin.all_countries_ddl',
    condition => ' (:ddl.get object owner() = ''HR'' OR ' || ' :ddl.get_base_table_owner() = ''HR'') AND ' ||
```
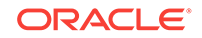

```
 ' :ddl.get_object_name() = ''COUNTRIES'' AND ' || 
                    ' :ddl.is_null_tag() = ''Y'' AND ' || ' :ddl.get_source_database_name() = ''DBS1.EXAMPLE.COM'' ');
   -- Rules for hr.locations
   DBMS_RULE_ADM.CREATE_RULE(
   rule name => 'strmadmin.all locations dml',
    condition \Rightarrow ' :dml.get_object_owner() = ''HR'' AND ' ||
                     ' :dml.get_object_name() = ''LOCATIONS'' AND ' || 
                     ' :dml.is_null_tag() = ''Y'' AND ' ||
                     ' :dml.get_source_database_name() = ''DBS1.EXAMPLE.COM'' ');
   DBMS_RULE_ADM.CREATE_RULE(
     rule_name => 'strmadmin.all_locations_ddl',
    condition \Rightarrow ' (:ddl.get_object_owner() = ''HR'' OR ' ||
                     ' :ddl.get_base_table_owner() = ''HR'') AND ' ||
                     ' :ddl.get_object_name() = ''LOCATIONS'' AND ' || 
                     ' :ddl.is_null_tag() = ''Y'' AND ' ||
                     ' :ddl.get_source_database_name() = ''DBS1.EXAMPLE.COM'' ');
   -- Rules for hr.regions
  DBMS_RULE_ADM.CREATE_RULE(
    rule_name => 'strmadmin.all_regions_dml',
     condition => ' :dml.get_object_owner() = ''HR'' AND ' ||
                     ' :dml.get_object_name() = ''REGIONS'' AND ' || 
                     ' :dml.is_null_tag() = ''Y'' AND ' ||
                     ' :dml.get_source_database_name() = ''DBS1.EXAMPLE.COM'' ');
   DBMS_RULE_ADM.CREATE_RULE(
   rule name => 'strmadmin.all regions ddl',
     condition => ' (:ddl.get_object_owner() = ''HR'' OR ' ||
                     ' :ddl.get_base_table_owner() = ''HR'') AND ' ||
                     ' :ddl.get_object_name() = ''REGIONS'' AND ' || 
                     ' :ddl.is_null_tag() = ''Y'' AND ' ||
                     ' :ddl.get_source_database_name() = ''DBS1.EXAMPLE.COM'' ');
   -- Add rules to rule set
   DBMS_RULE_ADM.ADD_RULE(
    rule_name => 'strmadmin.all_countries_dml', 
    rule_set_name => 'strmadmin.apply_rules');
   DBMS_RULE_ADM.ADD_RULE(
    rule_name => 'strmadmin.all_countries_ddl', 
    rule_set_name => 'strmadmin.apply_rules');
   DBMS_RULE_ADM.ADD_RULE(
    rule_name => 'strmadmin.all_locations_dml', 
    rule_set_name => 'strmadmin.apply_rules');
  DBMS_RULE_ADM.ADD_RULE(
    rule_name => 'strmadmin.all_locations_ddl', 
    rule_set_name => 'strmadmin.apply_rules');
   DBMS_RULE_ADM.ADD_RULE(
    rule_name => 'strmadmin.all_regions_dml', 
    rule_set_name => 'strmadmin.apply_rules');
   DBMS_RULE_ADM.ADD_RULE(
    rule_name => 'strmadmin.all_regions_ddl', 
    rule_set_name => 'strmadmin.apply_rules');
   -- Create an apply process that uses the rule set as its positive rule set
   DBMS_APPLY_ADM.CREATE_APPLY(
     queue_name => 'strmadmin.streams_queue',
     apply_name => 'apply',
     rule_set_name => 'strmadmin.apply_rules',
     apply_user => 'hr',
    apply_captured => TRUE,
    source_database => 'dbs1.example.com');
END;
```
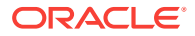

<span id="page-46-0"></span>/ /\*

#### **Grant the hr User Execute Privilege on the Apply Process Rule Set**

Because the hr user was specified as the apply user in the previous step, the hr user requires EXECUTE privilege on the positive rule set used by the apply process

```
*/
```

```
BEGIN
```

```
 DBMS_RULE_ADM.GRANT_OBJECT_PRIVILEGE(
    privilege => SYS.DBMS_RULE_ADM.EXECUTE_ON_RULE_SET,
    object_name => 'strmadmin.apply_rules',
    grantee => 'hr');
END;
/
/*
```
#### **Start the Apply Process at dbs3.example.com**

Set the disable on error parameter to  $n$  so that the apply process will not be disabled if it encounters an error, and start the apply process at dbs3.example.com.

```
*/
BEGIN
   DBMS_APPLY_ADM.SET_PARAMETER(
    apply_name => 'apply',
    parameter => 'disable_on_error', 
    value \qquad \qquad \Rightarrow \qquad 'N');
END;
/
BEGIN
   DBMS_APPLY_ADM.START_APPLY(
    apply_name => 'apply');
END;
/
/*
```
#### **Configure Propagation at dbs2.example.com**

Connect to dbs2.example.com as the strmadmin user.

\*/

CONNECT strmadmin@dbs2.example.com

/\*

Configure and schedule propagation from the queue at  $dbs2$ . example.com to the queue at dbs3.example.com. This configuration is an example of directed networks because the changes at dbs2.example.com originated at dbs1.example.com.

\*/

**BEGIN** -- Create the rule set

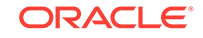

```
 DBMS_RULE_ADM.CREATE_RULE_SET(
  rule_set_name => 'strmadmin.propagation_dbs3_rules',
  evaluation_context => 'SYS.STREAMS$_EVALUATION_CONTEXT');
 -- Create rules for all modifications to the countries table
 DBMS_RULE_ADM.CREATE_RULE(
  rule_name => 'strmadmin.all_countries_dml',
   condition => ' :dml.get_object_owner() = ''HR'' AND ' || 
                 ' :dml.get_object_name() = ''COUNTRIES'' AND ' || 
                 ' :dml.is_null_tag() = ''Y'' AND ' ||
                 ' :dml.get_source_database_name() = ''DBS1.EXAMPLE.COM'' ');
 DBMS_RULE_ADM.CREATE_RULE(
   rule_name => 'strmadmin.all_countries_ddl',
  condition => ' (\text{add.get object_owner}) = \text{''HR'' OR ' } || ' :ddl.get_base_table_owner() = ''HR'') AND ' || 
                 ' :ddl.get_object_name() = ''COUNTRIES'' AND ' || 
                 ' :ddl.is_null_tag() = ''Y'' AND ' ||
                 ' :ddl.get_source_database_name() = ''DBS1.EXAMPLE.COM'' ');
 -- Create rules for all modifications to the locations table
 DBMS_RULE_ADM.CREATE_RULE(
  rule_name => 'strmadmin.all_locations_dml',
   condition => ' :dml.get_object_owner() = ''HR'' AND ' ||
                 ' :dml.get_object_name() = ''LOCATIONS'' AND ' || 
                 ' :dml.is_null_tag() = ''Y'' AND ' ||
                 ' :dml.get_source_database_name() = ''DBS1.EXAMPLE.COM'' ');
 DBMS_RULE_ADM.CREATE_RULE(
 rule name => 'strmadmin.all locations ddl',
  condition => ' (:ddl.get\_object\_owner() = 'HRI' OR ' || ' :ddl.get_base_table_owner() = ''HR'') AND ' ||
                 ' :ddl.get_object_name() = ''LOCATIONS'' AND ' || 
                 ' :ddl.is_null_tag() = ''Y'' AND ' ||
                 ' :ddl.get_source_database_name() = ''DBS1.EXAMPLE.COM'' ');
 -- Create rules for all modifications to the regions table
 DBMS_RULE_ADM.CREATE_RULE(
   rule_name => 'strmadmin.all_regions_dml',
  condition => ' :dml.get_object_owner() = ''HR'' AND ' || ' :dml.get_object_name() = ''REGIONS'' AND ' || 
                ' :dml.is\_null\_tag() = 'Y'' AND ' | ' :dml.get_source_database_name() = ''DBS1.EXAMPLE.COM'' ');
 DBMS_RULE_ADM.CREATE_RULE(
  rule_name => 'strmadmin.all_regions_ddl',
   condition => ' (:ddl.get_object_owner() = ''HR'' OR ' ||
                 ' :ddl.get_base_table_owner() = ''HR'') AND ' ||
                 ' :ddl.get_object_name() = ''REGIONS'' AND ' || 
                 ' :ddl.is_null_tag() = ''Y'' AND ' ||
                 ' :ddl.get_source_database_name() = ''DBS1.EXAMPLE.COM'' ');
 -- Add rules to rule set
 DBMS_RULE_ADM.ADD_RULE(
  rule_name => 'strmadmin.all_countries_dml', 
  rule_set_name => 'strmadmin.propagation_dbs3_rules');
 DBMS_RULE_ADM.ADD_RULE(
  rule_name => 'strmadmin.all_countries_ddl', 
   rule_set_name => 'strmadmin.propagation_dbs3_rules');
 DBMS_RULE_ADM.ADD_RULE(
  rule_name => 'strmadmin.all_locations_dml', 
   rule_set_name => 'strmadmin.propagation_dbs3_rules');
 DBMS_RULE_ADM.ADD_RULE(
  rule_name => 'strmadmin.all_locations_ddl', 
  rule_set_name => 'strmadmin.propagation_dbs3_rules');
 DBMS_RULE_ADM.ADD_RULE(
```

```
 rule_name => 'strmadmin.all_regions_dml', 
    rule_set_name => 'strmadmin.propagation_dbs3_rules');
  DBMS_RULE_ADM.ADD_RULE(
    rule_name => 'strmadmin.all_regions_ddl', 
    rule_set_name => 'strmadmin.propagation_dbs3_rules');
   -- Create a propagation that uses the rule set as its positive rule set
  DBMS_PROPAGATION_ADM.CREATE_PROPAGATION(
    propagation_name => 'dbs2_to_dbs3',
    source_queue => 'strmadmin.streams_queue',
    destination_queue => 'strmadmin.streams_queue',
    destination_dblink => 'dbs3.example.com',
    rule_set_name => 'strmadmin.propagation_dbs3_rules');
END;
/
/*
```
#### **Create the Custom Rule-Based Transformation for Row LCRs at dbs2.example.com**

Connect to dbs2.example.com as the hr user.

\*/

CONNECT hr@dbs2.example.com

/\*

Create the custom rule-based transformation function that transforms row changes resulting from DML statements to the jobs table from dbs1.example.com into row changes to the assignments table on dbs2.example.com.

The following function transforms every row LCR for the jobs table into a row LCR for the assignments table.

## **Note:**

If DDL changes were also applied to the assignments table, then another transformation would be required for the DDL LCRs. This transformation would need to change the object name and the DDL text.

```
CREATE OR REPLACE FUNCTION hr.to_assignments_trans_dml(
  p_in_data in ANYDATA) 
  RETURN ANYDATA IS out_data SYS.LCR$_ROW_RECORD;
  tc pls_integer;
BEGIN
   -- Typecast AnyData to LCR$_ROW_RECORD
      tc := p_in_data.GetObject(out_data);
      IF out_data.GET_OBJECT_NAME() = 'JOBS'
    THEN
  -- Transform the in data into the out data
     out_data.SET_OBJECT_NAME('ASSIGNMENTS');
     END IF;
   -- Convert to AnyData
      RETURN ANYDATA.ConvertObject(out_data);
END;
```
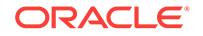

```
/*
Configure the Apply Process for Local Apply at dbs2.example.com
Connect to dbs2.example.com as the strmadmin user.
*/
CONNECT strmadmin@dbs2.example.com
/*
Configure dbs2.example.com to apply changes to the local assignments table.
Remember that the assignments table receives changes from the jobs table at
dbs1.example.com. This step specifies a custom rule-based transformation without
using the SET_RULE_TRANSFORM_FUNCTION procedure in the DBMS_STREAMS_ADM package.
Instead, a name-value pair is added manually to the action context of the rule. The
name-value pair specifies STREAMS$_TRANSFORM_FUNCTION for the name and
hr.to assignments trans dml for the value.
*/
DECLARE
 action_ctx_dml SYS.RE$NV_LIST;
  action_ctx_ddl SYS.RE$NV_LIST;
  ac_name VARCHAR2(30) := 'STREAMS$_TRANSFORM_FUNCTION';
BEGIN
   -- Specify the name-value pair in the action context
  action_ctx_dml := SYS.RE$NV_LIST(SYS.RE$NV_ARRAY());
  action_ctx_dml.ADD_PAIR(
    ac_name, 
    ANYDATA.CONVERTVARCHAR2('hr.to_assignments_trans_dml'));
   -- Create the rule set strmadmin.apply_rules
  DBMS_RULE_ADM.CREATE_RULE_SET(
    rule_set_name => 'strmadmin.apply_rules',
    evaluation_context => 'SYS.STREAMS$_EVALUATION_CONTEXT');
   -- Create a rule that transforms all DML changes to the jobs table into 
   -- DML changes for assignments table
   DBMS_RULE_ADM.CREATE_RULE(
     rule_name => 'strmadmin.all_jobs_dml',
     condition => ' :dml.get_object_owner() = ''HR'' AND ' ||
                       ' :dml.get_object_name() = ''JOBS'' AND ' || 
                       ' :dml.is_null_tag() = ''Y'' AND ' ||
                       ' :dml.get_source_database_name() = ''DBS1.EXAMPLE.COM'' ',
    action_context => action_ctx_dml);
   -- Add the rule to the rule set
```
DBMS\_RULE\_ADM.ADD\_RULE(

source\_database => 'dbs1.example.com');

/

```
 rule_name => 'strmadmin.all_jobs_dml', 
  rule_set_name => 'strmadmin.apply_rules');
 -- Create an apply process that uses the rule set as its positive rule set
 DBMS_APPLY_ADM.CREATE_APPLY(
  queue_name => 'strmadmin.streams_queue',
 \verb|apply_name| = > 'apply_dbs2', rule_set_name => 'strmadmin.apply_rules',
  apply_user => 'hr',
  apply_captured => TRUE,
```
END;

<span id="page-50-0"></span>/ /\*

#### **Grant the hr User Execute Privilege on the Apply Process Rule Set**

Because the hr user was specified as the apply user in the previous step, the hr user requires EXECUTE privilege on the positive rule set used by the apply process

```
*/
```

```
BEGIN
```

```
 DBMS_RULE_ADM.GRANT_OBJECT_PRIVILEGE(
    privilege => SYS.DBMS_RULE_ADM.EXECUTE_ON_RULE_SET,
    object_name => 'strmadmin.apply_rules',
    grantee => 'hr');
END;
/
/*
```
#### **Start the Apply Process at dbs2.example.com for Local Apply**

Set the disable on error parameter to  $n$  so that the apply process will not be disabled if it encounters an error, and start the apply process for local apply at dbs2.example.com.

```
*/
BEGIN
   DBMS_APPLY_ADM.SET_PARAMETER(
     apply_name => 'apply_dbs2', 
     parameter => 'disable_on_error', 
    value \qquad \qquad \Rightarrow \quad 'N');
END;
/
BEGIN
   DBMS_APPLY_ADM.START_APPLY(
    apply name \Rightarrow 'apply dbs2');
END;
/
/*
```
#### **Configure the Apply Process at dbs2.example.com for Apply at dbs4.example.com**

Configure dbs2.example.com to apply DML changes to the jobs table at dbs4.example.com, which is a Sybase database. Remember that these changes originated at dbs1.example.com.

```
BEGIN
  -- Create the rule set
  DBMS_RULE_ADM.CREATE_RULE_SET(
    rule_set_name => 'strmadmin.apply_dbs4_rules',
    evaluation_context => 'SYS.STREAMS$_EVALUATION_CONTEXT');
   -- Create rule strmadmin.all_jobs_remote for all modifications 
   -- to the jobs table
  DBMS_RULE_ADM.CREATE_RULE(
```
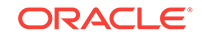

```
 rule_name => 'strmadmin.all_jobs_remote',
    condition \Rightarrow ' :dml.get_object_owner() = ''HR'' AND ' ||
                    ' :dml.get_object_name() = ''JOBS'' AND ' || 
                    ' :dml.is_null_tag() = ''Y'' AND ' ||
                    ' :dml.get_source_database_name() = ''DBS1.EXAMPLE.COM'' ');
   -- Add the rule to the rule set
   DBMS_RULE_ADM.ADD_RULE(
    rule_name => 'strmadmin.all_jobs_remote', 
    rule_set_name => 'strmadmin.apply_dbs4_rules');
   -- Create an apply process that uses the rule set as its positive rule set
  DBMS_APPLY_ADM.CREATE_APPLY(
    queue_name => 'strmadmin.streams_queue',
 apply_name => 'apply_dbs4',
 rule_set_name => 'strmadmin.apply_dbs4_rules',
    apply_database_link => 'dbs4.example.com',
    apply_captured => TRUE,
    source_database => 'dbs1.example.com');
END;
/
```

```
/*
```
**Start the Apply Process at dbs2.example.com for Apply at dbs4.example.com** Set the disable\_on\_error parameter to  $n$  so that the apply process will not be disabled if it encounters an error, and start the remote apply for Sybase using database link dbs4.example.com.

```
*/
BEGIN
   DBMS_APPLY_ADM.SET_PARAMETER(
     apply_name => 'apply_dbs4', 
     parameter => 'disable_on_error', 
    value \qquad \qquad \Rightarrow \quad 'N');
END;
/
BEGIN
  DBMS_APPLY_ADM.START_APPLY(
    apply_name => 'apply_dbs4');
END;
/
/*
Start the Capture Process at dbs1.example.com
Connect to dbs1.example.com as the strmadmin user.
```
\*/

CONNECT strmadmin@dbs1.example.com

/\*

Start the capture process at dbs1.example.com.

\*/

BEGIN

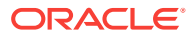

```
 DBMS_CAPTURE_ADM.START_CAPTURE(
     capture_name => 'capture');
END;
/
/*
```
#### **Check the Spool Results**

Check the streams\_share\_schema2.out spool file to ensure that all actions finished successfully after this script is completed.

\*/

SET ECHO OFF SPOOL OFF

/\*

You can now make DML and DDL changes to specific tables at dbs1.example.com and see these changes replicated to the other databases in the environment based on the rules you configured for the Oracle Streams processes and propagations in this environment.

**See Also:**

"Make DML and DDL Changes to Tables in the hr Schema" for examples of changes that are replicated in this environment

/\*\*\*\*\*\*\*\*\*\*\*\*\*\*\*\*\*\*\*\*\*\*\*\*\*\*\* END OF SCRIPT \*\*\*\*\*\*\*\*\*\*\*\*\*\*\*\*\*\*\*\*\*\*\*\*\*\*\*\*\*\*/

# 2.5 Make DML and DDL Changes to Tables in the hr Schema

After completing either of the examples described in ["Example Scripts for Sharing](#page-25-0) [Data from One Database](#page-25-0)", you can make DML and DDL changes to the tables in the hr schema at the dbs1.example.com database. These changes will be replicated to the other databases in the environment based on the rules you configured for Oracle Streams processes and propagations. You can check the other databases to see that the changes have been replicated.

For example, complete the following steps to make DML changes to the  $hr.jobs$  and hr.locations tables at dbs1.example.com. You can also make a DDL change to the hr.locations table at dbs1.example.com.

After you make these changes, you can query the  $hr$  assignments table at dbs2.example.com to see that the DML change you made to this table at dbs1.example.com has been replicated. Remember that a custom rule-based transformation configured for the apply process at dbs2.example.com transforms DML changes to the hr. jobs table into DML changes to the hr. assignments table. You can also query the hr.locations table at dbs3.example.com to see that the DML and DDL changes you made to this table at dbs1.example.com have been replicated.

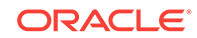

#### <span id="page-53-0"></span>**Make DML and DDL Changes to Tables in the hr Schema** Make the following changes:

```
CONNECT hr@dbs1.example.com
Enter password: password
UPDATE hr.jobs SET max_salary=10000 WHERE job_id='MK_REP';
COMMIT;
INSERT INTO hr.locations VALUES(
   3300, '521 Ralston Avenue', '94002', 'Belmont', 'CA', 'US');
COMMTT;
```
ALTER TABLE hr.locations RENAME COLUMN state\_province TO state\_or\_province;

#### **Query the hr.assignments Table at dbs2.example.com**

After some time passes to allow for capture, propagation, and apply of the changes performed the previous step, run the following query to confirm that the UPDATE change made to the  $hr$ . jobs table at  $dbsl$ . example.com has been applied to the  $hr$ . assignments table at dbs2.example.com.

CONNECT hr@dbs2.example.com Enter password: password

SELECT max\_salary FROM hr.assignments WHERE job\_id='MK\_REP';

You should see 10000 for the value of the max salary.

#### **Query and Describe the hr.locations Table at dbs3.example.com**

Run the following query to confirm that the  $I$ NSERT change made to the  $hr.$  locations table at dbs1.example.com has been applied at dbs3.example.com.

CONNECT hr@dbs3.example.com Enter password: password

SELECT \* FROM hr.locations WHERE location\_id=3300;

You should see the row inserted into the  $hr$ . locations table at  $db31$ . example.com in the previous step.

Next, describe the hr.locations table at to confirm that the ALTER TABLE change was propagated and applied correctly.

DESC hr.locations

The fifth column in the table should be state\_or\_province.

# 2.6 Add Objects to an Existing Oracle Streams Replication **Environment**

This example extends the Oracle Streams environment configured in the previous sections by adding replicated objects to an existing database. To complete this example, you must have completed the tasks in one of the previous examples in this chapter.

This example will add the following tables to the  $hr$  schema in the  $dbs3$ . example.com database:

departments

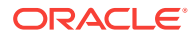

- employees
- job\_history
- jobs

When you complete this example, Oracle Streams processes changes to these tables with the following series of actions:

- **1.** The capture process captures changes at dbs1.example.com and enqueues them at dbs1.example.com.
- **2.** A propagation propagates changes from the queue at dbs1.example.com to the queue at dbs2.example.com.
- **3.** A propagation propagates changes from the queue at dbs2.example.com to the queue at dbs3.example.com.
- **4.** The apply process at dbs3.example.com applies the changes at dbs3.example.com.

When you complete this example, the hr schema at the dbs3.example.com database will have all of its original tables, because the countries, locations, and regions tables were instantiated at dbs3.example.com in the previous section.

[Figure 2-2](#page-55-0) provides an overview of the environment with the added tables.

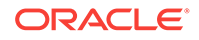

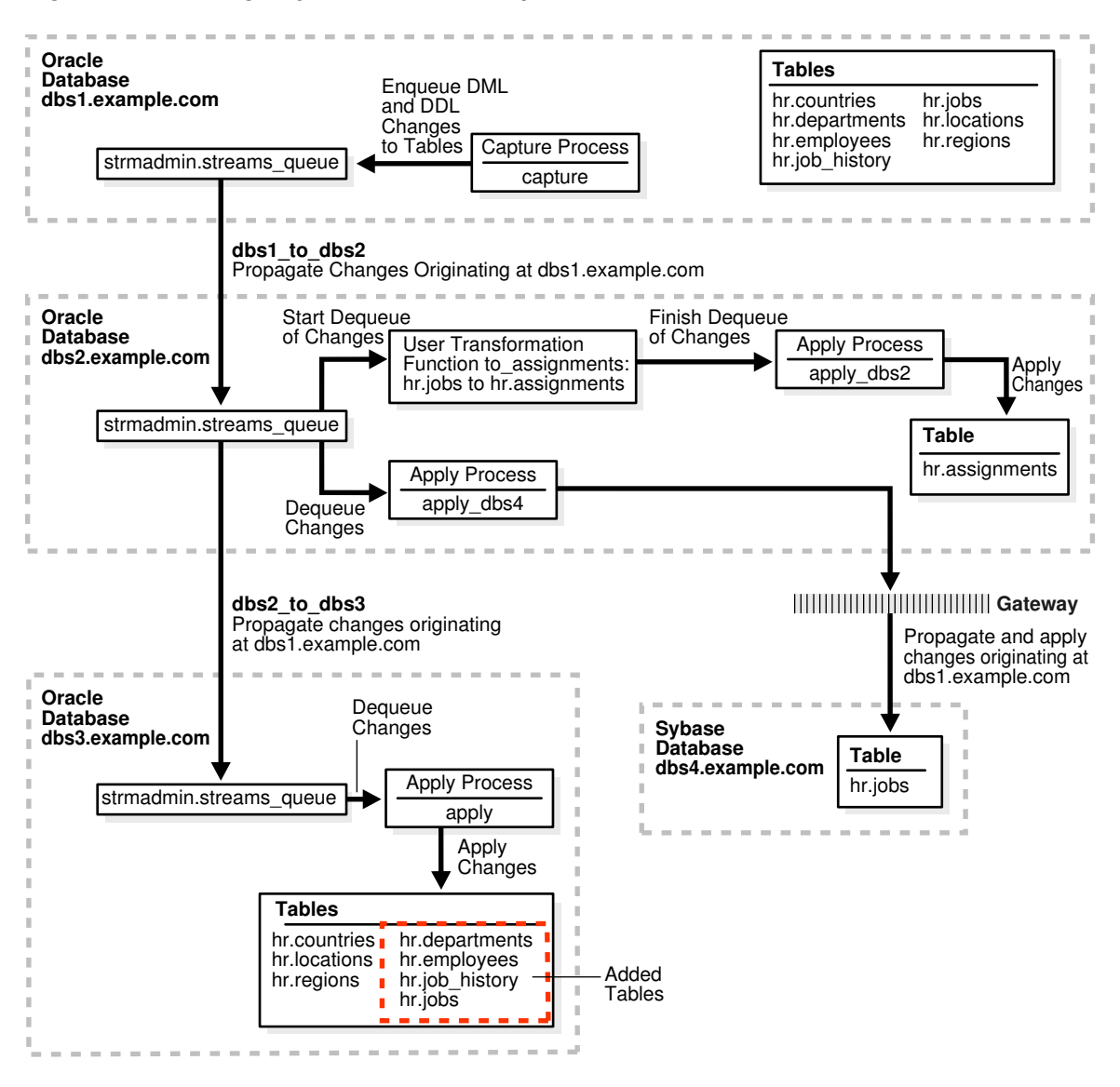

<span id="page-55-0"></span>**Figure 2-2 Adding Objects to dbs3.example.com in the Environment**

Complete the following steps to replicate these tables to the  $dbs3$ . example.com database.

- **1.** [Show Output and Spool Results](#page-56-0)
- **2.** [Stop the Apply Process at dbs3.example.com](#page-56-0)
- **3.** [Configure the Apply Process for the Added Tables at dbs3.example.com](#page-56-0)
- **4.** [Specify the Table Propagation Rules for the Added Tables at dbs2.example.com](#page-57-0)
- **5.** [Prepare the Four Added Tables for Instantiation at dbs1.example.com](#page-59-0)
- **6.** [Instantiate the dbs1.example.com Tables at dbs3.example.com](#page-60-0)
- **7.** [Start the Apply Process at dbs3.example.com](#page-61-0)
- **8.** [Check the Spool Results](#page-62-0)

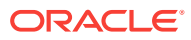

#### <span id="page-56-0"></span>**Note:**

If you are viewing this document online, then you can copy the text from the "BEGINNING OF SCRIPT" line after this note to the next "END OF SCRIPT" line into a text editor and then edit the text to create a script for your environment. Run the script with SQL\*Plus on a computer that can connect to all of the databases in the environment.

/\*\*\*\*\*\*\*\*\*\*\*\*\*\*\*\*\*\*\*\*\*\*\*\*\* BEGINNING OF SCRIPT \*\*\*\*\*\*\*\*\*\*\*\*\*\*\*\*\*\*\*\*\*\*\*\*\*\*\*\*\*\*

#### **Show Output and Spool Results**

Run SET ECHO ON and specify the spool file for the script. Check the spool file for errors after you run this script.

\*/

SET ECHO ON SPOOL streams\_addobjs.out

/\*

#### **Stop the Apply Process at dbs3.example.com**

Until you finish adding objects to dbs3.example.com, you must ensure that the apply process that will apply changes for the added objects does not try to apply changes for these objects. You can do this by stopping the capture process at the source database. Or, you can do this by stopping propagation of changes from dbs2.example.com to dbs3.example.com. Yet another alternative is to stop the apply process at dbs3.example.com. This example stops the apply process at dbs3.example.com.

Connect to dbs3.example.com as the strmadmin user.

\*/

CONNECT strmadmin@dbs3.example.com

/\*

Stop the apply process at dbs3.example.com.

```
*/
```

```
BEGIN
  DBMS_APPLY_ADM.STOP_APPLY(
   apply_name => 'apply');
END;
/
```
/\*

#### **Configure the Apply Process for the Added Tables at dbs3.example.com**

Configure the apply process at dbs3.example.com to apply changes to the tables you are adding.

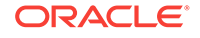

```
BEGIN
  DBMS_STREAMS_ADM.ADD_TABLE_RULES(
    table_name => 'hr.departments',
    streams_type => 'apply', 
    streams_name => 'apply',
    queue_name => 'strmadmin.streams_queue',
    include_dml => TRUE,
    include_ddl => TRUE,
     source_database => 'dbs1.example.com',
    inclusion_rule => TRUE);
END;
/
BEGIN
  DBMS_STREAMS_ADM.ADD_TABLE_RULES(
   table name => 'hr.employees',
    streams_type => 'apply', 
   streams_name => 'apply',
    queue_name => 'strmadmin.streams_queue',
    include_dml => TRUE,
    include_ddl => TRUE,
    source_database => 'dbs1.example.com',
    inclusion_rule => TRUE);
END;
/
BEGIN
  DBMS_STREAMS_ADM.ADD_TABLE_RULES(
    table_name => 'hr.job_history',
   streams_type => 'apply',
   streams_name => 'apply',
    queue_name => 'strmadmin.streams_queue',
   queue_name<br>
include_dml => TRUE,<br>
separation
    include_ddl => TRUE,
    source_database => 'dbs1.example.com',
    inclusion rule => TRUE);
END;
/
BEGIN
  DBMS_STREAMS_ADM.ADD_TABLE_RULES(
   table_name => 'hr.jobs',
    streams_type => 'apply', 
   streams_name => 'apply',
    queue_name => 'strmadmin.streams_queue',
    include_dml => TRUE,
    include_ddl => TRUE,
    source_database => 'dbs1.example.com',
    inclusion_rule => TRUE);
END;
/
/*
```
**Specify the Table Propagation Rules for the Added Tables at dbs2.example.com** Connect to dbs2.example.com as the strmadmin user.

```
CONNECT strmadmin@dbs2.example.com
```
/\*

Add the tables to the rules for propagation from the queue at dbs2.example.com to the queue at dbs3.example.com.

```
*/
BEGIN
  DBMS_STREAMS_ADM.ADD_TABLE_PROPAGATION_RULES(
    table_name => 'hr.departments',
 streams_name => 'dbs2_to_dbs3',
 source_queue_name => 'strmadmin.streams_queue',
    destination_queue_name => 'strmadmin.streams_queue@dbs3.example.com', 
    include_dml => TRUE,
 include_ddl => TRUE,
 source_database => 'dbs1.example.com',
 inclusion_rule => TRUE);
END;
/
BEGIN
  DBMS_STREAMS_ADM.ADD_TABLE_PROPAGATION_RULES(
   table_name => 'hr.employees',
 streams_name => 'dbs2_to_dbs3',
 source_queue_name => 'strmadmin.streams_queue',
    destination_queue_name => 'strmadmin.streams_queue@dbs3.example.com', 
   include dml \qquad => TRUE,
    include_ddl => TRUE,
 source_database => 'dbs1.example.com',
 inclusion_rule => TRUE);
END;
/
BEGIN
  DBMS_STREAMS_ADM.ADD_TABLE_PROPAGATION_RULES(
 table_name => 'hr.job_history',
 streams_name => 'dbs2_to_dbs3',
 source_queue_name => 'strmadmin.streams_queue',
    destination_queue_name => 'strmadmin.streams_queue@dbs3.example.com', 
    include_dml => TRUE,
 include_ddl => TRUE,
 source_database => 'dbs1.example.com',
 inclusion_rule => TRUE);
END;
/
BEGIN
  DBMS_STREAMS_ADM.ADD_TABLE_PROPAGATION_RULES(
   table_name => 'hr.jobs',
 streams_name => 'dbs2_to_dbs3',
 source_queue_name => 'strmadmin.streams_queue',
    destination_queue_name => 'strmadmin.streams_queue@dbs3.example.com', 
   include_dml => TRUE,
 include_ddl => TRUE,
                      sources => 'dbs1.example.com',
 inclusion_rule => TRUE);
END;
```
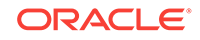

**Prepare the Four Added Tables for Instantiation at dbs1.example.com** Connect to dbs1.example.com as the strmadmin user. \*/ CONNECT strmadmin@dbs1.example.com

/\*

\*/

<span id="page-59-0"></span>/

/\*

Prepare the tables for instantiation. These tables will be instantiated at dbs3.example.com. This step marks the lowest SCN of the tables for instantiation. SCNs subsequent to the lowest SCN can be used for instantiation. Also, this preparation is necessary so that the Oracle Streams data dictionary for the relevant propagations and the apply process at dbs3.example.com contain information about these tables.

## **Note:**

When the PREPARE TABLE INSTANTIATION procedure is run in this step, the supplemental\_logging parameter is not specified. Therefore, the default value (keys) is used for this parameter. Supplemental logging already was enabled for any primary key, unique key, bitmap index, and foreign key columns in these tables in Step [3](#page-25-0).

#### **See Also:**

*Oracle Streams Replication Administrator's Guide*

```
BEGIN
   DBMS_CAPTURE_ADM.PREPARE_TABLE_INSTANTIATION(
     table_name => 'hr.departments');
END;
/
BEGIN
   DBMS_CAPTURE_ADM.PREPARE_TABLE_INSTANTIATION(
    table name => 'hr.employees');
END;
/
BEGIN
  DBMS_CAPTURE_ADM.PREPARE_TABLE_INSTANTIATION(
     table_name => 'hr.job_history');
END;
/
BEGIN
```
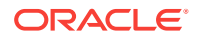

```
 DBMS_CAPTURE_ADM.PREPARE_TABLE_INSTANTIATION(
     table_name => 'hr.jobs');
END;
/
/*
```
**Instantiate the dbs1.example.com Tables at dbs3.example.com** This example performs a network Data Pump import of the following tables:

- hr.departments
- hr.employees
- hr.job\_history
- hr.jobs

A network import means that Data Pump imports these tables from dbs1.example.com without using an export dump file.

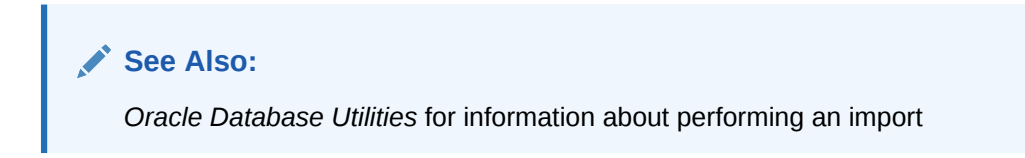

Connect to dbs3.example.com as the strmadmin user.

```
*/
```
CONNECT strmadmin@dbs3.example.com

/\*

\*/

This example will do a table import using the DBMS\_DATAPUMP package. For simplicity, exceptions from any of the API calls will not be trapped. However, Oracle recommends that you define exception handlers and call GET\_STATUS to retrieve more detailed error information if a failure occurs. If you want to monitor the import, then query the DBA\_DATAPUMP\_JOBS data dictionary view at the import database.

```
SET SERVEROUTPUT ON
DECLARE
 h1 NUMBER; -- Data Pump job handle
 sscn NUMBER; -- Variable to hold current source SCN
  job_state VARCHAR2(30); -- To keep track of job state
  js ku$_JobStatus; -- The job status from GET_STATUS
 sts ku$_Status; -- The status object returned by GET_STATUS
 job not exist exception;
  pragma exception_init(job_not_exist, -31626);
BEGIN
-- Create a (user-named) Data Pump job to do a table-level import.
  h1 := DBMS_DATAPUMP.OPEN(
          operation => 'IMPORT',
          job_mode => 'TABLE',
          remote_link => 'DBS1.EXAMPLE.COM',
         job_name => 'dp_sing3');
-- A metadata filter is used to specify the schema that owns the tables
```
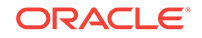

```
-- that will be imported.
   DBMS_DATAPUMP.METADATA_FILTER(
    handle \Rightarrow h1,
    name => 'SCHEMA_EXPR',
    value => '=''HR'''');
-- A metadata filter is used to specify the tables that will be imported.
   DBMS_DATAPUMP.METADATA_FILTER(
    handle \Rightarrow h1,
    name => 'NAME_EXPR',
     value => 'IN(''DEPARTMENTS'', ''EMPLOYEES'', 
                     ''JOB_HISTORY'', ''JOBS'')');
-- Get the current SCN of the source database, and set the FLASHBACK_SCN 
-- parameter to this value to ensure consistency between all of the 
-- objects included in the import.
   sscn := DBMS_FLASHBACK.GET_SYSTEM_CHANGE_NUMBER@dbs1.example.com();
   DBMS_DATAPUMP.SET_PARAMETER(
   handle \Rightarrow h1,
   name => 'FLASHBACK_SCN',
    value => sscn); 
-- Start the job. 
  DBMS_DATAPUMP.START_JOB(h1);
-- The import job should be running. In the following loop, the job
-- is monitored until it completes.
   job_state := 'UNDEFINED';
  BEGIN
     WHILE (job_state != 'COMPLETED') AND (job_state != 'STOPPED') LOOP
       sts:=DBMS_DATAPUMP.GET_STATUS(
             handle \Rightarrow h1,
              mask => DBMS_DATAPUMP.KU$_STATUS_JOB_ERROR +
                          DBMS_DATAPUMP.KU$_STATUS_JOB_STATUS +
                          DBMS_DATAPUMP.KU$_STATUS_WIP,
             timeout \Rightarrow -1);
       js := sts.job_status;
       DBMS_LOCK.SLEEP(10);
       job_state := js.state;
     END LOOP;
   -- Gets an exception when job no longer exists
     EXCEPTION WHEN job_not_exist THEN
       DBMS_OUTPUT.PUT_LINE('Data Pump job has completed');
       DBMS_OUTPUT.PUT_LINE('Instantiation SCN: ' ||sscn);
   END;
END;
/
/*
```
#### **Start the Apply Process at dbs3.example.com**

Start the apply process at dbs3.example.com. This apply process was stopped in Step [Stop the Apply Process at dbs3.example.com.](#page-56-0)

Connect to dbs3.example.com as the strmadmin user.

\*/

CONNECT strmadmin@dbs3.example.com

/\*

Start the apply process at dbs3.example.com.

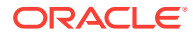

```
*/
BEGIN
  DBMS_APPLY_ADM.START_APPLY(
   apply_name => 'apply');
END;
/
/*
```
#### **Check the Spool Results**

Check the streams\_addobjs.out spool file to ensure that all actions finished successfully after this script is completed.

\*/

SET ECHO OFF SPOOL OFF

/\*\*\*\*\*\*\*\*\*\*\*\*\*\*\*\*\*\*\*\*\*\*\*\*\*\*\* END OF SCRIPT \*\*\*\*\*\*\*\*\*\*\*\*\*\*\*\*\*\*\*\*\*\*\*\*\*\*\*\*\*\*/

# 2.7 Make a DML Change to the hr.employees Table

After completing the examples described in the ["Add Objects to an Existing Oracle](#page-53-0) [Streams Replication Environment](#page-53-0)" section, you can make DML and DDL changes to the tables in the  $hr$  schema at the  $dbs1$ . example.com database. These changes will be replicated to dbs3.example.com. You can check these tables at dbs3.example.com to see that the changes have been replicated.

For example, complete the following steps to make a DML change to the  $hr$ . employees table at dbs1.example.com. Next, query the hr.employees table at dbs3.example.com to see that the change has been replicated.

#### **Make a DML Change to the hr.employees Table** Make the following change:

CONNECT hr@dbs1.example.com

Enter password: password

UPDATE hr.employees SET job\_id='ST\_MAN' WHERE employee\_id=143; COMMIT;

#### **Query the hr.employees Table at dbs3.example.com**

After some time passes to allow for capture, propagation, and apply of the change performed in the previous step, run the following query to confirm that the UPDATE change made to the hr. employees table at dbs1. example. com has been applied to the hr.employees table at dbs3.example.com.

CONNECT hr@dbs3.example.com Enter password: password

SELECT job\_id FROM hr.employees WHERE employee\_id=143;

You should see  $ST_MAN$  for the value of the job\_id.

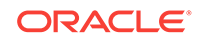

# 2.8 Add a Database to an Existing Oracle Streams Replication Environment

This example extends the Oracle Streams environment configured in the previous sections by adding an additional database to the existing configuration. In this example, an existing Oracle database named dbs5.example.com is added to receive changes to the entire hr schema from the queue at dbs2.example.com.

Figure 2-3 provides an overview of the environment with the added database.

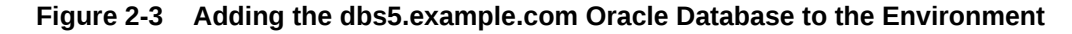

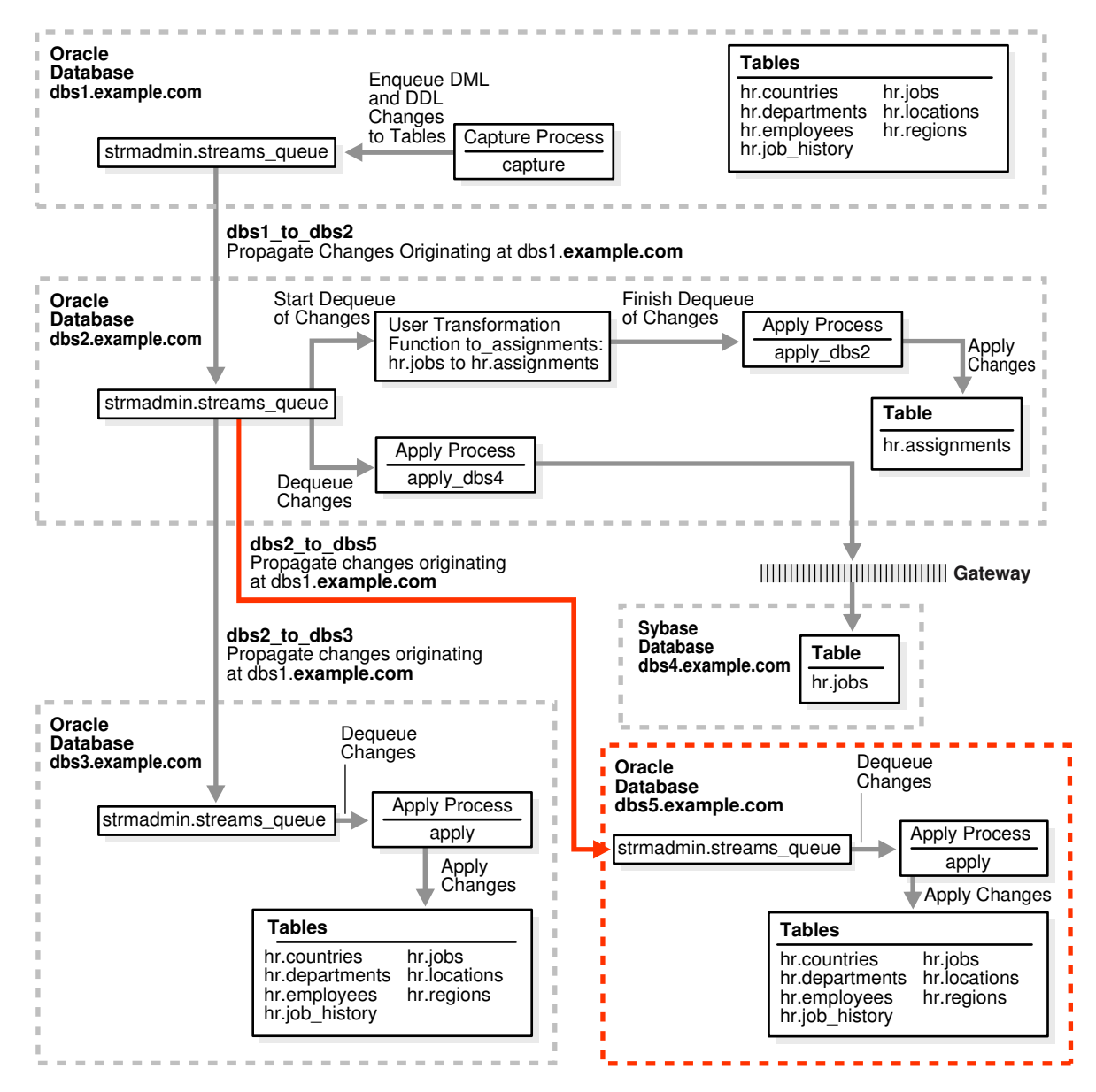

To complete this example, you must meet the following prerequisites:

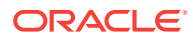

- The dbs5.example.com database must exist.
- The dbs2.example.com and dbs5.example.com databases must be able to communicate with each other through Oracle Net.
- The dbs5.example.com and dbs1.example.com databases must be able to communicate with each other through Oracle Net (for optional Data Pump network instantiation).
- You must have completed the tasks in the previous examples in this chapter.
- The "[Prerequisites"](#page-18-0) must be met if you want the entire Oracle Streams environment to work properly.
- This examples creates a new user to function as the Oracle Streams administrator (strmadmin) at the dbs5.example.com database and prompts you for the tablespace you want to use for this user's data. Before you start this example, either create a new tablespace or identify an existing tablespace for the Oracle Streams administrator to use at the dbs5.example.com database. The Oracle Streams administrator should not use the SYSTEM tablespace.

Complete the following steps to add dbs5.example.com to the Oracle Streams environment.

- **1.** [Show Output and Spool Results](#page-65-0)
- **2.** [Drop All of the Tables in the hr Schema at dbs5.example.com](#page-65-0)
- **3.** [Set Up Users at dbs5.example.com](#page-65-0)
- **4.** [Create the ANYDATA Queue at dbs5.example.com](#page-66-0)
- **5.** [Create a Database Link at dbs5.example.com to dbs1.example.com](#page-67-0)
- **6.** [Configure the Apply Process at dbs5.example.com](#page-67-0)
- **7.** [Specify hr as the Apply User for the Apply Process at dbs5.example.com](#page-67-0)
- **8.** [Grant the hr User Execute Privilege on the Apply Process Rule Set](#page-68-0)
- **9.** [Create the Database Link Between dbs2.example.com and dbs5.example.com](#page-68-0)
- **10.** [Configure Propagation Between dbs2.example.com and dbs5.example.com](#page-69-0)
- **11.** [Prepare the hr Schema for Instantiation at dbs1.example.com](#page-69-0)
- **12.** [Instantiate the dbs1.example.com Tables at dbs5.example.com](#page-69-0)
- **13.** [Start the Apply Process at dbs5.example.com](#page-71-0)
- **14.** [Check the Spool Results](#page-72-0)

# **Note:**

If you are viewing this document online, then you can copy the text from the "BEGINNING OF SCRIPT" line after this note to the next "END OF SCRIPT" line into a text editor and then edit the text to create a script for your environment. Run the script with SQL\*Plus on a computer that can connect to all of the databases in the environment.

\*\*\*\*\*\*\*\*\*\*\*\*\*\*\* BEGINNING OF SCRIPT \*\*\*\*\*\*\*\*\*\*\*\*

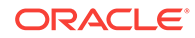

#### <span id="page-65-0"></span>**Show Output and Spool Results**

Run SET ECHO ON and specify the spool file for the script. Check the spool file for errors after you run this script.

\*/

SET ECHO ON SPOOL streams\_adddb.out

/\*

#### **Drop All of the Tables in the hr Schema at dbs5.example.com**

This example illustrates instantiating the tables in the  $hr$  schema by importing them from dbs1.example.com into dbs5.example.com using Data Pump. You must delete these tables at dbs5.example.com for the instantiation portion of this example to work properly.

Connect as hr at dbs5.example.com.

\*/

CONNECT hr@dbs5.example.com

/\*

Drop all tables in the hr schema in the dbs5.example.com database.

# **Note:**

If you complete this step and drop all of the tables in the  $hr$  schema, then you should complete the remaining sections of this example to reinstantiate the  $hr$ schema at dbs5.example.com. If the hr schema does not exist in an Oracle database, then some examples in the Oracle documentation set can fail.

```
*/
```

```
DROP TABLE hr.countries CASCADE CONSTRAINTS;
DROP TABLE hr.departments CASCADE CONSTRAINTS;
DROP TABLE hr.employees CASCADE CONSTRAINTS;
DROP TABLE hr.job_history CASCADE CONSTRAINTS;
DROP TABLE hr.jobs CASCADE CONSTRAINTS;
DROP TABLE hr.locations CASCADE CONSTRAINTS;
DROP TABLE hr.regions CASCADE CONSTRAINTS;
```
#### /\*

### **Set Up Users at dbs5.example.com**

Connect to dbs5.example.com as SYSTEM user.

\*/

CONNECT system@dbs5.example.com

/\*

Create the Oracle Streams administrator named strmadmin and grant this user the necessary privileges. These privileges enable the user to manage queues, execute

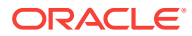

<span id="page-66-0"></span>subprograms in packages related to Oracle Streams, create rule sets, create rules, and monitor the Oracle Streams environment by querying data dictionary views and queue tables. You can choose a different name for this user.

## **Note:**

The ACCEPT command must appear on a single line in the script.

## **See Also:**

*Oracle Streams Replication Administrator's Guide* for more information about configuring an Oracle Streams administrator

\*/

ACCEPT password PROMPT 'Enter password for user: ' HIDE

GRANT DBA TO strmadmin IDENTIFIED BY &password;

ACCEPT streams\_tbs PROMPT 'Enter Oracle Streams administrator tablespace on dbs5.example.com: ' HIDE

ALTER USER strmadmin DEFAULT TABLESPACE &streams\_tbs QUOTA UNLIMITED ON &streams\_tbs;

/\*

#### **Create the ANYDATA Queue at dbs5.example.com**

Connect as the Oracle Streams administrator at the database you are adding. In this example, that database is dbs5.example.com.

\*/

CONNECT strmadmin@dbs5.example.com

/\*

Run the SET\_UP\_QUEUE procedure to create a queue named streams\_queue at dbs5.example.com. This queue will function as the ANYDATA queue by holding the changes that will be applied at this database. Running the SET\_UP\_QUEUE procedure performs the following actions:

- Creates a queue table named streams\_queue\_table. This queue table is owned by the Oracle Streams administrator (strmadmin) and uses the default storage of this user.
- Creates a queue named streams\_queue owned by the Oracle Streams administrator (strmadmin).
- Starts the queue.

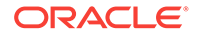

```
EXEC DBMS_STREAMS_ADM.SET_UP_QUEUE();
```
/\*

#### **Create a Database Link at dbs5.example.com to dbs1.example.com**

Create a database link from dbs5.example.com to dbs1.example.com. Later in this example, this database link is used for the instantiation of the database objects that were dropped in Step [Drop All of the Tables in the hr Schema at dbs5.example.com](#page-65-0). This example uses the DBMS\_DATAPUMP package to perform a network import of these database objects directly from the dbs1.example.com database. Because this example performs a network import, no dump file is required.

Alternatively, you can perform an export at the source database dbs1.example.com, transfer the export dump file to the destination database dbs5.example.com, and then import the export dump file at the destination database. In this case, the database link created in this step is not required.

```
*/
```

```
CREATE DATABASE LINK dbs1.example.com CONNECT TO strmadmin 
   IDENTIFIED BY &password USING 'dbs1.example.com';
```
/\*

### **Configure the Apply Process at dbs5.example.com**

While still connected as the Oracle Streams administrator at dbs5.example.com, configure the apply process to apply changes to the hr schema.

```
*/
```

```
BEGIN
  DBMS_STREAMS_ADM.ADD_SCHEMA_RULES(
   schema name => 'hr',
   streams_type => 'apply',
   streams_name => 'apply',
    queue_name => 'strmadmin.streams_queue',
    include_dml => TRUE,
    include_ddl => TRUE,
    source_database => 'dbs1.example.com',
    inclusion_rule => TRUE);
END;
/
```
#### /\*

#### **Specify hr as the Apply User for the Apply Process at dbs5.example.com**

In this example, the hr user owns all of the database objects for which changes are applied by the apply process at this database. Therefore,  $hr$  already has the necessary privileges to change these database objects, and it is convenient to make hr the apply user.

When the apply process was created in the previous step, the Oracle Streams administrator strmadmin was specified as the apply user by default, because strmadmin ran the procedure that created the apply process. Instead of specifying hr as the apply user, you could retain strmadmin as the apply user, but then you must grant strmadmin privileges on all of the database objects for which changes are applied and privileges to execute all user procedures used by the apply process. In an environment where an apply process applies changes to database objects in multiple schemas, it might be more convenient to use the Oracle Streams administrator as the apply user.

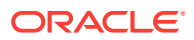

<span id="page-68-0"></span>**See Also:**

*Oracle Streams Replication Administrator's Guide* for more information about configuring an Oracle Streams administrator

```
*/
BEGIN
   DBMS_APPLY_ADM.ALTER_APPLY(
     apply_name => 'apply',
     apply_user => 'hr');
END;
/
/*
```
#### **Grant the hr User Execute Privilege on the Apply Process Rule Set**

Because the  $hr$  user was specified as the apply user in the previous step, the  $hr$  user requires EXECUTE privilege on the positive rule set used by the apply process

```
DECLARE
   rs_name VARCHAR2(64); -- Variable to hold rule set name
BEGIN
  SELECT RULE_SET_OWNER||'.'||RULE_SET_NAME 
    INTO rs_name 
    FROM DBA_APPLY 
    WHERE APPLY_NAME='APPLY';
  DBMS_RULE_ADM.GRANT_OBJECT_PRIVILEGE(
    privilege => SYS.DBMS_RULE_ADM.EXECUTE_ON_RULE_SET,
    object_name => rs_name,
    grantee => 'hr');
END;
/
```
/\*

\*/

**Create the Database Link Between dbs2.example.com and dbs5.example.com** Connect to dbs2.example.com as the strmadmin user.

\*/

CONNECT strmadmin@dbs2.example.com

/\*

Create the database links to the databases where changes are propagated. In this example, database dbs2.example.com propagates changes to dbs5.example.com.

\*/

CREATE DATABASE LINK dbs5.example.com CONNECT TO strmadmin IDENTIFIED BY &password USING 'dbs5.example.com';

/\*

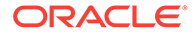

<span id="page-69-0"></span>**Configure Propagation Between dbs2.example.com and dbs5.example.com** While still connected as the Oracle Streams administrator at dbs2.example.com, configure and schedule propagation from the queue at  $dbs2$ . example.com to the queue at dbs5.example.com. Remember, changes to the hr schema originated at dbs1.example.com.

```
*/
BEGIN
  DBMS_STREAMS_ADM.ADD_SCHEMA_PROPAGATION_RULES(
   schema_name => 'hr', 
 streams_name => 'dbs2_to_dbs5', 
 source_queue_name => 'strmadmin.streams_queue',
   destination_queue_name => 'strmadmin.streams_queue@dbs5.example.com',
  include_dml => TRUE,
 include_ddl => TRUE,
 source_database => 'dbs1.example.com',
 inclusion_rule => TRUE,
 queue_to_queue => TRUE);
END;
/
/*
```
# **Prepare the hr Schema for Instantiation at dbs1.example.com**

Connect to dbs1.example.com as the strmadmin user.

```
*/
```
CONNECT strmadmin@dbs1.example.com

```
/*
```
Prepare the hr schema for instantiation. These tables in this schema will be instantiated at dbs5.example.com. This preparation is necessary so that the Oracle Streams data dictionary for the relevant propagations and the apply process at dbs5.example.com contain information about the hr schema and the objects in the schema.

```
See Also:
       Oracle Streams Replication Administrator's Guide
*/
BEGIN
  DBMS_CAPTURE_ADM.PREPARE_SCHEMA_INSTANTIATION(
    schema_name => 'hr',
   supplemental_logging => 'keys');
END;
/
/*
```
**Instantiate the dbs1.example.com Tables at dbs5.example.com** This example performs a network Data Pump import of the following tables:

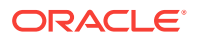

- hr.countries
- hr.departments
- hr.employees
- hr.job\_history
- hr.jobs
- hr.locations
- hr.regions

A network import means that Data Pump imports these tables from dbs1.example.com without using an export dump file.

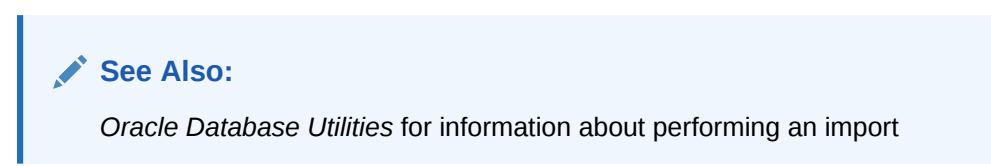

Connect to dbs5.example.com as the strmadmin user.

\*/

CONNECT strmadmin@dbs5.example.com

/\*

This example will do a table import using the DBMS\_DATAPUMP package. For simplicity, exceptions from any of the API calls will not be trapped. However, Oracle recommends that you define exception handlers and call GET\_STATUS to retrieve more detailed error information if a failure occurs. If you want to monitor the import, then query the DBA\_DATAPUMP\_JOBS data dictionary view at the import database.

```
*/
```

```
SET SERVEROUTPUT ON
DECLARE
 h1 NUMBER; -- Data Pump job handle
sscn          NUMBER;              -- Variable to hold current source SCN
  job_state VARCHAR2(30); -- To keep track of job state
  js ku$_JobStatus; -- The job status from GET_STATUS
  sts ku$_Status; -- The status object returned by GET_STATUS
  job_not_exist exception;
  pragma exception_init(job_not_exist, -31626);
BEGIN
-- Create a (user-named) Data Pump job to do a table-level import.
  h1 := DBMS_DATAPUMP.OPEN(
          operation => 'IMPORT',
          job_mode => 'TABLE',
          remote_link => 'DBS1.EXAMPLE.COM',
          job_name => 'dp_sing4');
-- A metadata filter is used to specify the schema that owns the tables 
-- that will be imported.
  DBMS_DATAPUMP.METADATA_FILTER(
   handle \Rightarrow h1,
   name => 'SCHEMA_EXPR',
```
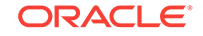

```
value \Rightarrow '=''HR'''');
-- Get the current SCN of the source database, and set the FLASHBACK_SCN 
-- parameter to this value to ensure consistency between all of the 
-- objects included in the import.
  sscn := DBMS_FLASHBACK.GET_SYSTEM_CHANGE_NUMBER@dbs1.example.com();
  DBMS_DATAPUMP.SET_PARAMETER(
    handle => h1,
   name => 'FLASHBACK_SCN',
     value => sscn); 
-- Start the job. 
  DBMS_DATAPUMP.START_JOB(h1);
-- The import job should be running. In the following loop, the job
-- is monitored until it completes.
   job_state := 'UNDEFINED';
  BEGIN
    WHILE (job state != 'COMPLETED') AND (job state != 'STOPPED') LOOP
      sts:=DBMS_DATAPUMP.GET_STATUS(
             handle \Rightarrow h1,
              mask => DBMS_DATAPUMP.KU$_STATUS_JOB_ERROR +
                         DBMS_DATAPUMP.KU$_STATUS_JOB_STATUS +
                         DBMS_DATAPUMP.KU$_STATUS_WIP,
             timeout \Rightarrow -1);
       js := sts.job_status;
      DBMS_LOCK.SLEEP(10);
       job_state := js.state;
    END LOOP;
   -- Gets an exception when job no longer exists
     EXCEPTION WHEN job_not_exist THEN
       DBMS_OUTPUT.PUT_LINE('Data Pump job has completed');
      DBMS_OUTPUT.PUT_LINE('Instantiation SCN: ' ||sscn);
  END;
END;
/
/*
```
**Start the Apply Process at dbs5.example.com** Connect as the Oracle Streams administrator at dbs5.example.com.

```
*/
```
CONNECT strmadmin@dbs5.example.com

/\*

Set the disable\_on\_error parameter to  $n$  so that the apply process will not be disabled if it encounters an error, and start apply process at dbs5.example.com.

```
*/
```

```
BEGIN
   DBMS_APPLY_ADM.SET_PARAMETER(
     apply_name => 'apply', 
     parameter => 'disable_on_error', 
    value \qquad \qquad \Rightarrow \quad 'N');
END;
/
BEGIN
```
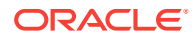
```
 DBMS_APPLY_ADM.START_APPLY(
    apply_name => 'apply');
END;
/
/*
```
#### **Check the Spool Results**

Check the streams\_adddb.out spool file to ensure that all actions finished successfully after this script is completed.

\*/

SET ECHO OFF SPOOL OFF

/\*\*\*\*\*\*\*\*\*\*\*\*\*\*\*\*\*\*\*\*\*\*\*\*\*\*\* END OF SCRIPT \*\*\*\*\*\*\*\*\*\*\*\*\*\*\*\*\*\*\*\*\*\*\*\*\*\*\*\*\*\*/

## 2.9 Make a DML Change to the hr.departments Table

After completing the examples described in the ["Add a Database to an Existing Oracle](#page-63-0) [Streams Replication Environment](#page-63-0)" section, you can make DML and DDL changes to the tables in the hr schema at the dbs1.example.com database. These changes will be replicated to dbs5.example.com. You can check these tables at dbs5.example.com to see that the changes have been replicated.

For example, complete the following steps to make a DML change to the hr.departments table at dbs1.example.com. Next, query the hr.departments table at dbs5.example.com to see that the change has been replicated.

### **Make a DML Change to the hr.departments Table**

Make the following change:

CONNECT hr@dbs1.example.com Enter password: password

UPDATE hr.departments SET location\_id=2400 WHERE department\_id=270; COMMIT;

#### **Query the hr.departments Table at dbs5.example.com**

After some time passes to allow for capture, propagation, and apply of the change performed in the previous step, run the following query to confirm that the UPDATE change made to the hr.departments table at dbs1.example.com has been applied to the hr.departments table at dbs5.example.com.

CONNECT hr@dbs5.example.com Enter password: password

SELECT location\_id FROM hr.departments WHERE department\_id=270;

You should see 2400 for the value of the location id.

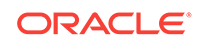

# 3 N-Way Replication Example

This chapter illustrates an example of an n-way replication environment that can be constructed using Oracle Streams.

This chapter contains these topics:

- Overview of the N-Way Replication Example
- **[Prerequisites](#page-75-0)**
- [Create the hrmult Schema at the mult1.example.com Database](#page-76-0)
- [Create Queues and Database Links](#page-77-0)
- **[Example Script for Configuring N-Way Replication](#page-84-0)**
- [Make DML and DDL Changes to Tables in the hrmult Schema](#page-106-0)

## 3.1 Overview of the N-Way Replication Example

This example illustrates using Oracle Streams to replicate data for a schema among three Oracle databases. DML and DDL changes made to tables in the hrmult schema are captured at all databases in the environment and propagated to each of the other databases in the environment.

This type of environment is called an n-way replication environment. An n-way replication environment is a type of multiple-source replication environment because more than one source database captures and replicates changes.

[Figure 3-1](#page-74-0) provides an overview of the environment.

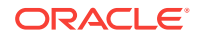

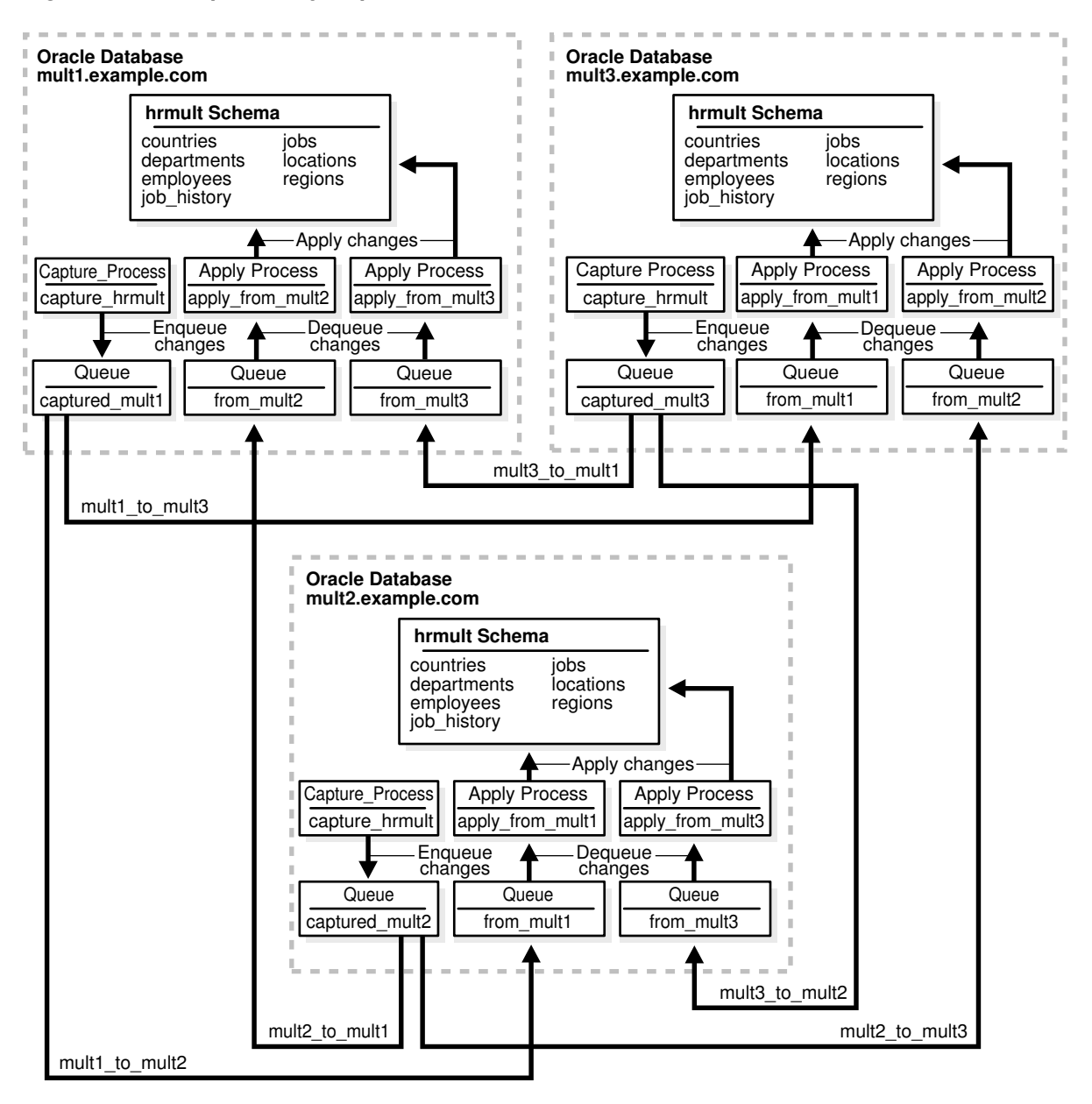

<span id="page-74-0"></span>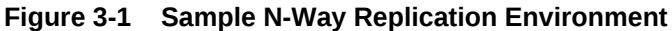

As illustrated in Figure 3-1, all of the databases will contain the hrmult schema when the example is complete. However, at the beginning of the example, the hrmult schema exists only at  $mult1.$  example.com. During the example, you instantiate the hrmult schema at mult2.example.com and mult3.example.com.

In this example, Oracle Streams is used to perform the following series of actions:

- **1.** After instantiation, the capture process at each database captures DML and DDL changes for all of the tables in the hrmult schema and enqueues them into a local queue.
- **2.** Propagations at each database propagate these changes to all of the other databases in the environment.

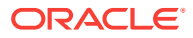

<span id="page-75-0"></span>**3.** The apply processes at each database apply changes in the hrmult schema received from the other databases in the environment.

This example avoids sending changes back to their source database by using the default apply tag for the apply processes. When you create an apply process, the changes applied by the apply process have redo entries with a tag of '00' (double zero) by default. These changes are not recaptured because, by default, rules created by the DBMS\_STREAMS\_ADM package have an is\_null\_tag()='Y' condition by default, and this condition ensures that each capture process captures a change in a redo entry only if the tag for the redo entry is NULL.

### **See Also:**

- *Oracle Streams Replication Administrator's Guide* for more information about n-way replication environments
- *Oracle Streams Replication Administrator's Guide* for more information about tags

## 3.2 Prerequisites

The following prerequisites must be completed before you begin the example in this chapter.

- Set the following initialization parameters to the values indicated at each database in the Oracle Streams environment:
	- GLOBAL\_NAMES: This parameter must be set to TRUE. Ensure that the global names of the databases are mult1.example.com, mult2.example.com, and mult3.example.com.
	- COMPATIBLE: This parameter must be set to 10.2.0 or higher.
	- Ensure that the PROCESSES and SESSIONS initialization parameters are set high enough for all of the Oracle Streams clients used in this example. This example configures one capture process, two propagations, and two apply processes at each database.
	- STREAMS\_POOL\_SIZE: Optionally set this parameter to an appropriate value for each database in the environment. This parameter specifies the size of the Oracle Streams pool. The Oracle Streams pool stores messages in a buffered queue and is used for internal communications during parallel capture and apply. When the MEMORY\_TARGET, MEMORY\_MAX\_TARGET, or SGA\_TARGET initialization parameter is set to a nonzero value, the Oracle Streams pool size is managed automatically.

#### **Note:**

You might need to modify other initialization parameter settings for this example to run properly.

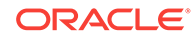

#### <span id="page-76-0"></span>**See Also:**

*Oracle Streams Replication Administrator's Guide* for information about other initialization parameters that are important in an Oracle Streams environment

• Any database producing changes that will be captured must be running in ARCHIVELOG mode. In this example, all databases are capturing changes, and so all databases must be running in ARCHIVELOG mode.

#### **See Also:**

*Oracle Database Administrator's Guide* for information about running a database in ARCHIVELOG mode

• Configure your network and Oracle Net so that all three databases can communicate with each other.

#### **See Also:**

*Oracle Database Net Services Administrator's Guide*

• Create an Oracle Streams administrator at each database in the replication environment. In this example, the databases are mult1.example.com, mult2.example.com, and mult3.example.com. This example assumes that the user name of the Oracle Streams administrator is strmadmin.

### **See Also:**

*Oracle Streams Replication Administrator's Guide* for instructions about creating an Oracle Streams administrator

## 3.3 Create the hrmult Schema at the mult1.example.com **Database**

For the purposes of this example, create a new schema named hrmult at the mult1.example.com database. The n-way environment will replicate this new schema.

Complete the following steps to use Data Pump export/import to create an hrmult schema that is a copy of the hr schema:

**1.** In SQL\*Plus, connect to the mult1.example.com database as an administrative user.

See *Oracle Database Administrator's Guide* for instructions about connecting to a database in SQL\*Plus.

**2.** Create a directory object to hold the export dump file and export log file. The directory object can point to any accessible directory on the computer system. For

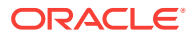

<span id="page-77-0"></span>example, the following statement creates a directory object named dp\_hrmult\_dir that points to the /usr/tmp directory:

CREATE DIRECTORY dp\_hrmult\_dir AS '/usr/tmp';

Substitute an appropriate directory on your computer system.

**3.** Determine the current system change number (SCN) of the source database:

SELECT DBMS\_FLASHBACK.GET\_SYSTEM\_CHANGE\_NUMBER FROM DUAL;

The SCN value returned by this query is specified for the FLASHBACK\_SCN Data Pump export parameter in Step 5. Because the hr schema includes foreign key constraints between tables, the FLASHBACK\_SCN export parameter, or a similar export parameter, must be specified during export.

- **4.** Exit SQL\*Plus.
- **5.** On a command line at the mult1.example.com database site, use Data Pump to export the hr schema at the mult1.example.com database. Ensure that you specify the SCN value returned in Step 3 for the FLASHBACK\_SCN parameter:

expdp system SCHEMAS=hr DIRECTORY=dp\_hrmult\_dir DUMPFILE=hrmult\_schema.dmp FLASHBACK\_SCN=flashback\_scn\_value

**6.** On a command line at the mult1.example.com database site, use Data Pump to import the import dump file hrmult\_schema.dmp:

impdp system SCHEMAS=hr DIRECTORY=dp\_hrmult\_dir DUMPFILE=hrmult\_schema.dmp REMAP\_SCHEMA=hr:hrmult

- **7.** In SQL\*Plus, connect to the mult1.example.com database as an administrative user.
- **8.** Assign a password to the new hrmult user at the mult1.example.com database using the ALTER USER statement.

Remember the password that you assign to the hrmult user so that you can log in as the user in the future.

### 3.4 Create Queues and Database Links

This section illustrates how to create queues and database links for an Oracle Streams replication environment that includes three Oracle databases. The remaining parts of this example depend on the queues and database links that you configure in this section.

Complete the following steps to create the queues and database links at all of the databases.

- **1.** [Show Output and Spool Results](#page-78-0)
- **2.** [Create the ANYDATA Queue at mult1.example.com](#page-78-0)
- **3.** [Create the Database Links at mult1.example.com](#page-79-0)
- **4.** [Prepare the Tables at mult1.example.com for Latest Time Conflict Resolution](#page-79-0)
- **5.** [Create the ANYDATA Queue at mult2.example.com](#page-81-0)
- **6.** [Create the Database Links at mult2.example.com](#page-82-0)
- **7.** [Create the ANYDATA Queue at mult3.example.com](#page-82-0)
- **8.** [Create the Database Links at mult3.example.com](#page-83-0)

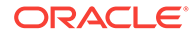

#### <span id="page-78-0"></span>**9.** [Check the Spool Results](#page-83-0)

#### **Note:**

If you are viewing this document online, then you can copy the text from the "BEGINNING OF SCRIPT" line after this note to the next "END OF SCRIPT" line into a text editor and then edit the text to create a script for your environment. Run the script with SQL\*Plus on a computer that can connect to all of the databases in the environment.

/\*\*\*\*\*\*\*\*\*\*\*\*\*\*\*\*\*\*\*\*\*\*\*\*\* BEGINNING OF SCRIPT \*\*\*\*\*\*\*\*\*\*\*\*\*\*\*\*\*\*\*\*\*\*\*\*\*\*\*\*\*\*

#### **Show Output and Spool Results**

Run SET ECHO ON and specify the spool file for the script. Check the spool file for errors after you run this script.

\*/

SET ECHO ON SPOOL streams\_setup\_mult.out

/\*

#### **Create the ANYDATA Queue at mult1.example.com**

Connect as the Oracle Streams administrator at mult1.example.com.

\*/

CONNECT strmadmin@mult1.example.com

/\*

Run the  $SET\_UP_QUEUE$  procedure to create the following queues:

- The captured\_mult1 queue to hold changes captured at the mult1.example.com database and propagated to other databases.
- The from\_mult2 queue to hold changes captured at the mult2.example.com database and propagated to the mult1.example.com database to be applied.
- The from\_mult3 queue to hold changes captured at the mult3.example.com database and propagated to the mult1.example.com database to be applied.

Running the SET\_UP\_QUEUE procedure performs the following actions for each queue:

- Creates a queue table that is owned by the Oracle Streams administrator (strmadmin) and that uses the default storage of this user.
- Creates an ANYDATA queue that is owned by the Oracle Streams administrator (strmadmin).
- Starts the queue.

\*/

BEGIN

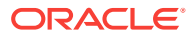

```
 DBMS_STREAMS_ADM.SET_UP_QUEUE(
     queue_table => 'strmadmin.captured_mult1_table',
     queue_name => 'strmadmin.captured_mult1');
END;
/
BEGIN
  DBMS_STREAMS_ADM.SET_UP_QUEUE(
    queue_table => 'strmadmin.from_mult2_table',
    queue_name => 'strmadmin.from_mult2');
END;
/
BEGIN
  DBMS_STREAMS_ADM.SET_UP_QUEUE(
   queue table => 'strmadmin.from mult3 table',
    queue_name => 'strmadmin.from_mult3');
END;
/
/*
```
#### **Create the Database Links at mult1.example.com**

Create database links from the current database to the other databases in the environment.

\*/ ACCEPT password PROMPT 'Enter password for user: ' HIDE CREATE DATABASE LINK mult2.example.com CONNECT TO strmadmin IDENTIFIED BY &password USING 'mult2.example.com'; CREATE DATABASE LINK mult3.example.com CONNECT TO strmadmin IDENTIFIED BY &password USING 'mult3.example.com';

/\*

**Prepare the Tables at mult1.example.com for Latest Time Conflict Resolution** This example will configure the tables in the hrmult schema for conflict resolution based on the latest time for a transaction.

Connect to mult1.example.com as the hrmult user.

\*/

CONNECT hrmult@mult1.example.com

/\*

Add a time column to each table in the hrmult schema.

\*/

```
ALTER TABLE hrmult.countries ADD (time TIMESTAMP WITH TIME ZONE);
ALTER TABLE hrmult.departments ADD (time TIMESTAMP WITH TIME ZONE);
ALTER TABLE hrmult.employees ADD (time TIMESTAMP WITH TIME ZONE);
ALTER TABLE hrmult.job_history ADD (time TIMESTAMP WITH TIME ZONE);
ALTER TABLE hrmult.jobs ADD (time TIMESTAMP WITH TIME ZONE);
ALTER TABLE hrmult.locations ADD (time TIMESTAMP WITH TIME ZONE);
```
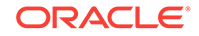

ALTER TABLE hrmult.regions ADD (time TIMESTAMP WITH TIME ZONE);

/\*

\*/

Create a trigger for each table in the hrmult schema to insert the time of a transaction for each row inserted or updated by the transaction.

```
CREATE OR REPLACE TRIGGER hrmult.insert_time_countries
BEFORE
   INSERT OR UPDATE ON hrmult.countries FOR EACH ROW
BEGIN
    -- Consider time synchronization problems. The previous update to this 
    -- row might have originated from a site with a clock time ahead of the 
    -- local clock time.
    IF :OLD.TIME IS NULL OR :OLD.TIME < SYSTIMESTAMP THEN
      :NEW.TIME := SYSTIMESTAMP;
   ELSE
      :NEW.TIME := :OLD.TIME + 1 / 86400;
   END IF;
END;
/
CREATE OR REPLACE TRIGGER hrmult.insert_time_departments
BEFORE
  INSERT OR UPDATE ON hrmult.departments FOR EACH ROW
BEGIN
   IF :OLD.TIME IS NULL OR :OLD.TIME < SYSTIMESTAMP THEN
      :NEW.TIME := SYSTIMESTAMP;
   ELSE
      :NEW.TIME := :OLD.TIME + 1 / 86400;
    END IF;
END;
/
CREATE OR REPLACE TRIGGER hrmult.insert_time_employees
BEFORE
   INSERT OR UPDATE ON hrmult.employees FOR EACH ROW
BEGIN
    IF :OLD.TIME IS NULL OR :OLD.TIME < SYSTIMESTAMP THEN
      :NEW.TIME := SYSTIMESTAMP;
    ELSE
      :NEW.TIME := :OLD.TIME + 1 / 86400;
    END IF;
END;
/
CREATE OR REPLACE TRIGGER hrmult.insert_time_job_history
BEFORE
   INSERT OR UPDATE ON hrmult.job_history FOR EACH ROW
BEGIN
    IF :OLD.TIME IS NULL OR :OLD.TIME < SYSTIMESTAMP THEN
      :NEW.TIME := SYSTIMESTAMP;
    ELSE
      :NEW.TIME := :OLD.TIME + 1 / 86400;
   END IF;
END;
/
```
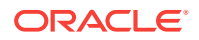

```
CREATE OR REPLACE TRIGGER hrmult.insert_time_jobs
BEFORE
   INSERT OR UPDATE ON hrmult.jobs FOR EACH ROW
BEGIN
   IF :OLD.TIME IS NULL OR :OLD.TIME < SYSTIMESTAMP THEN
     :NEW.TIME := SYSTIMESTAMP;
   ELSE
     :NEW.TIME := :OLD.TIME + 1 / 86400;
   END IF;
END;
/
CREATE OR REPLACE TRIGGER hrmult.insert_time_locations
BEFORE
  INSERT OR UPDATE ON hrmult.locations FOR EACH ROW
BEGIN
   IF :OLD.TIME IS NULL OR :OLD.TIME < SYSTIMESTAMP THEN
     :NEW.TIME := SYSTIMESTAMP;
   ELSE
     :NEW.TIME := :OLD.TIME + 1 / 86400;
   END IF;
END;
/
CREATE OR REPLACE TRIGGER hrmult.insert_time_regions
BEFORE
  INSERT OR UPDATE ON hrmult.regions FOR EACH ROW
BEGIN
   IF :OLD.TIME IS NULL OR :OLD.TIME < SYSTIMESTAMP THEN
     :NEW.TIME := SYSTIMESTAMP;
    ELSE
     :NEW.TIME := :OLD.TIME + 1 / 86400;
   END IF;
END;
/
```
/\*

#### **Create the ANYDATA Queue at mult2.example.com**

Connect as the Oracle Streams administrator at mult2.example.com.

\*/

CONNECT strmadmin@mult2.example.com

/\*

Run the SET\_UP\_QUEUE procedure to create the following queues:

- The captured\_mult2 queue to hold changes captured at the mult2.example.com database and propagated to other databases.
- The from\_mult1 queue to hold changes captured at the mult1.example.com database and propagated to the mult2.example.com database to be applied.
- The from\_mult3 queue to hold changes captured at the mult3.example.com database and propagated to the mult2.example.com database to be applied.

Running the SET\_UP\_QUEUE procedure performs the following actions for each queue:

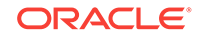

- <span id="page-82-0"></span>• Creates a queue table that is owned by the Oracle Streams administrator (strmadmin) and that uses the default storage of this user.
- Creates an ANYDATA queue that is owned by the Oracle Streams administrator (strmadmin).
- Starts the queue.

```
*/
BEGIN
   DBMS_STREAMS_ADM.SET_UP_QUEUE(
    queue_table => 'strmadmin.captured_mult2_table',
     queue_name => 'strmadmin.captured_mult2');
END;
/
BEGIN
   DBMS_STREAMS_ADM.SET_UP_QUEUE(
    queue_table => 'strmadmin.from_mult1_table',
   queue_name => 'strmadmin.from_mult1');
END;
/
BEGIN
  DBMS_STREAMS_ADM.SET_UP_QUEUE(
    queue_table => 'strmadmin.from_mult3_table',
   queue_name => 'strmadmin.from_mult3');
END;
/
/*
```
#### **Create the Database Links at mult2.example.com**

Create database links from the current database to the other databases in the environment.

```
*/
CREATE DATABASE LINK mult1.example.com CONNECT TO strmadmin 
    IDENTIFIED BY &password USING 'mult1.example.com';
CREATE DATABASE LINK mult3.example.com CONNECT TO strmadmin 
    IDENTIFIED BY &password USING 'mult3.example.com';
/*
Create the ANYDATA Queue at mult3.example.com
Connect as the Oracle Streams administrator at mult3.example.com.
*/
CONNECT strmadmin@mult3.example.com
```
/\*

Run the SET\_UP\_QUEUE procedure to create the following queues:

The captured\_mult3 queue to hold changes captured at the mult3.example.com database and propagated to other databases.

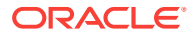

- <span id="page-83-0"></span>• The from\_mult1 queue to hold changes captured at the mult1.example.com database and propagated to the mult3.example.com database to be applied.
- The from\_mult2 queue to hold changes captured at the mult2.example.com database and propagated to the mult3.example.com database to be applied.

Running the SET\_UP\_QUEUE procedure performs the following actions for each queue:

- Creates a queue table that is owned by the Oracle Streams administrator (strmadmin) and that uses the default storage of this user.
- Creates an ANYDATA queue that is owned by the Oracle Streams administrator (strmadmin).
- Starts the queue.

```
*/
BEGIN
  DBMS_STREAMS_ADM.SET_UP_QUEUE(
    queue_table => 'strmadmin.captured_mult3_table',
    queue_name => 'strmadmin.captured_mult3');
END;
/
BEGIN
 DBMS_STREAMS_ADM.SET_UP_OUEUE(
    queue_table => 'strmadmin.from_mult1_table',
    queue_name => 'strmadmin.from_mult1');
END;
/
BEGIN
  DBMS_STREAMS_ADM.SET_UP_QUEUE(
    queue_table => 'strmadmin.from_mult2_table',
   queue_name => 'strmadmin.from_mult2');
END;
/
/*
```
#### **Create the Database Links at mult3.example.com**

Create database links from the current database to the other databases in the environment.

```
*/
```

```
CREATE DATABASE LINK mult1.example.com CONNECT TO strmadmin 
    IDENTIFIED BY &password USING 'mult1.example.com';
CREATE DATABASE LINK mult2.example.com CONNECT TO strmadmin 
    IDENTIFIED BY &password USING 'mult2.example.com';
```
/\*

#### **Check the Spool Results**

Check the streams setup mult.out spool file to ensure that all actions finished successfully after this script is completed.

ORACLE

```
*/
SET ECHO OFF
SPOOL OFF
/***************************** END OF SCRIPT *
```
## 3.5 Example Script for Configuring N-Way Replication

Complete the following steps to configure an Oracle Streams n-way replication environment.

- **1.** [Show Output and Spool Results](#page-85-0)
- **2.** [Specify Supplemental Logging at mult1.example.com](#page-85-0)
- **3.** [Create the Capture Process at mult1.example.com](#page-86-0)
- **4.** [Create One Apply Process at mult1.example.com for Each Source Database](#page-86-0)
- **5.** [Configure Latest Time Conflict Resolution at mult1.example.com](#page-87-0)
- **6.** [Configure Propagation at mult1.example.com](#page-89-0)
- **7.** [Create the Capture Process at mult2.example.com.](#page-90-0)
- **8.** [Set the Instantiation SCN for mult2.example.com at the Other Databases](#page-90-0)
- **9.** [Create One Apply Process at mult2.example.com for Each Source Database](#page-91-0)
- **10.** [Configure Propagation at mult2.example.com](#page-92-0)
- **11.** [Create the Capture Process at mult3.example.com](#page-93-0)
- **12.** [Set the Instantiation SCN for mult3.example.com at the Other Databases](#page-93-0)
- **13.** [Create One Apply Process at mult3.example.com for Each Source Database](#page-94-0)
- **14.** [Configure Propagation at mult3.example.com](#page-95-0)
- **15.** [Instantiate the hrmult Schema at mult2.example.com](#page-96-0)
- **16.** [Instantiate the hrmult Schema at mult3.example.com](#page-97-0)
- **17.** [Configure Latest Time Conflict Resolution at mult2.example.com](#page-99-0)
- **18.** [Start the Apply Processes at mult2.example.com](#page-101-0)
- **19.** [Configure Latest Time Conflict Resolution at mult3.example.com](#page-101-0)
- **20.** [Start the Apply Processes at mult3.example.com](#page-103-0)
- **21.** [Start the Apply Processes at mult1.example.com](#page-104-0)
- **22.** [Start the Capture Process at mult1.example.com](#page-104-0)
- **23.** [Start the Capture Process at mult2.example.com](#page-104-0)
- **24.** [Start the Capture Process at mult3.example.com](#page-105-0)
- **25.** [Check the Spool Results](#page-105-0)

<span id="page-85-0"></span>**Note:**

If you are viewing this document online, then you can copy the text from the "BEGINNING OF SCRIPT" line after this note to the next "END OF SCRIPT" line into a text editor and then edit the text to create a script for your environment. Run the script with SQL\*Plus on a computer that can connect to all of the databases in the environment.

\*\*\*\*\*\*\*\*\*\*\*\*\*\*\*\*\*\*\*\*\* BEGINNING OF SCRIPT \*\*\*\*\*\*\*\*\*\*\*\*\*\*\*\*\*\*\*\*\*\*\*\*\*\*\*\*\*\*\*\*

#### **Show Output and Spool Results**

Run SET ECHO ON and specify the spool file for the script. Check the spool file for errors after you run this script.

\*/

SET ECHO ON SPOOL streams\_mult.out

/\*

### **Specify Supplemental Logging at mult1.example.com**

Connect to mult1.example.com as the strmadmin user.

\*/

CONNECT strmadmin@mult1.example.com

/\*

Specify an unconditional supplemental log group that includes the primary key for each table and the column list for each table, as specified in "[Configure Latest Time](#page-87-0) [Conflict Resolution at mult1.example.com"](#page-87-0). Because the column list for each table includes all of the columns of each table except for its primary key, this step creates a supplemental log group for each table that includes all of the columns in the table.

#### **Note:**

- For convenience, this example includes the primary key column(s) for each table and the columns used for update conflict resolution in a single unconditional log group. You can choose to place the primary key column(s) for each table in an unconditional log group and the columns used for update conflict resolution in a conditional log group.
- You do not need to specify supplemental logging explicitly at mult2.example.com and mult3.example.com in this example. When you use Data Pump to instantiate the tables in the hrmult schema at these databases later in this example, the supplemental logging specifications at mult1.example.com are retained at mult2.example.com and mult3.example.com.

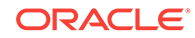

#### <span id="page-86-0"></span>**See Also:**

*Oracle Streams Replication Administrator's Guide*

\*/

```
ALTER TABLE hrmult.countries ADD SUPPLEMENTAL LOG DATA (ALL) COLUMNS;
ALTER TABLE hrmult.departments ADD SUPPLEMENTAL LOG DATA (ALL) COLUMNS;
ALTER TABLE hrmult.employees ADD SUPPLEMENTAL LOG DATA (ALL) COLUMNS;
ALTER TABLE hrmult.jobs ADD SUPPLEMENTAL LOG DATA (ALL) COLUMNS;
ALTER TABLE hrmult.job_history ADD SUPPLEMENTAL LOG DATA (ALL) COLUMNS;
ALTER TABLE hrmult.locations ADD SUPPLEMENTAL LOG DATA (ALL) COLUMNS;
ALTER TABLE hrmult.regions ADD SUPPLEMENTAL LOG DATA (ALL) COLUMNS;
/*
```
#### **Create the Capture Process at mult1.example.com**

Create the capture process to capture changes to the entire hrmult schema at mult1.example.com. This step also prepares the hrmult schema at mult1.example.com for instantiation. After this step is complete, users can modify tables in the hrmult schema at mult1.example.com.

```
*/
```

```
BEGIN 
  DBMS_STREAMS_ADM.ADD_SCHEMA_RULES(
    schema_name => 'hrmult',
    streams_type => 'capture',
    streams_name => 'capture_hrmult', 
    queue_name => 'strmadmin.captured_mult1',
    include_dml => TRUE,
   include ddl => TRUE,
    inclusion_rule => TRUE);
END;
/
/*
```
#### **Create One Apply Process at mult1.example.com for Each Source Database**

```
Configure mult1.example.com to apply changes to the hrmult schema at
mult2.example.com.
```

```
*/
BEGIN
  DBMS_STREAMS_ADM.ADD_SCHEMA_RULES(
   schema_name => 'hrmult',
    streams_type => 'apply',
    streams_name => 'apply_from_mult2',
   queue_name => 'strmadmin.from_mult2',
    include_dml => TRUE,
```
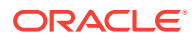

```
 include_ddl => TRUE,
    source_database => 'mult2.example.com',
    inclusion_rule => TRUE);
END;
/
/*
Configure mult1.example.com to apply changes to the hrmult schema at
mult3.example.com.
*/
BEGIN
  DBMS_STREAMS_ADM.ADD_SCHEMA_RULES(
    schema_name => 'hrmult', 
    streams_type => 'apply',
    streams_name => 'apply_from_mult3',
   queue_name => 'strmadmin.from_mult3',
    include_dml => TRUE,
    include_ddl => TRUE,
    source_database => 'mult3.example.com',
    inclusion_rule => TRUE);
END;
/
/*
```
#### **Configure Latest Time Conflict Resolution at mult1.example.com**

Specify an update conflict handler for each table in the hrmult schema. For each table, designate the time column as the resolution column for a MAXIMUM conflict handler. When an update conflict occurs, such an update conflict handler applies the transaction with the latest (or greater) time and discards the transaction with the earlier (or lesser) time. The column lists include all columns for each table, except for the primary key, because this example assumes that primary key values are never updated.

```
*/
DECLARE
  cols DBMS_UTILITY.NAME_ARRAY;
BEGIN
 \cosh(1) := \text{Country_name}cols(2) := 'region_id';\text{cols}(3) := 'time';
  DBMS_APPLY_ADM.SET_UPDATE_CONFLICT_HANDLER(
    object_name => 'hrmult.countries',
    method_name => 'MAXIMUM',
    resolution_column => 'time',
    column_list => cols);
END;
/
DECLARE
  cols DBMS_UTILITY.NAME_ARRAY;
BEGIN
  cols(1) := 'department_name';
 \text{cols}(2) := \text{'manager_id'};
 cols(3) := 'location_id';
```
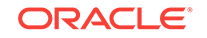

```
cols(4) := 'time';
   DBMS_APPLY_ADM.SET_UPDATE_CONFLICT_HANDLER(
 object_name => 'hrmult.departments',
 method_name => 'MAXIMUM',
    resolution_column => 'time',<br>column list => cols);
     column_list => cols);
END;
/
DECLARE
  cols DBMS_UTILITY.NAME_ARRAY;
BEGIN
  cols(1) := 'first_name';cols(2) := 'last_name';
  \cosh(3) := 'email';
  \cosh(4) := 'phone_number';
  cols(5) := 'hire\_date';
  \text{cols}(6) := \text{'job_id'};cols(7) := 'salary';
   cols(8) := 'commission_pct';
  \text{cols}(9) := 'manager_id';
  \text{cols}(10) := \text{'department_id'};
  \text{cols}(11) := \text{time'};
   DBMS_APPLY_ADM.SET_UPDATE_CONFLICT_HANDLER(
 object_name => 'hrmult.employees',
 method_name => 'MAXIMUM',
   resolution_column => 'time',<br>column_list => cols);
    column_list => cols);
END;
/
DECLARE
   cols DBMS_UTILITY.NAME_ARRAY;
BEGIN
  cols(1) := 'job\_title';
 cols(2) := \min_{x \in \mathbb{R}} \text{salary}';
 cols(3) := \max_{x \in \mathbb{R}} \alpha \cdot \alpha\text{cols}(4) := 'time';
  DBMS_APPLY_ADM.SET_UPDATE_CONFLICT_HANDLER(
    object_name => 'hrmult.jobs',
    method_name => 'MAXIMUM',
    resolution_column => 'time',
     column_list => cols);
END;
/
DECLARE
  cols DBMS_UTILITY.NAME_ARRAY;
BEGIN
  \text{cols}(1) := \text{'employee_id'};\text{cols}(2) := \text{'start\_date'};
  cols(3) := \text{'end\_date'};\text{cols}(4) := 'job_id';\text{cols}(5) := \text{'department_id'};
  \text{cols}(6) := 'time';
   DBMS_APPLY_ADM.SET_UPDATE_CONFLICT_HANDLER(
     object_name => 'hrmult.job_history',
    method_name => 'MAXIMUM',
     resolution_column => 'time',
```

```
 column_list => cols);
END;
/
DECLARE
  cols DBMS_UTILITY.NAME_ARRAY;
BEGIN
  cols(1) := 'street_address';
 cols(2) := 'postal\_code';
 cols(3) := 'city'; cols(4) := 'state_province';
 \text{cols}(5) := \text{'country_id'};cols(6) := 'time'; DBMS_APPLY_ADM.SET_UPDATE_CONFLICT_HANDLER(
    object_name => 'hrmult.locations',
    method_name => 'MAXIMUM',
    resolution_column => 'time',
    column_list => cols);
END;
/
DECLARE
  cols DBMS_UTILITY.NAME_ARRAY;
BEGIN
 cols(1) := 'region_name';\text{cols}(2) := 'time';
  DBMS_APPLY_ADM.SET_UPDATE_CONFLICT_HANDLER(
 object_name => 'hrmult.regions',
 method_name => 'MAXIMUM',
 resolution_column => 'time',
 column_list => cols);
END;
/
/*
```
#### **Configure Propagation at mult1.example.com**

Configure and schedule propagation of DML and DDL changes in the hrmult schema from the queue at mult1.example.com to the queue at mult2.example.com.

```
*/
```

```
BEGIN
  DBMS_STREAMS_ADM.ADD_SCHEMA_PROPAGATION_RULES(
   schema_name => 'hrmult', 
 streams_name => 'mult1_to_mult2', 
 source_queue_name => 'strmadmin.captured_mult1',
   destination_queue_name => 'strmadmin.from_mult1@mult2.example.com',
  include_dml => TRUE,
  include_ddl => TRUE,
    source_database => 'mult1.example.com',
   inclusion_rule
    queue_to_queue => TRUE);
END;
/
/*
```
Configure and schedule propagation of DML and DDL changes in the hrmult schema from the queue at mult1.example.com to the queue at mult3.example.com.

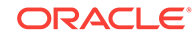

```
BEGIN
  DBMS_STREAMS_ADM.ADD_SCHEMA_PROPAGATION_RULES(
 schema_name => 'hrmult', 
 streams_name => 'mult1_to_mult3', 
 source_queue_name => 'strmadmin.captured_mult1',
    destination_queue_name => 'strmadmin.from_mult1@mult3.example.com',
    include_dml => TRUE,
    include_ddl => TRUE,
    source_database => 'mult1.example.com',
    inclusion_rule => TRUE,
   queue_to_queue => TRUE);
END;
/
/*
```
#### **Create the Capture Process at mult2.example.com.**

Connect to mult2.example.com as the strmadmin user.

\*/

<span id="page-90-0"></span>\*/

CONNECT strmadmin@mult2.example.com

/\*

Create the capture process to capture changes to the entire hrmult schema at mult2.example.com. This step also prepares the hrmult schema at mult2.example.com for instantiation.

```
*/
```

```
BEGIN
  DBMS_STREAMS_ADM.ADD_SCHEMA_RULES(
   schema_name => 'hrmult',
    streams_type => 'capture',
    streams_name => 'capture_hrmult', 
    queue_name => 'strmadmin.captured_mult2',
   include_dml => TRUE,
    include_ddl => TRUE,
    inclusion_rule => TRUE);
END;
/
```
/\*

#### **Set the Instantiation SCN for mult2.example.com at the Other Databases**

In this example, the hrmult schema already exists at all of the databases. The tables in the schema exist only at  $mu$ 1. example.com until they are instantiated at mult2.example.com and mult3.example.com in Step [Instantiate the hrmult Schema at](#page-97-0) [mult3.example.com.](#page-97-0) The instantiation is done using an import of the tables from mult1.example.com. These import operations set the schema instantiation SCNs for mult1.example.com at mult2.example.com and mult3.example.com automatically. However, the instantiation SCNs for mult2.example.com and mult3.example.com are not set automatically at the other sites in the environment. This step sets the schema instantiation SCN for mult2.example.com manually at mult1.example.com and mult3.example.com. The current SCN at mult2.example.com is obtained by using the GET\_SYSTEM\_CHANGE\_NUMBER function in the DBMS\_FLASHBACK package at mult2.example.com.

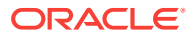

<span id="page-91-0"></span>This SCN is used at mult1.example.com and mult3.example.com to run the SET\_SCHEMA\_INSTANTIATION\_SCN procedure in the DBMS\_APPLY\_ADM package. The SET\_SCHEMA\_INSTANTIATION\_SCN procedure controls which DDL LCRs for a schema are ignored by an apply process and which DDL LCRs for a schema are applied by an apply process. If the commit SCN of a DDL LCR for a database object in a schema from a source database is less than or equal to the instantiation SCN for that database object at some destination database, then the apply process at the destination database disregards the DDL LCR. Otherwise, the apply process applies the DDL LCR.

Because you are running the SET\_SCHEMA\_INSTANTIATION\_SCN procedure before the tables are instantiated at mult2.example.com, and because the local capture process is configured already, you do not need to run the SET\_TABLE\_INSTANTIATION\_SCN for each table after the instantiation. In this example, an apply process at both mult1.example.com and mult3.example.com will apply transactions to the tables in the hrmult schema with SCNs that were committed after the SCN obtained in this step.

#### **Note:**

- In a case where you are instantiating a schema that does not exist, you can set the global instantiation SCN instead of the schema instantiation SCN.
- In a case where the tables are instantiated before you set the instantiation SCN, you must set the schema instantiation SCN and the instantiation SCN for each table in the schema.

```
*/
```

```
DECLARE
 iscn NUMBER; -- Variable to hold instantiation SCN value
BEGIN
 iscn := DBMS_FLASHBACK.GET_SYSTEM_CHANGE_NUMBER();
  DBMS_APPLY_ADM.SET_SCHEMA_INSTANTIATION_SCN@MULT1.EXAMPLE.COM(
    source_schema_name => 'hrmult',
    source_database_name => 'mult2.example.com',
   instantiation_scn => iscn);
  DBMS_APPLY_ADM.SET_SCHEMA_INSTANTIATION_SCN@MULT3.EXAMPLE.COM(
    source_schema_name => 'hrmult',
    source_database_name => 'mult2.example.com',
   instantiation_scn => iscn);
END;
/
/*
```
**Create One Apply Process at mult2.example.com for Each Source Database** Configure mult2.example.com to apply changes to the hrmult schema at mult1.example.com.

\*/

**BEGIN** DBMS\_STREAMS\_ADM.ADD\_SCHEMA\_RULES(

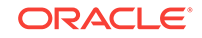

```
schema_name => 'hrmult',
   streams_type => 'apply',
    streams_name => 'apply_from_mult1',
   queue_name => 'strmadmin.from_mult1',
    include_dml => TRUE,
   include ddl => TRUE,
    source_database => 'mult1.example.com',
    inclusion_rule => TRUE);
END;
/
/*
```
Configure mult2.example.com to apply changes to the hrmult schema at mult3.example.com.

\*/

```
BEGIN
```

```
 DBMS_STREAMS_ADM.ADD_SCHEMA_RULES(
  schema_name => 'hrmult',
    streams_type => 'apply',
    streams_name => 'apply_from_mult3',
   queue_name => 'strmadmin.from_mult3',
    include_dml => TRUE,
    include_ddl => TRUE,
    source_database => 'mult3.example.com',
    inclusion_rule => TRUE);
END;
```
/\*

/

#### **Configure Propagation at mult2.example.com**

Configure and schedule propagation of DML and DDL changes in the hrmult schema from the queue at mult2.example.com to the queue at mult1.example.com.

```
*/
BEGIN
  DBMS_STREAMS_ADM.ADD_SCHEMA_PROPAGATION_RULES(
   schema_name => 'hrmult',
 streams_name => 'mult2_to_mult1',
 source_queue_name => 'strmadmin.captured_mult2',
    destination_queue_name => 'strmadmin.from_mult2@mult1.example.com',
    include_dml => TRUE,
    include_ddl => TRUE, 
   source_database => 'mult2.example.com',
    inclusion_rule => TRUE,
    queue_to_queue => TRUE);
END;
/
/*
```
Configure and schedule propagation of DML and DDL changes in the hrmult schema from the queue at mult2.example.com to the queue at mult3.example.com.

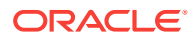

```
*/
BEGIN
  DBMS_STREAMS_ADM.ADD_SCHEMA_PROPAGATION_RULES(
 schema_name => 'hrmult',
 streams_name => 'mult2_to_mult3',
 source_queue_name => 'strmadmin.captured_mult2',
    destination_queue_name => 'strmadmin.from_mult2@mult3.example.com', 
    include_dml => TRUE,
    include_ddl => TRUE,
    source_database => 'mult2.example.com',
   SOULCE_UNCURNALLE<br>
inclusion_rule => TRUE,<br>
-> TPUE
   queue_to_queue => TRUE);
END;
/
/*
```
#### **Create the Capture Process at mult3.example.com**

Connect to mult3.example.com as the strmadmin user.

```
*/
```
CONNECT strmadmin@mult3.example.com

/\*

Create the capture process to capture changes to the entire hrmult schema at mult3.example.com. This step also prepares the hrmult schema at mult3.example.com for instantiation.

```
*/
```

```
BEGIN
  DBMS_STREAMS_ADM.ADD_SCHEMA_RULES(
    schema_name => 'hrmult',
    streams_type => 'capture',
   streams_name => 'capture_hrmult',
    queue_name => 'strmadmin.captured_mult3',
    include_dml => TRUE,<br>include_ddl => TRUE,
   include_ddl
     inclusion_rule => TRUE);
END;
/
/*
```
#### **Set the Instantiation SCN for mult3.example.com at the Other Databases**

In this example, the hrmult schema already exists at all of the databases. The tables in the schema exist only at  $mu$ 1. example.com until they are instantiated at mult2.example.com and mult3.example.com in Step [Instantiate the hrmult Schema at](#page-97-0) [mult3.example.com.](#page-97-0) The instantiation is done using an import of the tables from mult1.example.com. These import operations set the schema instantiation SCNs for mult1.example.com at mult2.example.com and mult3.example.com automatically. However, the instantiation SCNs for mult2.example.com and mult3.example.com are not set automatically at the other sites in the environment. This step sets the schema instantiation SCN for mult3.example.com manually at mult1.example.com and mult2.example.com. The current SCN at mult3.example.com is obtained by using the GET\_SYSTEM\_CHANGE\_NUMBER function in the DBMS\_FLASHBACK package at mult3.example.com.

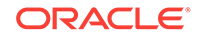

<span id="page-94-0"></span>This SCN is used at mult1.example.com and mult2.example.com to run the SET\_SCHEMA\_INSTANTIATION\_SCN procedure in the DBMS\_APPLY\_ADM package. The SET\_SCHEMA\_INSTANTIATION\_SCN procedure controls which DDL LCRs for a schema are ignored by an apply process and which DDL LCRs for a schema are applied by an apply process. If the commit SCN of a DDL LCR for a database object in a schema from a source database is less than or equal to the instantiation SCN for that database object at some destination database, then the apply process at the destination database disregards the DDL LCR. Otherwise, the apply process applies the DDL LCR.

Because you are running the SET\_SCHEMA\_INSTANTIATION\_SCN procedure before the tables are instantiated at  $mult3.$  example.com, and because the local capture process is configured already, you do not need to run the SET\_TABLE\_INSTANTIATION\_SCN for each table after the instantiation. In this example, an apply process at both mult1.example.com and mult2.example.com will apply transactions to the tables in the hrmult schema with SCNs that were committed after the SCN obtained in this step.

#### **Note:**

- In a case where you are instantiating a schema that does not exist, you can set the global instantiation SCN instead of the schema instantiation SCN.
- In a case where the tables are instantiated before you set the instantiation SCN, you must set the schema instantiation SCN and the instantiation SCN for each table in the schema.

```
DECLARE
 iscn NUMBER; -- Variable to hold instantiation SCN value
BEGIN
 iscn := DBMS_FLASHBACK.GET_SYSTEM_CHANGE_NUMBER();
  DBMS_APPLY_ADM.SET_SCHEMA_INSTANTIATION_SCN@MULT1.EXAMPLE.COM(
   source_schema_name => 'hrmult',
    source_database_name => 'mult3.example.com',
   instantiation_scn => iscn);
  DBMS_APPLY_ADM.SET_SCHEMA_INSTANTIATION_SCN@MULT2.EXAMPLE.COM(
    source_schema_name => 'hrmult',
    source_database_name => 'mult3.example.com',
   instantiation_scn => iscn);
END;
/
/*
```
### **Create One Apply Process at mult3.example.com for Each Source Database**

```
Configure mult3.example.com to apply changes to the hrmult schema at
mult1.example.com.
```

```
*/
```
\*/

BEGIN DBMS\_STREAMS\_ADM.ADD\_SCHEMA\_RULES(

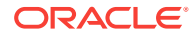

```
 schema_name => 'hrmult', 
    streams_type => 'apply',
    streams_name => 'apply_from_mult1',
   queue_name => 'strmadmin.from_mult1',
    include_dml => TRUE,
   include ddl => TRUE,
    source_database => 'mult1.example.com',
    inclusion_rule => TRUE);
END;
/
/*
```
Configure mult3.example.com to apply changes to the hrmult schema at mult2.example.com.

```
*/
BEGIN
  DBMS_STREAMS_ADM.ADD_SCHEMA_RULES(
   schema_name => 'hrmult',
   streams_type => 'apply',
    streams_name => 'apply_from_mult2',
    queue_name => 'strmadmin.from_mult2',
    include_dml => TRUE,
    include_ddl => TRUE,
    source_database => 'mult2.example.com',
    inclusion_rule => TRUE);
END;
/
```
/\*

#### **Configure Propagation at mult3.example.com**

Configure and schedule propagation of DML and DDL changes in the hrmult schema from the queue at mult3.example.com to the queue at mult1.example.com.

```
*/
BEGIN
  DBMS_STREAMS_ADM.ADD_SCHEMA_PROPAGATION_RULES(
  schema_name => 'hrmult',<br>streams_name => 'mult3_to
 streams_name => 'mult3_to_mult1',
 source_queue_name => 'strmadmin.captured_mult3',
    destination_queue_name => 'strmadmin.from_mult3@mult1.example.com', 
    include_dml => TRUE,
    include_ddl => TRUE,
    source_database => 'mult3.example.com',
    inclusion_rule => TRUE,
    queue_to_queue => TRUE);
END;
/
/*
```
Configure and schedule propagation of DML and DDL changes in the hrmult schema from the queue at mult3.example.com to the queue at mult2.example.com.

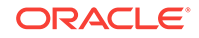

```
*/
BEGIN
  DBMS_STREAMS_ADM.ADD_SCHEMA_PROPAGATION_RULES(
 schema_name => 'hrmult',
 streams_name => 'mult3_to_mult2',
 source_queue_name => 'strmadmin.captured_mult3',
    destination_queue_name => 'strmadmin.from_mult3@mult2.example.com', 
    include_dml => TRUE,
    include_ddl => TRUE,
   source_database => 'mult3.example.com',
    inclusion_rule => TRUE,
   queue_to_queue => TRUE);
END;
/
/*
```
#### **Instantiate the hrmult Schema at mult2.example.com**

This example performs a network Data Pump import of the hrmult schema from mult1.example.com to mult2.example.com. A network import means that Data Pump imports the database objects in the schema from  $mult1.$  example.com without using an export dump file.

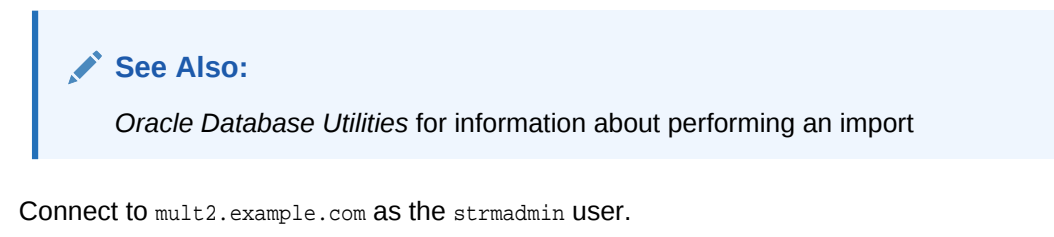

\*/

CONNECT strmadmin@mult2.example.com

/\*

This example will do a schema-level import using the DBMS\_DATAPUMP package. For simplicity, exceptions from any of the API calls will not be trapped. However, Oracle recommends that you define exception handlers and call GET\_STATUS to retrieve more detailed error information if a failure occurs. If you want to monitor the import, then query the DBA\_DATAPUMP\_JOBS data dictionary view at the import database.

\*/

```
SET SERVEROUTPUT ON
DECLARE
 h1 NUMBER; -- Data Pump job handle
 mult2_instantscn NUMBER; -- Variable to hold current source SCN
  job_state VARCHAR2(30); -- To keep track of job state
  js ku$_JobStatus; -- The job status from GET_STATUS
 sts bu$_Status; -- The status object returned by GET_STATUS
  job_not_exist exception;
  pragma exception_init(job_not_exist, -31626);
BEGIN
-- Create a (user-named) Data Pump job to do a schema-level import.
  h1 := DBMS_DATAPUMP.OPEN(
```
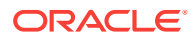

```
 operation => 'IMPORT',
           job_mode => 'SCHEMA',
           remote_link => 'MULT1.EXAMPLE.COM',
          job_name => 'dp_mult2');
-- A metadata filter is used to specify the schema that owns the tables 
-- that will be imported.
  DBMS_DATAPUMP.METADATA_FILTER(
   handle \Rightarrow h1,
    name => 'SCHEMA_EXPR',
    \verb|value| \qquad \verb|=`' 'HRMULT' '') \; ;-- Get the current SCN of the source database, and set the FLASHBACK_SCN 
-- parameter to this value to ensure consistency between all of the 
-- objects in the schema.
  mult2_instantscn := DBMS_FLASHBACK.GET_SYSTEM_CHANGE_NUMBER@mult1.example.com(); 
  DBMS_DATAPUMP.SET_PARAMETER(
   handle \Rightarrow h1,
   name => 'FLASHBACK_SCN',
   value => mult2_instantscn);
-- Start the job. 
  DBMS_DATAPUMP.START_JOB(h1);
-- The import job should be running. In the following loop, the job
-- is monitored until it completes.
  job_state := 'UNDEFINED';
  BEGIN
     WHILE (job_state != 'COMPLETED') AND (job_state != 'STOPPED') LOOP
       sts:=DBMS_DATAPUMP.GET_STATUS(
             handle \Rightarrow h1,
              mask => DBMS_DATAPUMP.KU$_STATUS_JOB_ERROR +
                          DBMS_DATAPUMP.KU$_STATUS_JOB_STATUS +
                          DBMS_DATAPUMP.KU$_STATUS_WIP,
             timeout \Rightarrow -1);
       js := sts.job_status;
       DBMS_LOCK.SLEEP(10);
       job_state := js.state;
     END LOOP;
   -- Gets an exception when job no longer exists
     EXCEPTION WHEN job_not_exist THEN
       DBMS_OUTPUT.PUT_LINE('Data Pump job has completed');
       DBMS_OUTPUT.PUT_LINE('Instantiation SCN: ' ||mult2_instantscn);
  END;
END;
/
/*
```
#### **Instantiate the hrmult Schema at mult3.example.com**

This example performs a network Data Pump import of the hrmult schema from mult1.example.com to mult3.example.com. A network import means that Data Pump imports the database objects in the schema from  $mult1.$  example.com without using an export dump file.

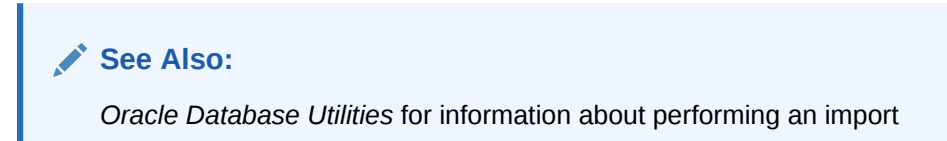

Connect to mult3.example.com as the strmadmin user.

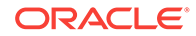

```
*/
CONNECT strmadmin@mult3.example.com
/*
This example will do a table import using the DBMS_DATAPUMP package. For simplicity,
exceptions from any of the API calls will not be trapped. However, Oracle
```
recommends that you define exception handlers and call GET\_STATUS to retrieve more detailed error information if a failure occurs. If you want to monitor the import, then query the DBA\_DATAPUMP\_JOBS data dictionary view at the import database.

```
*/
SET SERVEROUTPUT ON
DECLARE
  h1 NUMBER; -- Data Pump job handle
                                 -- Variable to hold current source SCN
   job_state VARCHAR2(30); -- To keep track of job state
   js ku$_JobStatus; -- The job status from GET_STATUS
   sts ku$_Status; -- The status object returned by GET_STATUS
   job_not_exist exception;
 pragma exception_init(job_not_exist, -31626);
BEGIN
-- Create a (user-named) Data Pump job to do a schema-level import.
  h1 := DBMS_DATAPUMP.OPEN(
          operation => 'IMPORT',
          job_mode => 'SCHEMA',
          remote_link => 'MULT1.EXAMPLE.COM',
         job_name => 'dp_mult3');
-- A metadata filter is used to specify the schema that owns the tables 
-- that will be imported.
  DBMS_DATAPUMP.METADATA_FILTER(
   handle \Rightarrow h1,
   name => 'SCHEMA_EXPR',
   value \Rightarrow '=''HRMULT''');
-- Get the current SCN of the source database, and set the FLASHBACK SCN
-- parameter to this value to ensure consistency between all of the 
-- objects in the schema.
   mult3_instantscn := DBMS_FLASHBACK.GET_SYSTEM_CHANGE_NUMBER@mult1.example.com();
  DBMS_DATAPUMP.SET_PARAMETER(
    handle => h1,
   name => 'FLASHBACK_SCN',
   value => mult3_instantscn);
-- Start the job. 
  DBMS_DATAPUMP.START_JOB(h1);
-- The import job should be running. In the following loop, the job
-- is monitored until it completes.
   job_state := 'UNDEFINED';
  BEGIN
    WHILE (job_state != 'COMPLETED') AND (job_state != 'STOPPED') LOOP
      sts:=DBMS_DATAPUMP.GET_STATUS(
            handle \Rightarrow h1,
            mask => DBMS_DATAPUMP.KU$_STATUS_JOB_ERROR +
                        DBMS_DATAPUMP.KU$_STATUS_JOB_STATUS +
                        DBMS_DATAPUMP.KU$_STATUS_WIP,
             timeout \Rightarrow -1);
       js := sts.job_status;
```
DBMS LOCK. SLEEP(10);

```
 job_state := js.state;
    END LOOP;
   -- Gets an exception when job no longer exists
     EXCEPTION WHEN job_not_exist THEN
       DBMS_OUTPUT.PUT_LINE('Data Pump job has completed');
       DBMS_OUTPUT.PUT_LINE('Instantiation SCN: ' ||mult3_instantscn);
  END;
END;
/
/*
```
#### **Configure Latest Time Conflict Resolution at mult2.example.com**

Connect to mult2.example.com as the strmadmin user.

\*/

CONNECT strmadmin@mult2.example.com

/\*

Specify an update conflict handler for each table in the hrmult schema. For each table, designate the time column as the resolution column for a MAXIMUM conflict handler. When an update conflict occurs, such an update conflict handler applies the transaction with the latest (or greater) time and discards the transaction with the earlier (or lesser) time.

```
*/
```

```
DECLARE
  cols DBMS_UTILITY.NAME_ARRAY;
BEGIN
 \text{cols}(1) := 'country_name';cols(2) := 'region_id';\text{cols}(3) := \text{time'};
  DBMS_APPLY_ADM.SET_UPDATE_CONFLICT_HANDLER(
    object_name => 'hrmult.countries',
    method_name => 'MAXIMUM',
    resolution_column => 'time',
    column_list => cols);
END;
/
DECLARE
  cols DBMS_UTILITY.NAME_ARRAY;
BEGIN
  cols(1) := 'department_name';
 cols(2) := 'manager_id';\text{cols}(3) := \text{location_id}\text{cols}(4) := \text{time'};
  DBMS_APPLY_ADM.SET_UPDATE_CONFLICT_HANDLER(
    object_name => 'hrmult.departments',
   method_name => 'MAXIMUM',
    resolution_column => 'time',
    column_list => cols);
END;
/
```
DECLARE

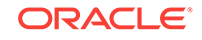

```
 cols DBMS_UTILITY.NAME_ARRAY;
BEGIN
  cols(1) := 'first_name';\cosh(2) := 'last_name';
  cols(3) := 'email';\text{cols}(4) := 'phone number';
  cols(5) := 'hire\_date';
  \text{cols}(6) := \text{'job_id'};\cosh(7) := 'salary';
   cols(8) := 'commission_pct';
  \text{cols}(9) := 'manager_id';
  \text{cols}(10) := \text{'department_id'};
  \text{cols}(11) := 'time';
   DBMS_APPLY_ADM.SET_UPDATE_CONFLICT_HANDLER(
     object_name => 'hrmult.employees',
     method_name => 'MAXIMUM',
    resolution_column => 'time',
     column_list => cols);
END;
/
DECLARE
   cols DBMS_UTILITY.NAME_ARRAY;
BEGIN
  cols(1) := 'job\_title';
 cols(2) := \min_{x \in \mathbb{R}} \text{salary}';
 cols(3) := \text{max\_salary'};\text{cols}(4) := 'time';
   DBMS_APPLY_ADM.SET_UPDATE_CONFLICT_HANDLER(
 object_name => 'hrmult.jobs',
 method_name => 'MAXIMUM',
    \begin{tabular}{ll} resolution\_column & \begin{tabular}{ll} \texttt{=&} & \texttt{~~time'}, \\ \texttt{column\_list} & \texttt{=&} & \texttt{cols}\text{;} \end{tabular} \end{tabular} column_list => cols);
END;
/
DECLARE
   cols DBMS_UTILITY.NAME_ARRAY;
BEGIN
  \text{cols}(1) := \text{'employee_id'};cols(2) := 'start_data';
  cols(3) := \text{'end\_date'};cols(4) := 'job_id';cols(5) := \text{'department_id'};
  cols(6) := 'time';
   DBMS_APPLY_ADM.SET_UPDATE_CONFLICT_HANDLER(
    object_name => 'hrmult.job_history',
   method_name => 'MAXIMUM',
    resolution_column => 'time',
     column_list => cols);
END;
/
DECLARE
  cols DBMS_UTILITY.NAME_ARRAY;
BEGIN
   cols(1) := 'street_address';
  \text{cols}(2) := \text{ 'postal\_code' }\text{cols}(3) := \text{city'};
```
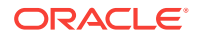

```
\text{cols}(4) := \text{'state\_province'};
  \text{cols}(5) := \text{!country_id'};\text{cols}(6) := 'time';
   DBMS_APPLY_ADM.SET_UPDATE_CONFLICT_HANDLER(
 object_name => 'hrmult.locations',
 method_name => 'MAXIMUM',
 resolution_column => 'time',
 column_list => cols);
END;
/
DECLARE
  cols DBMS_UTILITY.NAME_ARRAY;
BEGIN
 \text{cols}(1) := \text{region_name}\text{cols}(2) := 'time';
  DBMS_APPLY_ADM.SET_UPDATE_CONFLICT_HANDLER(
    object_name => 'hrmult.regions',
    method_name => 'MAXIMUM',
    resolution_column => 'time',
    column_list => cols);
END;
/
/*
```
#### **Start the Apply Processes at mult2.example.com**

Start both of the apply processes at mult2.example.com.

```
BEGIN
   DBMS_APPLY_ADM.START_APPLY(
    apply_name => 'apply_from_mult1');
END;
/
BEGIN
  DBMS_APPLY_ADM.START_APPLY(
    apply_name => 'apply_from_mult3');
END;
/
/*
```
**Configure Latest Time Conflict Resolution at mult3.example.com**

Connect to mult3.example.com as the strmadmin user.

\*/

\*/

CONNECT strmadmin@mult3.example.com

/\*

Specify an update conflict handler for each table in the hrmult schema. For each table, designate the time column as the resolution column for a MAXIMUM conflict handler. When an update conflict occurs, such an update conflict handler applies the transaction with the latest (or greater) time and discards the transaction with the earlier (or lesser) time.

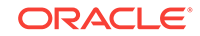

```
*/
DECLARE
  cols DBMS_UTILITY.NAME_ARRAY;
BEGIN
 \text{cols}(1) := 'country_name';\text{cols}(2) := \text{region_id'};\text{cols}(3) := 'time';
  DBMS_APPLY_ADM.SET_UPDATE_CONFLICT_HANDLER(
    object_name => 'hrmult.countries',
   method_name => 'MAXIMUM',
 resolution_column => 'time',
 column_list => cols);
END;
/
DECLARE
  cols DBMS_UTILITY.NAME_ARRAY;
BEGIN
  cols(1) := 'department_name';
 \text{cols}(2) := \text{'manager\_id'};cols(3) := 'location_id';\text{cols}(4) := 'time';
  DBMS_APPLY_ADM.SET_UPDATE_CONFLICT_HANDLER(
    object_name => 'hrmult.departments',
   method name \qquad => 'MAXIMUM',
    resolution_column => 'time',
    column_list => cols);
END;
/
DECLARE
  cols DBMS_UTILITY.NAME_ARRAY;
BEGIN
 cols(1) := 'first_name';cols(2) := 'last_name';\text{cols}(3) := \text{}'\text{email}'\cosh(4) := 'phone_number';
 cols(5) := 'hire_data';
 cols(6) := 'job_id';cols(7) := 'salary';
  cols(8) := 'commission_pct';
 cols(9) := 'manager_id';cols(10) := 'department_id';
 \text{cols}(11) := 'time';
  DBMS_APPLY_ADM.SET_UPDATE_CONFLICT_HANDLER(
    object_name => 'hrmult.employees',
   method_name => 'MAXIMUM',
    resolution_column => 'time',
    column_list => cols);
END;
/
DECLARE
  cols DBMS_UTILITY.NAME_ARRAY;
BEGIN
 cols(1) := 'job\_title';
 cols(2) := \lceil \min\_salary \rceil;
  cols(3) := 'max_salary';
```
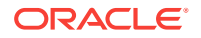

```
\text{cols}(4) := 'time';
  DBMS_APPLY_ADM.SET_UPDATE_CONFLICT_HANDLER(
 object_name => 'hrmult.jobs',
 method_name => 'MAXIMUM',
    resolution_column => 'time',
   column_list => cols;
END;
/
DECLARE
  cols DBMS_UTILITY.NAME_ARRAY;
BEGIN
 cols(1) := 'employee_id';cols(2) := 'start date';
 cols(3) := \text{'end date'};
 \text{cols}(4) := \text{'job_id'};\text{cols}(5) := \text{'department_id'};
 \text{cols}(6) := 'time';
  DBMS_APPLY_ADM.SET_UPDATE_CONFLICT_HANDLER(
    object_name => 'hrmult.job_history',
    method_name => 'MAXIMUM',
    resolution_column => 'time',
    column_list => cols);
END;
/
DECLARE
  cols DBMS_UTILITY.NAME_ARRAY;
BEGIN
  cols(1) := 'street_address';
 \text{cols}(2) := \text{ 'postal\_code' };\text{cols}(3) := \text{city'};
  cols(4) := 'state_province';
 \text{cols}(5) := \text{'country_id'};\text{cols}(6) := 'time';
 DBMS_APPLY_ADM.SET_UPDATE_CONFLICT_HANDLER(
    object_name => 'hrmult.locations',
    method_name => 'MAXIMUM',
    resolution_column => 'time',
    column_list => cols);
END;
/
DECLARE
  cols DBMS_UTILITY.NAME_ARRAY;
BEGIN
 \text{cols}(1) := \text{region_name}\text{cols}(2) := \text{time'};
  DBMS_APPLY_ADM.SET_UPDATE_CONFLICT_HANDLER(
 object_name => 'hrmult.regions',
 method_name => 'MAXIMUM',
 resolution_column => 'time',
 column_list => cols);
END;
/
```
/\*

**Start the Apply Processes at mult3.example.com** Start both of the apply processes at mult3.example.com.

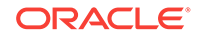

```
*/
BEGIN
  DBMS_APPLY_ADM.START_APPLY(
    apply_name => 'apply_from_mult1');
END;
/
BEGIN
  DBMS_APPLY_ADM.START_APPLY(
    apply_name => 'apply_from_mult2');
END;
/
/*
```
### **Start the Apply Processes at mult1.example.com**

Connect to mult1.example.com as the strmadmin user.

\*/

CONNECT strmadmin@mult1.example.com

/\*

Start both of the apply processes at mult1.example.com.

```
*/
BEGIN
  DBMS_APPLY_ADM.START_APPLY(
     apply_name => 'apply_from_mult2');
END;
/
BEGIN
  DBMS_APPLY_ADM.START_APPLY(
```

```
 apply_name => 'apply_from_mult3');
END;
/
```
/\*

#### **Start the Capture Process at mult1.example.com**

Start the capture process at mult1.example.com.

```
*/
BEGIN
  DBMS_CAPTURE_ADM.START_CAPTURE(
     capture_name => 'capture_hrmult');
END;
/
/*
```
**Start the Capture Process at mult2.example.com** Connect to mult2.example.com as the strmadmin user.

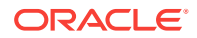

<span id="page-105-0"></span>\*/ CONNECT strmadmin@mult2.example.com /\* Start the capture process at mult2.example.com. \*/ BEGIN DBMS\_CAPTURE\_ADM.START\_CAPTURE( capture\_name => 'capture\_hrmult'); END; /

/\*

#### **Start the Capture Process at mult3.example.com**

Connect to mult3.example.com as the strmadmin user.

\*/

CONNECT strmadmin@mult3.example.com

/\*

Start the capture process at mult3.example.com.

```
*/
BEGIN
   DBMS_CAPTURE_ADM.START_CAPTURE(
    capture_name => 'capture_hrmult');
END;
/
SET ECHO OFF
```
/\*

#### **Check the Spool Results**

Check the streams\_mult.out spool file to ensure that all actions finished successfully after this script is completed.

\*/

SET ECHO OFF SPOOL OFF

/\*\*\*\*\*\*\*\*\*\*\*\*\*\*\*\*\*\*\*\*\*\*\*\*\*\*\* END OF SCRIPT \*\*\*\*\*\*\*\*\*\*\*\*\*\*\*\*\*\*\*\*\*\*\*\*\*\*\*\*\*\*/

#### **See Also:**

*Oracle Streams Replication Administrator's Guide* for general instructions that explain how to add database objects or databases to the replication environment

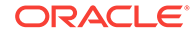

## <span id="page-106-0"></span>3.6 Make DML and DDL Changes to Tables in the hrmult Schema

You can make DML and DDL changes to the tables in the hrmult schema at any of the databases in the environment. These changes will be replicated to the other databases in the environment, and you can run queries to view the replicated data.

For example, complete the following steps to make DML changes to the hrmult.employees table at mult1.example.com and mult2.example.com. To see the update conflict handler you configured earlier resolve an update conflict, you can make a change to the same row in these two databases and commit the changes at nearly the same time. You can query the changed row at each database in the environment to confirm that the changes were captured, propagated, and applied correctly.

You can also make a DDL change to the hrmult.jobs table at mult3.example.com and then confirm that the change was captured at mult3.example.com, propagated to the other databases in the environment, and applied at these databases.

#### **Make a DML Change to hrmult.employees at mult.example.com and mult2.example.com**

Make the following changes. To simulate a conflict, try to commit them at nearly the same time, but commit the change at  $mult2$ . example.com after you commit the change at mult1.example.com. The update conflict handler at each database will resolve the conflict.

CONNECT hrmult@mult1.example.com Enter password: password

UPDATE hrmult.employees SET salary=9000 WHERE employee\_id=206; COMMIT;

CONNECT hrmult@mult2.example.com Enter password: password

```
UPDATE hrmult.employees SET salary=10000 WHERE employee_id=206;
COMMIT;
```
#### **Alter the hrmult.jobs Table at mult3.example.com**

Alter the hrmult.jobs table by renaming the job\_title column to job\_name:

CONNECT hrmult@mult3.example.com Enter password: password

ALTER TABLE hrmult.jobs RENAME COLUMN job\_title TO job\_name;

#### **Query the hrmult.employees Table at Each Database**

After some time passes to allow for capture, propagation, and apply of the changes performed in Step Make a DML Change to hrmult.employees at mult.example.com and mult2.example.com, run the following query to confirm that the UPDATE changes have been applied at each database.

CONNECT hrmult@mult1.example.com Enter password: password

SELECT salary FROM hrmult.employees WHERE employee\_id=206;

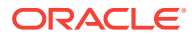

CONNECT hrmult@mult2.example.com Enter password: password SELECT salary FROM hrmult.employees WHERE employee\_id=206; CONNECT hrmult@mult3.example.com Enter password: password SELECT salary FROM hrmult.employees WHERE employee\_id=206;

All of the queries should show 10000 for the value of the salary. The update conflict handler at each database has resolved the conflict by using the latest change to the row. In this case, the latest change to the row was made at the mult2.example.com database in Step [Make a DML Change to hrmult.employees at mult.example.com and](#page-106-0) [mult2.example.com.](#page-106-0)

#### **Describe the hrmult.jobs Table at Each Database**

After some time passes to allow for capture, propagation, and apply of the change performed in Step [Alter the hrmult.jobs Table at mult3.example.com,](#page-106-0) describe the hrmult.jobs table at each database to confirm that the ALTER TABLE change was propagated and applied correctly.

CONNECT hrmult@mult1.example.com Enter password: password

DESC hrmult.jobs

CONNECT hrmult@mult2.example.com Enter password: password

DESC hrmult.jobs

CONNECT hrmult@mult3.example.com Enter password: password

DESC hrmult.jobs

Each database should show job\_name as the second column in the table.

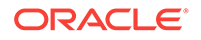
# $\perp$ Single-Database Capture and Apply Example

This chapter illustrates an example of a single database that captures changes to a table with a capture process, reenqueues the captured changes into a queue, and then uses a procedure DML handler during apply to insert a subset of the changes into a different table.

The following topics describe configuring an example single-database capture and apply example:

- Overview of the Single-Database Capture and Apply Example
- **[Prerequisites](#page-109-0)**
- **[Set Up the Environment](#page-110-0)**
- [Configure Capture and Apply](#page-112-0)
- [Make DML Changes, Query for Results, and Dequeue Messages](#page-119-0)

## 4.1 Overview of the Single-Database Capture and Apply Example

The example in this chapter illustrates using Oracle Streams to capture and apply data manipulation language (DML) changes at a single database named cpap.example.com. Specifically, this example captures DML changes to the employees table in the hr schema, placing row logical change records (LCRs) into a queue named streams queue. Next, an apply process dequeues these row LCRs from the same queue, reenqueues them into this queue, and sends them to a procedure DML handler.

When the row LCRs are captured, they reside in the buffered queue and cannot be dequeued explicitly. After the row LCRs are reenqueued during apply, they are available for explicit dequeue by an application. This example does not create the application that dequeues these row LCRs.

This example illustrates a procedure DML handler that inserts records of deleted employees into an emp\_del table in the hr schema. This example assumes that the emp\_del table is used to retain the records of all deleted employees. The procedure DML handler is used to determine whether each row LCR contains a DELETE statement. When the procedure DML handler finds a row LCR containing a DELETE statement, it converts the DELETE into an INSERT on the emp\_del table and then inserts the row.

[Figure 4-1](#page-109-0) provides an overview of the environment.

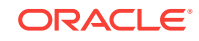

<span id="page-109-0"></span>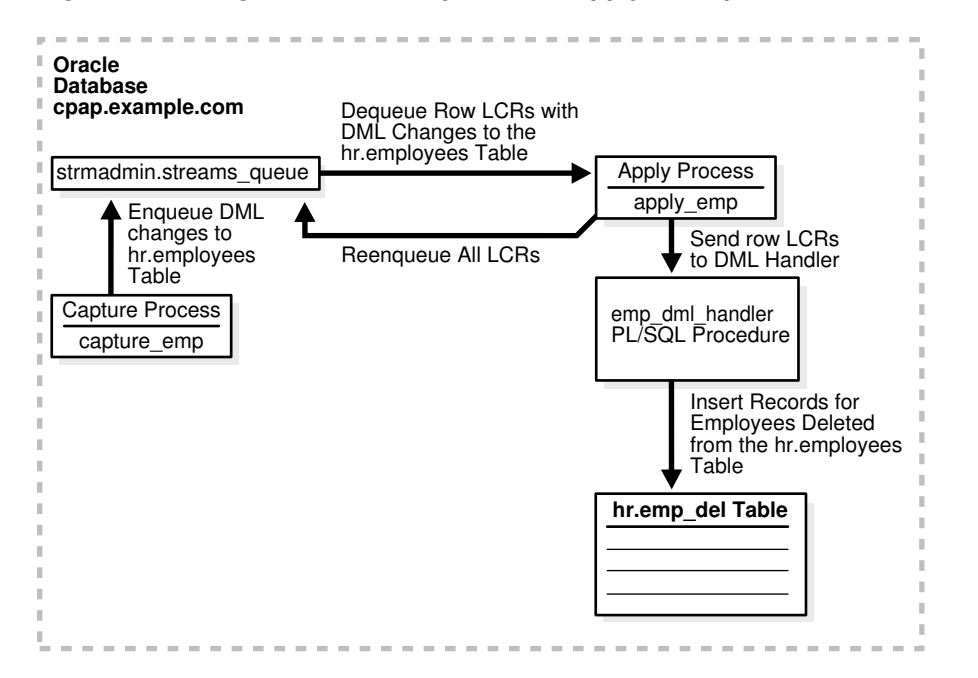

**Figure 4-1 Single Database Capture and Apply Example**

**See Also:**

*Oracle Streams Concepts and Administration*

### 4.2 Prerequisites

The following prerequisites must be completed before you begin the example in this chapter.

• Optionally set the STREAMS\_POOL\_SIZE initialization parameter to an appropriate value. This parameter specifies the size of the Oracle Streams pool. The Oracle Streams pool stores messages in a buffered queue and is used for internal communications during parallel capture and apply. When the MEMORY\_TARGET, MEMORY\_MAX\_TARGET, or SGA\_TARGET initialization parameter is set to a nonzero value, the Oracle Streams pool size is managed automatically.

### **See Also:**

*Oracle Streams Replication Administrator's Guide* for information about setting initialization parameters that are relevant to Oracle Streams

Set the database to run in ARCHIVELOG mode. Any database producing changes that will be captured must run in ARCHIVELOG mode.

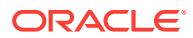

#### <span id="page-110-0"></span>**See Also:**

*Oracle Database Administrator's Guide* for information about running a database in ARCHIVELOG mode

• Create an Oracle Streams administrator at the database. This example assumes that the user name of the Oracle Streams administrator is strmadmin.

This example executes a subprogram in an Oracle Streams packages within a stored procedure. Specifically, the emp\_dq procedure created in Step [Create a](#page-117-0) [Procedure to Dequeue the Messages](#page-117-0) runs the DEQUEUE procedure in the DBMS\_STREAMS\_MESSAGING package. Therefore, the Oracle Streams administrator must be granted EXECUTE privilege explicitly on the package. In this case, EXECUTE privilege cannot be granted through a role. The DBMS\_STREAMS\_AUTH.GRANT\_ADMIN\_PRIVILEGE procedure grants EXECUTE on all Oracle Streams packages, as well as other privileges relevant to Oracle Streams. You can either grant the EXECUTE privilege on the package directly, or use the GRANT\_ADMIN\_PRIVILEGE procedure to grant it.

#### **See Also:**

*Oracle Streams Replication Administrator's Guide* for information about creating an Oracle Streams administrator

### 4.3 Set Up the Environment

Complete the following steps to create the  $hr$ .  $emp\_del$  table, set up the Oracle Streams administrator, and create the queue.

- **1.** [Set Up the Environment](#page-111-0)
- **2.** [Create the hr.emp\\_del Table](#page-111-0)
- **3.** [Grant Additional Privileges to the Oracle Streams Administrator](#page-111-0)
- **4.** [Create the ANYDATA Queue at cpap.example.com](#page-112-0)
- **5.** [Check the Spool Results](#page-112-0)

#### **Note:**

If you are viewing this document online, then you can copy the text from the "BEGINNING OF SCRIPT" line after this note to the next "END OF SCRIPT" line into a text editor and then edit the text to create a script for your environment. Run the script with SQL\*Plus on a computer that can connect to the database.

\*\*\*\*\*\*\*\*\*\*\*\*\*\*\*\* BEGINNING OF SCRIPT \*\*\*\*\*\*\*\*\*\*\*\*\*\*\*\*\*\*\*\*\*\*\*\*\*\*\*\*\*\*

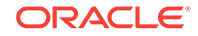

#### <span id="page-111-0"></span>**Show Output and Spool Results**

Run SET ECHO ON and specify the spool file for the script. Check the spool file for errors after you run this script.

\*/

SET ECHO ON SPOOL streams\_setup\_capapp.out

/\*

#### **Create the hr.emp\_del Table**

Connect to cpap.example.com as the hr user.

\*/

```
CONNECT hr@cpap.example.com
```
/\*

Create the hr.emp\_del table. The columns in the emp\_del table is the same as the columns in the employees table, except for one added timestamp column that will record the date when a row is inserted into the emp\_del table.

```
*/
```

```
CREATE TABLE emp_del( 
 employee_id NUMBER(6),
  first_name VARCHAR2(20), 
 last_name VARCHAR2(25), 
 email VARCHAR2(25), 
 phone_number VARCHAR2(20),
  hire_date DATE, 
 job_id VARCHAR2(10), 
 salary NUMBER(8,2), 
  commission_pct NUMBER(2,2), 
 manager_id NUMBER(6),
  department_id NUMBER(4),
  timestamp DATE);
CREATE UNIQUE INDEX emp_del_id_pk ON emp_del (employee_id);
ALTER TABLE emp_del ADD (CONSTRAINT emp_del_id_pk PRIMARY KEY (employee_id));
/*
```
#### **Grant Additional Privileges to the Oracle Streams Administrator**

Connect to cpap.example.com as SYSTEM user.

\*/

CONNECT SYSTEM@cpap.example.com

/\*

Grant the Oracle Streams administrator all privileges on the emp\_del table, because the Oracle Streams administrator will be the apply user and must be able to insert records into this table. Alternatively, you can alter the apply process to specify that hr is the apply user.

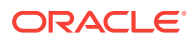

<span id="page-112-0"></span>\*/ GRANT ALL ON hr.emp\_del TO STRMADMIN;

/\*

#### **Create the ANYDATA Queue at cpap.example.com**

Connect to cpap.example.com as the strmadmin user.

\*/

CONNECT strmadmin@cpap.example.com

/\*

Run the SET\_UP\_QUEUE procedure to create a queue named streams\_queue at cpap.example.com. This queue is an ANYDATA queue that will stage the captured changes to be dequeued by an apply process and the user-constructed changes to be dequeued by a dequeue procedure.

Running the SET\_UP\_QUEUE procedure performs the following actions:

- Creates a queue table named streams queue table. This queue table is owned by the Oracle Streams administrator (strmadmin) and uses the default storage of this user.
- Creates a queue named streams\_queue owned by the Oracle Streams administrator (strmadmin).
- Starts the queue.

```
*/
BEGIN
  DBMS_STREAMS_ADM.SET_UP_QUEUE(
   queue table => 'strmadmin.streams queue table',
    queue_name => 'strmadmin.streams_queue');
END;
/
```
/\*

#### **Check the Spool Results**

Check the streams\_setup\_capapp.out spool file to ensure that all actions finished successfully after this script is completed.

\*/

SET ECHO OFF SPOOL OFF

/\*\*\*\*\*\*\*\*\*\*\*\*\*\*\*\*\*\*\*\*\*\*\*\*\*\*\* END OF SCRIPT \*\*\*\*\*\*\*\*\*\*\*\*\*\*\*\*\*\*\*\*\*\*\*\*\*\*\*\*\*\*/

### 4.4 Configure Capture and Apply

Complete the following steps to capture changes to the  $hr$ .  $emplog$  and apply these changes on single database in a customized way using a procedure DML handler.

**1.** [Show Output and Spool Results](#page-113-0)

ORACLE

- <span id="page-113-0"></span>**2.** Configure the Capture Process at cpap.example.com
- **3.** [Set the Instantiation SCN for the hr.employees Table](#page-114-0)
- **4.** [Create the Procedure DML Handler handler Procedure](#page-115-0)
- **5.** [Set the Procedure DML Handler for the hr.employees Table](#page-115-0)
- **6.** [Create a Messaging Client for the Queue](#page-116-0)
- **7.** [Configure the Apply Process at cpap.example.com](#page-116-0)
- **8.** [Create a Procedure to Dequeue the Messages](#page-117-0)
- **9.** [Start the Apply Process at cpap.example.com](#page-118-0)
- **10.** [Start the Capture Process at cpap.example.com](#page-118-0)
- **11.** [Check the Spool Results](#page-118-0)

#### **Note:**

If you are viewing this document online, then you can copy the text from the "BEGINNING OF SCRIPT" line after this note to the next "END OF SCRIPT" line into a text editor and then edit the text to create a script for your environment. Run the script with SQL\*Plus on a computer that can connect the database.

/\*\*\*\*\*\*\*\*\*\*\*\*\*\*\*\*\*\*\*\*\*\*\*\*\* BEGINNING OF SCRIPT \*\*\*\*\*\*\*\*\*\*\*\*\*\*\*\*\*\*\*\*\*\*\*\*\*\*\*\*\*\*

#### **Show Output and Spool Results**

Run SET ECHO ON and specify the spool file for the script. Check the spool file for errors after you run this script.

```
*/
```

```
SET ECHO ON
SPOOL streams_config_capapp.out
```
/\*

#### **Configure the Capture Process at cpap.example.com**

Connect to cpap.example.com as the strmadmin user.

\*/

CONNECT strmadmin@cpap.example.com

/\*

Configure the capture process to capture DML changes to the hr. employees table at cpap.example.com. This step creates the capture process and adds a rule to its positive rule set that instructs the capture process to capture DML changes to this table. This step also prepares the  $hr$ .  $employes$  table for instantiation and enables supplemental logging for any primary key, unique key, bitmap index, and foreign key columns in the table.

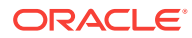

<span id="page-114-0"></span>Supplemental logging places additional information in the redo log for changes made to tables. The apply process needs this extra information to perform some operations, such as unique row identification.

```
See Also:
       Oracle Streams Replication Administrator's Guide
*/
BEGIN
  DBMS_STREAMS_ADM.ADD_TABLE_RULES(
    table_name => 'hr.employees', 
    streams_type => 'capture',
    streams_name => 'capture_emp',
    queue_name => 'strmadmin.streams_queue',
    include_dml => TRUE,
   include ddl => FALSE,
    inclusion_rule => TRUE);
END;
/
/*
```
#### **Set the Instantiation SCN for the hr.employees Table**

Because this example captures and applies changes in a single database, no instantiation is necessary. However, the apply process at the cpap.example.com database still must be instructed to apply changes that were made to the  $hr.$  employees table after a specific system change number (SCN).

This example uses the GET\_SYSTEM\_CHANGE\_NUMBER function in the DBMS\_FLASHBACK package to obtain the current SCN for the database. This SCN is used to run the SET TABLE INSTANTIATION SCN procedure in the DBMS APPLY ADM package.

The SET TABLE\_INSTANTIATION\_SCN procedure controls which LCRs for a table are ignored by an apply process and which LCRs for a table are applied by an apply process. If the commit SCN of an LCR for a table from a source database is less than or equal to the instantiation SCN for that table at a destination database, then the apply process at the destination database discards the LCR. Otherwise, the apply process applies the LCR. In this example, the  $cpap$  example.com database is both the source database and the destination database.

The apply process will apply transactions to the hr. employees table with SCNs that were committed after SCN obtained in this step.

#### **Note:**

The hr.employees table also must be prepared for instantiation. This preparation was done automatically when the capture process was configured with a rule to capture DML changes to the hr. employees table in Step [Configure the Capture Process at cpap.example.com](#page-113-0).

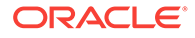

```
DECLARE
  iscn NUMBER; -- Variable to hold instantiation SCN value
BEGIN
  iscn := DBMS_FLASHBACK.GET_SYSTEM_CHANGE_NUMBER();
  DBMS_APPLY_ADM.SET_TABLE_INSTANTIATION_SCN(
    source_object_name => 'hr.employees',
    source_database_name => 'cpap.example.com',
   instantiation_scn => iscn);
END;
/
/*
```
#### **Create the Procedure DML Handler handler Procedure**

This step creates the emp\_dml\_handler procedure. This procedure will be the procedure DML handler for DELETE changes to the hr. employees table. It converts any row LCR containing a DELETE command type into an INSERT row LCR and then inserts the converted row LCR into the hr.emp\_del table by executing the row LCR.

```
*/
```

```
CREATE OR REPLACE PROCEDURE emp_dml_handler(in_any IN ANYDATA) IS
 lcr SYS.LCR$_ROW_RECORD;
  rc PLS_INTEGER;
 command VARCHAR2(30);
  old_values SYS.LCR$_ROW_LIST;
BEGIN 
   -- Access the LCR
 rc := in any.GETOBJECT(lcr);
   -- Get the object command type
  command := lcr.GET_COMMAND_TYPE();
   -- Check for DELETE command on the hr.employees table
   IF command = 'DELETE' THEN
    -- Set the command_type in the row LCR to INSERT
    lcr.SET_COMMAND_TYPE('INSERT');
     -- Set the object_name in the row LCR to EMP_DEL
    lcr.SET_OBJECT_NAME('EMP_DEL');
     -- Get the old values in the row LCR
   old_values := lcr.GET_VALUES('old');
     -- Set the old values in the row LCR to the new values in the row LCR
    lcr.SET_VALUES('new', old_values);
     -- Set the old values in the row LCR to NULL
    lcr.SET_VALUES('old', NULL);
     -- Add a SYSDATE value for the timestamp column
     lcr.ADD_COLUMN('new', 'TIMESTAMP', ANYDATA.ConvertDate(SYSDATE));
     -- Apply the row LCR as an INSERT into the hr.emp_del table
    lcr.EXECUTE(TRUE);
   END IF;
END;
/
/*
```
#### **Set the Procedure DML Handler for the hr.employees Table** Set the procedure DML handler for the  $hr$ .  $employees$  table to the procedure created in Step Create the Procedure DML Handler handler Procedure. Notice that the

operation\_name parameter is set to DEFAULT so that the procedure DML handler is used for each possible operation on the table, including INSERT, UPDATE, and DELETE.

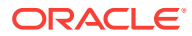

```
*/
BEGIN
  DBMS_APPLY_ADM.SET_DML_HANDLER(
    object_name => 'hr.employees',
    object_type => 'TABLE',
    operation_name => 'DEFAULT',
 error_handler => FALSE,
 user_procedure => 'strmadmin.emp_dml_handler',
    apply_database_link => NULL,
   apply_name => NULL);
END;
/
```
/\*

\*/

#### **Create a Messaging Client for the Queue**

Create a messaging client that can be used by an application to dequeue the reenqueued messages. A messaging client must be specified before the messages can be reenqueued into the queue.

```
BEGIN
  DBMS_STREAMS_ADM.ADD_TABLE_RULES(
    table_name => 'hr.employees', 
    streams_type => 'dequeue',
    streams_name => 'hr',
    queue_name => 'strmadmin.streams_queue',
    include_dml => TRUE,
   include ddl => FALSE,
    inclusion_rule => TRUE);
END;
/
```
/\*

#### **Configure the Apply Process at cpap.example.com**

Create an apply process to apply DML changes to the hr. employees table. Although the procedure DML handler for the apply process causes deleted employees to be inserted into the emp\_del table, this rule specifies the employees table, because the row LCRs in the queue contain changes to the employees table, not the emp\_del table. When you run the ADD\_TABLE\_RULES procedure to create the apply process, the out parameter dml\_rule\_name contains the name of the DML rule created. This rule name is then passed to the SET\_ENQUEUE\_DESTINATION procedure.

The SET\_ENQUEUE\_DESTINATION procedure in the DBMS\_APPLY\_ADM package specifies that any apply process using the DML rule generated by ADD\_TABLE\_RULES will enqueue messages that satisfy this rule into streams\_queue. In this case, the DML rule is for row LCRs with DML changes to the  $hr$ .  $employes$  table. A local queue other than the apply process queue can be specified if appropriate.

\*/

```
DECLARE
     emp_rule_name_dml VARCHAR2(30);
      emp_rule_name_ddl VARCHAR2(30);
BEGIN
```
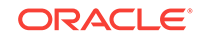

```
 DBMS_STREAMS_ADM.ADD_TABLE_RULES(
    table_name => 'hr.employees',
   streams_type => 'apply',
   streams_name => 'apply_emp',
    queue_name => 'strmadmin.streams_queue',
   include dml => TRUE,
    include_ddl => FALSE,
    source_database => 'cpap.example.com',
    dml_rule_name => emp_rule_name_dml,
   ddl_rule_name => emp_rule_name_ddl);
  DBMS_APPLY_ADM.SET_ENQUEUE_DESTINATION(
    rule_name => emp_rule_name_dml,
   destination_queue_name => 'strmadmin.streams_queue');
END;
/
/*
```
#### **Create a Procedure to Dequeue the Messages**

The  $\epsilon_{\text{imp}}$   $\alpha_{\text{q}}$  procedure created in this step can be used to dequeue the messages that are reenqueued by the apply process. In Step [Configure the Apply Process at](#page-116-0) [cpap.example.com,](#page-116-0) the SET\_ENQUEUE\_DESTINATION procedure was used to instruct the apply process to enqueue row LCRs containing changes to the  $hr$  employees table into streams\_queue. When the emp\_dq procedure is executed, it dequeues each row LCR in the queue and displays the type of command in the row LCR, either INSERT, UPDATE, or DELETE. Any information in the row LCRs can be accessed and displayed, not just the command type.

#### **See Also:**

\*/

*Oracle Streams Concepts and Administration* for more information about displaying information in LCRs

```
CREATE OR REPLACE PROCEDURE emp_dq (consumer IN VARCHAR2) AS
  msg ANYDATA;
 row_lcr SYS.LCR$_ROW_RECORD;
 num_var pls_integer;
  more_messages BOOLEAN := TRUE;
 navigation VARCHAR2(30);
BEGIN
  navigation := 'FIRST MESSAGE';
  WHILE (more_messages) LOOP
    BEGIN
      DBMS_STREAMS_MESSAGING.DEQUEUE(
        queue_name => 'strmadmin.streams_queue',
       streams_name => consumer,
        payload => msg,
        navigation => navigation,
       wait => DBMS_STREAMS_MESSAGING.NO_WAIT);
     IF msq.GETTYPENAME() = 'SYS.LCR$ ROW RECORD' THEN
        num_var := msg.GetObject(row_lcr); 
        DBMS_OUTPUT.PUT_LINE(row_lcr.GET_COMMAND_TYPE || ' row LCR dequeued');
      END IF;
```
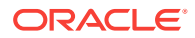

```
 navigation := 'NEXT MESSAGE';
     COMMIT;
     EXCEPTION WHEN SYS.DBMS_STREAMS_MESSAGING.ENDOFCURTRANS THEN
                navigation := 'NEXT TRANSACTION';
               WHEN DBMS_STREAMS_MESSAGING.NOMOREMSGS THEN
                 more_messages := FALSE;
                 DBMS_OUTPUT.PUT_LINE('No more messages.');
               WHEN OTHERS THEN
                 RAISE; 
    END;
  END LOOP;
END;
/
/*
```
#### **Start the Apply Process at cpap.example.com**

Set the disable on error parameter to  $n$  so that the apply process will not be disabled if it encounters an error, and start the apply process at cpap.example.com.

```
*/
```

```
BEGIN
   DBMS_APPLY_ADM.SET_PARAMETER(
    apply_name => 'apply_emp', 
    parameter => 'disable_on_error', 
    value \qquad \qquad \Rightarrow \quad 'N');
END;
/
BEGIN
   DBMS_APPLY_ADM.START_APPLY(
    apply_name => 'apply_emp');
END;
/
/*
```
#### **Start the Capture Process at cpap.example.com**

Start the capture process at cpap.example.com.

```
*/
BEGIN
   DBMS_CAPTURE_ADM.START_CAPTURE(
    capture_name => 'capture_emp');
END;
/
```
/\*

#### **Check the Spool Results**

Check the streams\_config\_capapp.out spool file to ensure that all actions finished successfully after this script is completed.

\*/

SET ECHO OFF SPOOL OFF

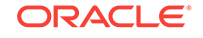

/\*\*\*\*\*\*\*\*\*\*\*\*\*\*\*\*\*\*\*\*\*\*\*\*\*\*\* END OF SCRIPT \*\*\*\*\*\*\*\*\*\*\*\*\*\*\*\*\*\*\*\*\*\*\*\*\*\*\*\*\*\*/

## <span id="page-119-0"></span>4.5 Make DML Changes, Query for Results, and Dequeue Messages

Complete the following steps to confirm that apply process is configured correctly, make DML changes to the hr.employees table, query for the resulting inserts into the hr.emp del table and the reenqueued messages in the streams queue table, and dequeue the messages that were reenqueued by the apply process:

- **1.** Confirm the Rule Action Context
- **2.** [Perform an INSERT, UPDATE, and DELETE on hr.employees](#page-120-0)
- **3.** [Query the hr.emp\\_del Table and the streams\\_queue\\_table](#page-120-0)
- **4.** [Dequeue Messages Reenqueued by the Procedure DML Handler](#page-120-0)

#### **Confirm the Rule Action Context**

Step [Configure the Apply Process at cpap.example.com](#page-116-0) creates an apply process rule that specifies a destination queue into which LCRs that satisfy the rule are enqueued. In this case, LCRs that satisfy the rule are row LCRs with changes to the hr.employees table.

Complete the following steps to confirm that the rule specifies a destination queue:

**1.** Run the following query to determine the name of the rule for DML changes to the hr.employees table used by the apply process apply\_emp:

```
CONNECT strmadmin@cpap.example.com
Enter password: password
SELECT RULE_OWNER, RULE_NAME FROM DBA_STREAMS_RULES 
  WHERE STREAMS_NAME = 'APPLY_EMP' AND
        STREAMS_TYPE = 'APPLY' AND
        SCHEMA_NAME = 'HR' AND
        OBJECT_NAME = 'EMPLOYEES' AND
        RULE_TYPE = 'DML'
   ORDER BY RULE_NAME;
```
Your output looks similar to the following:

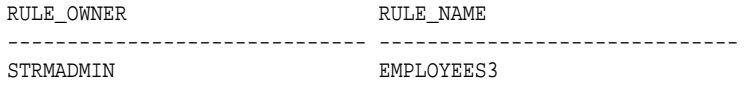

**2.** View the action context for the rule returned by the query in Step 1:

COLUMN RULE\_OWNER HEADING 'Rule Owner' FORMAT A15 COLUMN DESTINATION\_QUEUE\_NAME HEADING 'Destination Queue' FORMAT A30

SELECT RULE\_OWNER, DESTINATION\_QUEUE\_NAME FROM DBA\_APPLY\_ENQUEUE WHERE RULE\_NAME = 'EMPLOYEES3' ORDER BY DESTINATION\_QUEUE\_NAME;

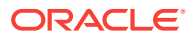

<span id="page-120-0"></span>Ensure that you substitute the rule name returned in Step [1](#page-119-0) in the WHERE clause. Your output looks similar to the following:

```
Rule Owner Destination Queue
--------------- ------------------------------
STRMADMIN "STRMADMIN". "STREAMS_QUEUE"
```
The output should show that LCRs that satisfy the apply process rule are enqueued into streams\_queue.

#### **Perform an INSERT, UPDATE, and DELETE on hr.employees** Make the following DML changes to the hr. employees table.

```
CONNECT hr@cpap.example.com
Enter password: password
INSERT INTO hr.employees VALUES(207, 'JOHN', 'SMITH', 'JSMITH@EXAMPLE.COM', 
  NULL, '07-JUN-94', 'AC_ACCOUNT', 777, NULL, NULL, 110);
COMMIT;
UPDATE hr.employees SET salary=5999 WHERE employee_id=207;
COMMIT;
DELETE FROM hr.employees WHERE employee_id=207;
COMMIT;
```
#### **Query the hr.emp\_del Table and the streams\_queue\_table**

After some time passes to allow for capture and apply of the changes performed in the previous step, run the following queries to see the results:

```
CONNECT strmadmin@cpap.example.com
Enter password: password
SELECT employee_id, first_name, last_name, timestamp 
 FROM hr.emp del ORDER BY employee id;
SELECT MSG_ID, MSG_STATE, CONSUMER_NAME 
  FROM AQ$STREAMS_QUEUE_TABLE ORDER BY MSG_ID;
```
When you run the first query, you should see a record for the employee with an employee\_id of 207. This employee was deleted in the previous step. When you run the second query, you should see the reenqueued messages resulting from all of the changes in the previous step, and the MSG\_STATE should be READY for these messages.

**Dequeue Messages Reenqueued by the Procedure DML Handler** Use the  $emp\_dq$  procedure to dequeue the messages that were reenqueued by the procedure DML handler.

SET SERVEROUTPUT ON SIZE 100000

EXEC emp\_dq('HR');

For each row changed by a DML statement, one line is returned, and each line states the command type of the change (either INSERT, UPDATE, or DELETE). If you repeat the query on the queue table in Step Query the hr.emp\_del Table and the streams queue table after the messages are dequeued, then the dequeued messages should have been consumed. That is, either the MSG\_STATE should be PROCESSED for these messages, or the messages should no longer be in the queue.

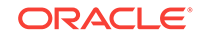

SELECT MSG\_ID, MSG\_STATE, CONSUMER\_NAME FROM AQ\$STREAMS\_QUEUE\_TABLE ORDER BY MSG\_ID;

# 5 Logical Change Records with LOBs Example

This chapter illustrates an example that creates a PL/SQL procedure for constructing and enqueuing LCRs that contain LOBs.

This chapter contains this topic:

• Example Script for Constructing and Enqueuing LCRs Containing LOBs

### 5.1 Example Script for Constructing and Enqueuing LCRs Containing LOBs

- **1.** [Show Output and Spool Results](#page-123-0)
- **2.** [Grant the Oracle Streams Administrator EXECUTE Privilege on](#page-123-0) [DBMS\\_STREAMS\\_MESSAGING](#page-123-0)
- **3.** [Connect as the Oracle Streams Administrator](#page-123-0)
- **4.** [Create an ANYDATA Queue](#page-123-0)
- **5.** [Create and Start an Apply Process](#page-123-0)
- **6.** [Create a Schema with Tables Containing LOB Columns](#page-124-0)
- **7.** [Grant the Oracle Streams Administrator Necessary Privileges on the Tables](#page-125-0)
- **8.** [Create a PL/SQL Procedure to Enqueue LCRs Containing LOBs](#page-125-0)
- **9.** [Create the do\\_enq\\_clob Function to Enqueue CLOB Data](#page-125-0)
- **10.** [Enqueue CLOB Data Using the do\\_enq\\_clob Function](#page-128-0)
- **11.** [Check the Spool Results](#page-130-0)

#### **Note:**

If you are viewing this document online, then you can copy the text from the "BEGINNING OF SCRIPT" line after this note to the next "END OF SCRIPT" line into a text editor and then edit the text to create a script for your environment. Run the script with SQL\*Plus on a computer that can connect to all of the databases in the environment.

\*\*\*\*\*\*\*\*\*\*\*\*\*\*\*\*\*\*\*\*\*\* BEGINNING OF SCRIPT \*\*\*\*\*\*\*\*\*\*\*\*\*\*\*\*\*\*\*\*\*\*\*\*\*\*\*\*\*\*\*

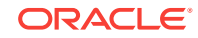

#### <span id="page-123-0"></span>**Show Output and Spool Results**

Run SET ECHO ON and specify the spool file for the script. Check the spool file for errors after you run this script.

\*/

SET ECHO ON SPOOL lob\_construct.out

/\*

#### **Grant the Oracle Streams Administrator EXECUTE Privilege on DBMS\_STREAMS\_MESSAGING**

Explicit EXECUTE privilege on the package is required because a procedure in the package is called in within a PL/SQL procedure in Step [Create a PL/SQL Procedure](#page-125-0) [to Enqueue LCRs Containing LOBs](#page-125-0).

\*/

CONNECT / AS SYSDBA;

GRANT EXECUTE ON DBMS\_STREAMS\_MESSAGING TO strmadmin;

/\*

#### **Connect as the Oracle Streams Administrator**

\*/

```
SET ECHO ON
SET FEEDBACK 1
SET NUMWIDTH 10
SET LINESIZE 80
SET TRIMSPOOL ON
SET TAB OFF
SET PAGESIZE 100
SET SERVEROUTPUT ON SIZE 100000
```
CONNECT strmadmin

/\*

#### **Create an ANYDATA Queue**

```
*/
```

```
BEGIN
  DBMS_STREAMS_ADM.SET_UP_QUEUE( 
    queue_table => 'lobex_queue_table', 
    queue name \Rightarrow 'lobex queue');
END;
/
/*
```
**Create and Start an Apply Process**

\*/

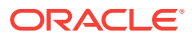

```
BEGIN
   DBMS_APPLY_ADM.CREATE_APPLY(
 queue_name => 'strmadmin.lobex_queue',
 apply_name => 'apply_lob',
    apply_captured => FALSE);
END;
/
BEGIN
  DBMS_APPLY_ADM.SET_PARAMETER(
    apply_name => 'apply_lob', 
    parameter => 'disable_on_error',
   value \qquad \qquad \Rightarrow \quad 'N');
END;
/
BEGIN
  DBMS_APPLY_ADM.START_APPLY(
    'apply_lob');
END;
/
/*
```
#### **Create a Schema with Tables Containing LOB Columns**

\*/

CONNECT system CREATE TABLESPACE lob\_user\_tbs DATAFILE 'lob\_user\_tbs.dbf' SIZE 5M REUSE AUTOEXTEND ON MAXSIZE UNLIMITED; ACCEPT password PROMPT 'Enter password for user: ' HIDE CREATE USER lob\_user IDENTIFIED BY &password DEFAULT TABLESPACE lob\_user\_tbs QUOTA UNLIMITED ON lob\_user\_tbs; GRANT ALTER SESSION, CREATE CLUSTER, CREATE DATABASE LINK, CREATE SEQUENCE, CREATE SESSION, CREATE SYNONYM, CREATE TABLE, CREATE VIEW, CREATE INDEXTYPE, CREATE OPERATOR, CREATE PROCEDURE, CREATE TRIGGER, CREATE TYPE TO lob\_user; CONNECT lob\_user/lob\_user\_pw CREATE TABLE with\_clob (a NUMBER PRIMARY KEY, c1 CLOB, c2 CLOB, c3 CLOB); CREATE TABLE with\_blob (a NUMBER PRIMARY KEY, b BLOB);

/\*

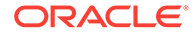

<span id="page-125-0"></span>**Grant the Oracle Streams Administrator Necessary Privileges on the Tables** Granting these privileges enables the Oracle Streams administrator to get the LOB length for offset and to perform DML operations on the tables.

```
GRANT ALL ON with_clob TO strmadmin;
GRANT ALL ON with_blob TO strmadmin;
COMMIT;
```
/\*

\*/

#### **Create a PL/SQL Procedure to Enqueue LCRs Containing LOBs**

```
*/
```
CONNECT strmadmin

```
CREATE OR REPLACE PROCEDURE eng row lcr(source dbname VARCHAR2,
                              cmd_type VARCHAR2,
                              obj_owner VARCHAR2,
 obj_name VARCHAR2,
old_vals SYS.LCR$_ROW_LIST,
 new_vals SYS.LCR$_ROW_LIST) AS
 xr_lcr SYS.LCR$_ROW_RECORD;
BEGIN
  xr_lcr := SYS.LCR$_ROW_RECORD.CONSTRUCT(
          source_database_name => source_dbname,
 command_type => cmd_type,
 object_owner => obj_owner,
 object_name => obj_name,
 old_values => old_vals,
 new_values => new_vals);
  -- Enqueue a row lcr
  DBMS_STREAMS_MESSAGING.ENQUEUE(
      queue_name => 'lobex_queue', 
      payload => ANYDATA.ConvertObject(xr_lcr));
END enq_row_lcr;
/
SHOW ERRORS
/*
```
#### **Create the do\_enq\_clob Function to Enqueue CLOB Data**

\*/

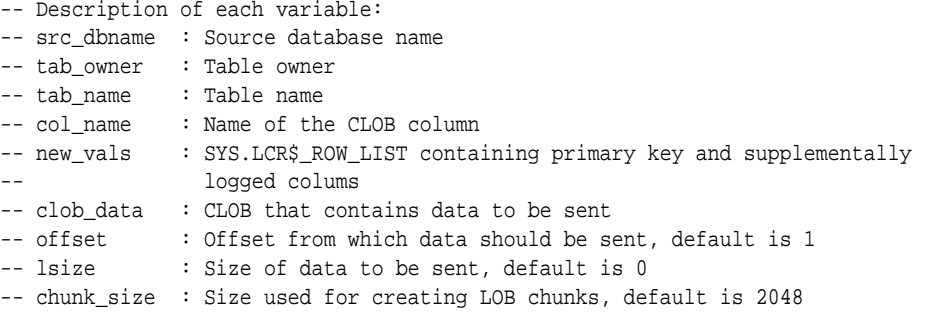

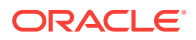

```
CREATE OR REPLACE FUNCTION do_enq_clob(src_dbname VARCHAR2,
                                       tab_owner VARCHAR2,
                                       tab_name VARCHAR2,
                                       col_name VARCHAR2,
                                      new_vals SYS.LCR$_ROW_LIST,
                                       clob_data CLOB,
                                      offset NUMBER default 1,
                                       lsize NUMBER default 0,
                                       chunk_size NUMBER default 2048) 
RETURN NUMBER IS
  lob_offset NUMBER; -- maintain lob offset
  newunit SYS.LCR$_ROW_UNIT;
  tnewvals SYS.LCR$_ROW_LIST;
  lob_flag NUMBER;
  lob_data VARCHAR2(32767);
  lob_size NUMBER;
  unit_pos NUMBER;
  final_size NUMBER;
  exit_flg BOOLEAN;
  c_size NUMBER;
  i NUMBER;
BEGIN
  lob_size := DBMS_LOB.GETLENGTH(clob_data);
 unit_pos := new_vals.count + 1;
 tnewvals := new vals;
  c_size := chunk_size;
 i := 0; -- validate parameters
  IF (unit_pos <= 1) THEN
    DBMS_OUTPUT.PUT_LINE('Invalid new_vals list');
    RETURN 1;
  END IF;
  IF (c_size < 1) THEN
    DBMS_OUTPUT.PUT_LINE('Invalid LOB chunk size');
    RETURN 1;
  END IF;
  IF (lsize < 0 OR lsize > lob_size) THEN
    DBMS_OUTPUT.PUT_LINE('Invalid LOB size');
    RETURN 1;
  END IF;
  IF (offset < 1 OR offset >= lob_size) THEN
    DBMS_OUTPUT.PUT_LINE('Invalid lob offset');
    RETURN 1;
  ELSE
    lob_offset := offset;
  END IF;
   -- calculate final size
  IF (lsize = 0) THEN
    final_size := lob_size;
  ELSE
    final_size := lob_offset + lsize;
  END IF;
```
-- The following output lines are for debugging purposes only.

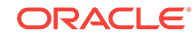

```
 -- DBMS_OUTPUT.PUT_LINE('Final size: ' || final_size);
-- DBMS_OUTPUT.PUT_LINE('Lob size: ' || lob_size);
 IF (final_size < 1 OR final_size > lob_size) THEN
  DBMS_OUTPUT.PUT_LINE('Invalid lob size');
  RETURN 1;
 END IF;
 -- expand new_vals list for LOB column
 tnewvals.extend();
 exit_flg := FALSE;
 -- Enqueue all LOB chunks
 LOOP
   -- The following output line is for debugging purposes only.
  DBMS_OUTPUT.PUT_LINE('About to write chunk#' || i);
 i := i + 1; -- check if last LOB chunk
   IF ((lob_offset + c_size) < final_size) THEN
    lob_flag := DBMS_LCR.LOB_CHUNK;
   ELSE
    lob_flag := DBMS_LCR.LAST_LOB_CHUNK;
   exit_flq := TRUE;
    -- The following output line is for debugging purposes only.
    DBMS_OUTPUT.PUT_LINE('Last LOB chunk');
   END IF;
   -- The following output lines are for debugging purposes only.
   DBMS_OUTPUT.PUT_LINE('lob offset: ' || lob_offset);
   DBMS_OUTPUT.PUT_LINE('Chunk size: ' || to_char(c_size));
   lob_data := DBMS_LOB.SUBSTR(clob_data, c_size, lob_offset); 
   -- create row unit for clob
   newunit := SYS.LCR$_ROW_UNIT(col_name,
                                ANYDATA.ConvertVarChar2(lob_data), 
                                lob_flag, 
                                lob_offset, 
                                NULL);
   -- insert new LCR$_ROW_UNIT
   tnewvals(unit_pos) := newunit; 
   -- enqueue lcr
   enq_row_lcr(
         source_dbname => src_dbname,
         cmd_type => 'LOB WRITE',
         obj_owner => tab_owner,
         obj_name => tab_name,
         old_vals => NULL,
         new_vals => tnewvals);
   -- calculate next chunk size 
   lob_offset := lob_offset + c_size;
   IF ((final_size - lob_offset) < c_size) THEN
    c_size := final_size - lob_offset + 1;
```

```
 END IF;
     -- The following output line is for debugging purposes only.
     DBMS_OUTPUT.PUT_LINE('Next chunk size : ' || TO_CHAR(c_size));
    IF (c_size < 1) THEN
      exit_flg := TRUE;
     END IF;
    EXIT WHEN exit_flg;
  END LOOP;
  RETURN 0;
END do_enq_clob;
SHOW ERRORS
```
/\*

\*/

/

#### **Enqueue CLOB Data Using the do\_enq\_clob Function**

The DBMS\_OUTPUT lines in the following example can be used for debugging purposes if necessary. If they are not needed, then they can be commented out or deleted.

```
SET SERVEROUTPUT ON SIZE 100000
DECLARE
  c1_data CLOB;
  c2_data CLOB;
  c3_data CLOB;
  newunit1 SYS.LCR$_ROW_UNIT;
   newunit2 SYS.LCR$_ROW_UNIT;
   newunit3 SYS.LCR$_ROW_UNIT;
   newunit4 SYS.LCR$_ROW_UNIT;
   newvals SYS.LCR$_ROW_LIST;
  big data VARCHAR(22000);
  n NUMBER;
BEGIN
  -- Create primary key for LCR$ ROW UNIT
   newunit1 := SYS.LCR$_ROW_UNIT('A',
                                  ANYDATA.ConvertNumber(3), 
                                  NULL, 
                                  NULL, 
                                  NULL);
   -- Create empty CLOBs
   newunit2 := sys.lcr$_row_unit('C1',
                                  ANYDATA.ConvertVarChar2(NULL),
                                  DBMS_LCR.EMPTY_LOB, 
                                  NULL, 
                                  NULL);
   newunit3 := SYS.LCR$_ROW_UNIT('C2',
                                  ANYDATA.ConvertVarChar2(NULL),
                                  DBMS_LCR.EMPTY_LOB, 
                                  NULL, 
                                  NULL);
   newunit4 := SYS.LCR$_ROW_UNIT('C3',
                                  ANYDATA.ConvertVarChar2(NULL),
```
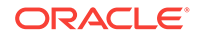

```
 DBMS_LCR.EMPTY_LOB, 
                               NULL, 
                               NULL);
 newvals := SYS.LCR$_ROW_LIST(newunit1,newunit2,newunit3,newunit4);
 -- Perform an insert
 enq_row_lcr(
  source_dbname => 'MYDB.EXAMPLE.COM',
   cmd_type => 'INSERT',
   obj_owner => 'LOB_USER',
   obj_name => 'WITH_CLOB',
   old_vals => NULL,
 new_vals => newvals);
 -- construct clobs
big data := RPAD('Hello World', 1000, ' ');
 big_data := big_data || '#';
 big_data := big_data || big_data || big_data || big_data || big_data;
 DBMS_LOB.CREATETEMPORARY(
  lob_loc => c1_data, 
  cache => TRUE);
 DBMS_LOB.WRITEAPPEND(
  lob_loc => c1_data, 
  amount => length(big_data), 
 buffer => big_data;
 big_data := RPAD('1234567890#', 1000, '_');
 big_data := big_data || big_data || big_data || big_data;
 DBMS_LOB.CREATETEMPORARY(
  lob_loc => c2_data, 
 cache => TRUE);
 DBMS_LOB.WRITEAPPEND(
  lob_loc => c2_data, 
  amount => length(big_data),
 buffer => big_data;
 big_data := RPAD('ASDFGHJKLQW', 2000, '_');
big_data := big_data || '#';
 big_data := big_data || big_data || big_data || big_data || big_data;
 DBMS_LOB.CREATETEMPORARY(
  lob_loc => c3_data, 
 cache => TRUE);
 DBMS_LOB.WRITEAPPEND(
 lob\_loc \Rightarrow c3\_data,
  amount => length(big_data),
 buffer => big_data;
 -- pk info
 newunit1 := SYS.LCR$_ROW_UNIT('A',
                               ANYDATA.ConvertNumber(3), 
                               NULL, 
                               NULL, 
                               NULL);
 newvals := SYS.LCR$_ROW_LIST(newunit1); 
 -- write c1 clob
 n := do_enq_clob(
        src_dbname => 'MYDB.EXAMPLE.COM',
        tab_owner => 'LOB_USER',
```
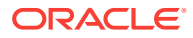

```
 tab_name => 'WITH_CLOB',
         col_name => 'Cl',
         new_vals => newvals,
         clob_data => c1_data,
        offset => 1,
        chunk size => 1024);
  DBMS_OUTPUT.PUT_LINE('n=' || n);
   -- write c2 clob
  newvals := SYS.LCR$_ROW_LIST(newunit1); 
  n := do_enq_clob(
         src_dbname => 'MYDB.EXAMPLE.COM',
          tab_owner => 'LOB_USER',
         tab_name => 'WITH_CLOB',
        col_name => 'Cl',
         new_vals => newvals,
         clob_data => c2_data,
        offset => 1,
        chunk_size => 2000);
  DBMS_OUTPUT.PUT_LINE('n=' || n);
   -- write c3 clob
  newvals := SYS.LCR$_ROW_LIST(newunit1); 
  n := do_enq_clob(src_dbname=>'MYDB.EXAMPLE.COM',
         tab_owner => 'LOB_USER',
        tab_name => 'WITH_CLOB',
        col_name => 'C3',
         new_vals => newvals,
         clob_data => c3_data,
        offset => 1,
        chunk_size => 500);
  DBMS_OUTPUT.PUT_LINE('n=' || n);
  COMMIT;
END;
/
/*
Check the Spool Results
```
Check the lob\_construct.out spool file to ensure that all actions completed successfully after this script completes.

```
*/
```
SET ECHO OFF SPOOL OFF

/\*\*\*\*\*\*\*\*\*\*\*\*\*\*\*\*\*\*\*\*\*\*\*\*\*\*\* END OF SCRIPT \*\*\*\*\*\*\*\*\*\*\*\*\*\*\*\*\*\*\*\*\*\*\*\*\*\*\*\*\*\*/

After you run the script, you can check the lob\_user.with\_clob table to list the rows applied by the apply process. The DBMS\_LOCK. SLEEP statement is used to give the apply process time to apply the enqueued rows.

```
CONNECT lob_user/lob_user_pw
```

```
EXECUTE DBMS_LOCK.SLEEP(10);
```
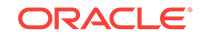

SELECT a, c1, c2, c3 FROM with\_clob ORDER BY a; SELECT a, LENGTH(c1), LENGTH(c2), LENGTH(c3) FROM with\_clob ORDER BY a;

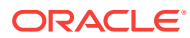

# 6 Rule-Based Application Example

This chapter illustrates a rule-based application that uses the Oracle rules engine.

The examples in this chapter are independent of Oracle Streams. That is, no Oracle Streams capture processes, propagations, apply processes, or messaging clients are clients of the rules engine in these examples, and no queues are used.

The following topics describe configuring examples of rules-based applications:

- Overview of the Rule-Based Application
- [Using Rules on Nontable Data Stored in Explicit Variables](#page-133-0)
- [Using Rules on Data in Explicit Variables with Iterative Results](#page-138-0)
- [Using Partial Evaluation of Rules on Data in Explicit Variables](#page-141-0)
- [Using Rules on Data Stored in a Table](#page-147-0)
- [Using Rules on Both Explicit Variables and Table Data](#page-152-0)
- [Using Rules on Implicit Variables and Table Data](#page-158-0)
- [Using Event Contexts and Implicit Variables with Rules](#page-165-0)
- [Dispatching Problems and Checking Results for the Table Examples](#page-172-0)

**See Also:**

*Oracle Streams Concepts and Administration*

### 6.1 Overview of the Rule-Based Application

Each example in this chapter creates a rule-based application that handles customer problems. The application uses rules to determine actions that must be completed based on the problem priority when a new problem is reported. For example, the application assigns each problem to a particular company center based on the problem priority.

The application enforces these rules using the rules engine. An evaluation context named evalctx is created to define the information surrounding a support problem. Rules are created based on the requirements described previously, and they are added to a rule set named rs.

The task of assigning problems is done by a user-defined procedure named problem dispatch, which calls the rules engine to evaluate rules in the rule set  $rs$  and then takes appropriate action based on the rules that evaluate to TRUE.

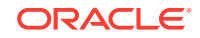

### <span id="page-133-0"></span>6.2 Using Rules on Nontable Data Stored in Explicit Variables

This example illustrates how to use rules to evaluate data stored in explicit variables. This example handles customer problems based on priority and uses the following rules for handling customer problems:

- Assign all problems with priority greater than 2 to the San Jose Center.
- Assign all problems with priority less than or equal to 2 to the New York Center.
- Send an alert to the vice president of support for a problem with priority equal to 1.

The evaluation context contains only one explicit variable named priority, which refers to the priority of the problem being dispatched. The value for this variable is passed to DBMS\_RULE.EVALUATE procedure by the problem\_dispatch procedure.

Complete the following steps:

- **1.** Show Output and Spool Results
- **2.** [Create the support User](#page-134-0)
- **3.** [Grant the support User the Necessary System Privileges on Rules](#page-134-0)
- **4.** [Create the evalctx Evaluation Context](#page-134-0)
- **5.** [Create the Rules that Correspond to Problem Priority](#page-135-0)
- **6.** [Create the rs Rule Set](#page-135-0)
- **7.** [Add the Rules to the Rule Set](#page-136-0)
- **8.** [Query the Data Dictionary](#page-136-0)
- **9.** [Create the problem\\_dispatch PL/SQL Procedure](#page-137-0)
- **10.** [Dispatch Sample Problems](#page-137-0)
- **11.** [Check the Spool Results](#page-138-0)

### **Note:**

If you are viewing this document online, then you can copy the text from the "BEGINNING OF SCRIPT" line after this note to the next "END OF SCRIPT" line into a text editor and then edit the text to create a script for your environment. Run the script with SQL\*Plus on a computer that can connect to all of the databases in the environment.

\*\*\*\*\*\*\*\*\*\*\* BEGINNING OF SCRIPT \*\*\*\*\*\*\*\*\*\*\*\*\*\*\*\*\*\*\*\*\*\*\*\*\*\*\*\*\*\*\*

#### **Show Output and Spool Results**

Run SET ECHO ON and specify the spool file for the script. Check the spool file for errors after you run this script.

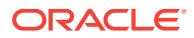

<span id="page-134-0"></span>\*/ SET ECHO ON SPOOL rules\_stored\_variables.out

/\*

#### **Create the support User**

\*/

CONNECT SYSTEM

ACCEPT password PROMPT 'Enter password for user: ' HIDE

GRANT ALTER SESSION, CREATE CLUSTER, CREATE DATABASE LINK, CREATE SEQUENCE, CREATE SESSION, CREATE SYNONYM, CREATE TABLE, CREATE VIEW, CREATE INDEXTYPE, CREATE OPERATOR, CREATE PROCEDURE, CREATE TRIGGER, CREATE TYPE TO support IDENTIFIED BY &password;

/\*

\*/

#### **Grant the support User the Necessary System Privileges on Rules**

```
BEGIN
  DBMS_RULE_ADM.GRANT_SYSTEM_PRIVILEGE(
  privilege => DBMS_RULE_ADM.CREATE_RULE_SET_OBJ, 
    grantee => 'support', 
    grant_option => FALSE);
```

```
 DBMS_RULE_ADM.GRANT_SYSTEM_PRIVILEGE(
    privilege => DBMS_RULE_ADM.CREATE_RULE_OBJ,
    grantee => 'support', 
    grant_option => FALSE);
  DBMS_RULE_ADM.GRANT_SYSTEM_PRIVILEGE(
    privilege => DBMS_RULE_ADM.CREATE_EVALUATION_CONTEXT_OBJ, 
    grantee => 'support', 
    grant_option => FALSE);
END;
/
```
/\*

#### **Create the evalctx Evaluation Context**

\*/

CONNECT support

SET FEEDBACK 1 SET NUMWIDTH 10 SET LINESIZE 80 SET TRIMSPOOL ON SET TAB OFF SET PAGESIZE 100 SET SERVEROUTPUT ON

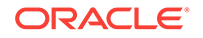

```
DECLARE
  vt SYS.RE$VARIABLE_TYPE_LIST;
BEGIN
  vt := SYS.RE$VARIABLE_TYPE_LIST(
    SYS.RE$VARIABLE_TYPE('priority', 'NUMBER', NULL, NULL));
  DBMS_RULE_ADM.CREATE_EVALUATION_CONTEXT(
    evaluation_context_name => 'evalctx',
   variable_types => vt,
    evaluation_context_comment => 'support problem definition');
END;
/
/*
```
### **Create the Rules that Correspond to Problem Priority**

The following code creates one action context for each rule, and one name-value pair in each action context.

```
*/
DECLARE
  ac SYS.RE$NV_LIST;
BEGIN
  ac := SYS.RE$NV_LIST(NULL);
  ac.ADD_PAIR('CENTER', ANYDATA.CONVERTVARCHAR2('San Jose'));
  DBMS_RULE_ADM.CREATE_RULE(
   rule\_name => 'r1',
   condition => ':priority > 2',
   action context => ac,
   rule_comment => 'Low priority problems');
 ac := SYSTEMV LIST(NULL); ac.ADD_PAIR('CENTER', ANYDATA.CONVERTVARCHAR2('New York'));
  DBMS_RULE_ADM.CREATE_RULE(
   rule\_name => 'r2',
    condition => ':priority <= 2',
    action_context => ac,
    rule_comment => 'High priority problems');
   ac := SYS.RE$NV_LIST(NULL);
  ac.ADD_PAIR('ALERT', ANYDATA.CONVERTVARCHAR2('John Doe'));
  DBMS_RULE_ADM.CREATE_RULE(
 rule_name => 'r3',
 condition => ':priority = 1',
    action_context => ac,
    rule_comment => 'Urgent problems');
END;
/
/*
```
#### **Create the rs Rule Set**

```
*/
BEGIN
  DBMS_RULE_ADM.CREATE_RULE_SET(
    rule_set_name => 'rs',
    evaluation_context => 'evalctx',
    rule_set_comment => 'support rules');
```
END;

```
/*
Add the Rules to the Rule Set
*/
BEGIN
  DBMS_RULE_ADM.ADD_RULE(
    rule_name => 'r1', 
    rule_set_name => 'rs');
  DBMS_RULE_ADM.ADD_RULE(
   rule_name => 'r2', 
    rule_set_name => 'rs');
  DBMS_RULE_ADM.ADD_RULE(
   rule\_name => 'r3',
    rule_set_name => 'rs');
END;
/
/*
```
#### **Query the Data Dictionary**

At this point, you can view the evaluation context, rules, and rule set you created in the previous steps.

\*/

<span id="page-136-0"></span>/

```
COLUMN EVALUATION_CONTEXT_NAME HEADING 'Eval Context Name' FORMAT A30
COLUMN EVALUATION_CONTEXT_COMMENT HEADING 'Eval Context Comment' FORMAT A40
SELECT EVALUATION_CONTEXT_NAME, EVALUATION_CONTEXT_COMMENT
  FROM USER EVALUATION CONTEXTS
   ORDER BY EVALUATION_CONTEXT_NAME;
SET LONGCHUNKSIZE 4000
SET LONG 4000
COLUMN RULE_NAME HEADING 'Rule|Name' FORMAT A5
COLUMN RULE_CONDITION HEADING 'Rule Condition' FORMAT A35
COLUMN ACTION_CONTEXT_NAME HEADING 'Action|Context|Name' FORMAT A10
COLUMN ACTION_CONTEXT_VALUE HEADING 'Action|Context|Value' FORMAT A10
SELECT RULE NAME,
       RULE_CONDITION,
       AC.NVN_NAME ACTION_CONTEXT_NAME, 
       AC.NVN_VALUE.ACCESSVARCHAR2() ACTION_CONTEXT_VALUE
   FROM USER_RULES R, TABLE(R.RULE_ACTION_CONTEXT.ACTX_LIST) AC
   ORDER BY RULE_NAME;
COLUMN RULE_SET_NAME HEADING 'Rule Set Name' FORMAT A20
COLUMN RULE_SET_EVAL_CONTEXT_OWNER HEADING 'Eval Context|Owner' FORMAT A12
COLUMN RULE_SET_EVAL_CONTEXT_NAME HEADING 'Eval Context Name' FORMAT A25
COLUMN RULE_SET_COMMENT HEADING 'Rule Set|Comment' FORMAT A15
SELECT RULE_SET_NAME, 
       RULE_SET_EVAL_CONTEXT_OWNER,
        RULE_SET_EVAL_CONTEXT_NAME,
        RULE_SET_COMMENT
```
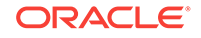

```
 FROM USER_RULE_SETS
  ORDER BY RULE_SET_NAME;
/*
Create the problem_dispatch PL/SQL Procedure
*/
CREATE OR REPLACE PROCEDURE problem_dispatch (priority NUMBER) 
IS
    vv SYS.RE$VARIABLE_VALUE;
    vvl SYS.RE$VARIABLE_VALUE_LIST;
    truehits SYS.RE$RULE_HIT_LIST;
    maybehits SYS.RE$RULE_HIT_LIST;
    ac SYS.RE$NV_LIST;
    namearray SYS.RE$NAME_ARRAY;
   name VARCHAR2(30);
    cval VARCHAR2(100);
    rnum INTEGER;
    i INTEGER;
    status PLS_INTEGER;
BEGIN
   vv := SYS.RE$VARIABLE_VALUE('priority',
                               ANYDATA.CONVERTNUMBER(priority));
  vvl := SYS.RE$VARIABLE_VALUE_LIST(vv);
   truehits := SYS.RE$RULE_HIT_LIST();
   maybehits := SYS.RE$RULE_HIT_LIST();
  DBMS_RULE.EVALUATE(
      rule_set_name => 'support.rs',
      evaluation_context => 'evalctx',
      variable_values => vvl,
      true_rules => truehits,
     maybe_rules => maybehits);
   FOR rnum IN 1..truehits.COUNT LOOP
    DBMS_OUTPUT.PUT_LINE('Using rule '|| truehits(rnum).rule_name);
     ac := truehits(rnum).rule_action_context;
    namearray := ac.GET_ALL_NAMES;
      FOR i IN 1..namearray.count loop
       name := namearray(i);
       status := ac.GET_VALUE(name).GETVARCHAR2(cval);
        IF (name = 'CENTER') then
          DBMS_OUTPUT.PUT_LINE('Assigning problem to ' || cval);
        ELSIF (name = 'ALERT') THEN
          DBMS_OUTPUT.PUT_LINE('Sending alert to: '|| cval);
        END IF;
      END LOOP;
  END LOOP;
END;
/
/*
Dispatch Sample Problems
*/
```
EXECUTE problem\_dispatch(1);

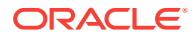

```
EXECUTE problem_dispatch(2);
EXECUTE problem_dispatch(3);
EXECUTE problem_dispatch(5);
```
/\*

#### **Check the Spool Results**

Check the rules\_stored\_variables.out spool file to ensure that all actions completed successfully after this script completes.

\*/

```
SET ECHO OFF
SPOOL OFF
```
/\*\*\*\*\*\*\*\*\*\*\*\*\*\*\*\*\*\*\*\*\*\*\*\*\*\*\* END OF SCRIPT \*\*\*\*\*\*\*\*\*\*\*\*\*\*\*\*\*\*\*\*\*\*\*\*\*\*\*\*\*\*/

## 6.3 Using Rules on Data in Explicit Variables with Iterative **Results**

This example is the same as the previous example "[Using Rules on Nontable Data](#page-133-0) [Stored in Explicit Variables"](#page-133-0), except that this example returns evaluation results iteratively instead of all at once.

Complete the following steps:

- **1.** Show Output and Spool Results
- **2.** [Ensure That You Have Completed the Preliminary Steps](#page-139-0)
- **3.** [Replace the problem\\_dispatch PL/SQL Procedure](#page-139-0)
- **4.** [Dispatch Sample Problems](#page-140-0)
- **5.** [Clean Up the Environment \(Optional\)](#page-140-0)
- **6.** [Check the Spool Results](#page-140-0)

#### **Note:**

If you are viewing this document online, then you can copy the text from the "BEGINNING OF SCRIPT" line after this note to the next "END OF SCRIPT" line into a text editor and then edit the text to create a script for your environment. Run the script with SQL\*Plus on a computer that can connect to all of the databases in the environment.

/\*\*\*\*\*\*\*\*\*\*\*\*\*\*\*\*\*\*\*\*\*\*\*\*\* BEGINNING OF SCRIPT \*\*\*\*\*\*\*\*\*\*\*\*\*\*\*\*\*\*\*\*\*\*\*\*\*\*\*\*\*\*

#### **Show Output and Spool Results**

Run SET ECHO ON and specify the spool file for the script. Check the spool file for errors after you run this script.

\*/

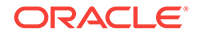

```
SET ECHO ON
SPOOL rules_stored_variables_iterative.out
```
/\*

#### **Ensure That You Have Completed the Preliminary Steps**

Ensure that you have completed Steps [Show Output and Spool Results](#page-133-0) to [Query the](#page-136-0) [Data Dictionary](#page-136-0) in the "[Using Rules on Nontable Data Stored in Explicit Variables](#page-133-0)". If you have not completed these steps, then complete them before you continue.

\*/

PAUSE Press <RETURN> to continue when the preliminary steps have been completed.

/\*

#### **Replace the problem\_dispatch PL/SQL Procedure**

Replace the problem\_dispatch procedure created in Step Create the problem dispatch [PL/SQL Procedure](#page-137-0) with the procedure in this step. The difference between the two procedures is that the procedure created in Step [Create the problem\\_dispatch](#page-137-0) [PL/SQL Procedure](#page-137-0) returns all evaluation results at once while the procedure in this step returns evaluation results iteratively.

\*/

```
CONNECT support
```

```
SET SERVEROUTPUT ON
CREATE OR REPLACE PROCEDURE problem_dispatch (priority NUMBER) 
IS
   vv SYS.RE$VARIABLE_VALUE;
   vvl SYS.RE$VARIABLE_VALUE_LIST;
    truehits BINARY_INTEGER;
    maybehits BINARY_INTEGER;
   hit SYS.RE$RULE_HIT;
    ac SYS.RE$NV_LIST;
    namearray SYS.RE$NAME_ARRAY;
name VARCHAR2(30);
 cval VARCHAR2(100);
i INTEGER;
   status PLS_INTEGER;
    iter_closed EXCEPTION;
    pragma exception_init(iter_closed, -25453);
BEGIN
  vv := SYS.RE$VARIABLE_VALUE('priority',
                             ANYDATA.CONVERTNUMBER(priority));
  vvl := SYS.RE$VARIABLE_VALUE_LIST(vv);
  DBMS_RULE.EVALUATE(
      rule_set_name => 'support.rs',
      evaluation_context => 'evalctx',
     variable_values => vvl,
      true_rules_iterator => truehits,
      maybe_rules_iterator => maybehits);
   LOOP
   hit := DBMS RULE.GET NEXT HIT(truehits);
    EXIT WHEN hit IS NULL;
    DBMS_OUTPUT.PUT_LINE('Using rule '|| hit.rule_name);
    ac := hit.rule_action_context;
    namearray := ac.GET_ALL_NAMES;
```
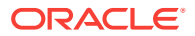

```
 FOR i IN 1..namearray.COUNT LOOP
       name := namearray(i);
        status := ac.GET_VALUE(name).GETVARCHAR2(cval);
         IF (name = 'CENTER') then
          DBMS_OUTPUT.PUT_LINE('Assigning problem to ' || cval);
         ELSIF (name = 'ALERT') THEN
          DBMS_OUTPUT.PUT_LINE('Sending alert to: '|| cval);
        END IF;
       END LOOP;
  END LOOP;
   -- Close iterators
  BEGIN
   DBMS_RULE.CLOSE_ITERATOR(truehits);
  EXCEPTION
    WHEN iter_closed THEN
      NULL;
  END;
  BEGIN
    DBMS_RULE.CLOSE_ITERATOR(maybehits);
  EXCEPTION
    WHEN iter_closed THEN
      NULL;
  END;
END;
```

```
/*
```
/

#### **Dispatch Sample Problems**

\*/

```
EXECUTE problem_dispatch(1);
EXECUTE problem_dispatch(2);
EXECUTE problem_dispatch(3);
EXECUTE problem_dispatch(5);
```
/\*

#### **Clean Up the Environment (Optional)**

You can clean up the sample environment by dropping the support user.

\*/

CONNECT SYSTEM

DROP USER support CASCADE;

/\*

#### **Check the Spool Results**

Check the rules\_stored\_variables\_iterative.out spool file to ensure that all actions completed successfully after this script completes.

\*/

SET ECHO OFF SPOOL OFF

/\*\*\*\*\*\*\*\*\*\*\*\*\*\*\*\*\*\*\*\*\*\*\*\*\*\*\* END OF SCRIPT \*\*\*\*\*\*\*\*\*\*\*\*\*\*\*\*\*\*\*\*\*\*\*\*\*\*\*\*\*\*/

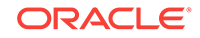

### <span id="page-141-0"></span>6.4 Using Partial Evaluation of Rules on Data in Explicit Variables

This example illustrates how to use partial evaluation when an event causes rules to evaluate to MAYBE instead of TRUE or FALSE. This example handles customer problems based on priority and problem type, and uses the following rules for handling customer problems:

- Assign all problems whose problem type is HARDWARE to the San Jose Center.
- Assign all problems whose problem type is SOFTWARE to the New York Center.
- Assign all problems whose problem type is NULL (unknown) to the Texas Center.
- Send an alert to the vice president of support for a problem with priority equal to 1.

Problems whose problem type is NULL evaluate to MAYBE. This example uses partial evaluation to take an action when MAYBE rules are returned to the rules engine client. In this case, the action is to assign the problem to the Texas Center.

The evaluation context contains an explicit variable named priority, which refers to the priority of the problem being dispatched. The evaluation context also contains an explicit variable named problem\_type, which refers to the type of problem being dispatched (either HARDWARE or SOFTWARE). The values for these variables are passed to DBMS\_RULE.EVALUATE procedure by the problem\_dispatch procedure.

Complete the following steps:

- **1.** [Show Output and Spool Results](#page-142-0)
- **2.** [Create the support User](#page-142-0)
- **3.** [Grant the support User the Necessary System Privileges on Rules](#page-142-0)
- **4.** [Create the evalctx Evaluation Context](#page-143-0)
- **5.** [Create the Rules that Correspond to Problem Priority](#page-143-0)
- **6.** [Create the rs Rule Set](#page-144-0)
- **7.** [Add the Rules to the Rule Set](#page-144-0)
- **8.** [Query the Data Dictionary](#page-144-0)
- **9.** [Create the problem\\_dispatch PL/SQL Procedure](#page-145-0)
- **10.** [Dispatch Sample Problems](#page-146-0)
- **11.** [Clean Up the Environment \(Optional\)](#page-146-0)
- **12.** [Check the Spool Results](#page-147-0)

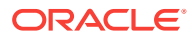

<span id="page-142-0"></span>**Note:**

If you are viewing this document online, then you can copy the text from the "BEGINNING OF SCRIPT" line after this note to the next "END OF SCRIPT" line into a text editor and then edit the text to create a script for your environment. Run the script with SQL\*Plus on a computer that can connect to all of the databases in the environment.

/\*\*\*\*\*\*\*\*\*\*\*\*\*\*\*\*\*\*\*\*\*\*\*\*\* BEGINNING OF SCRIPT \*\*\*\*\*\*\*\*\*\*\*\*\*\*\*\*\*\*\*\*\*\*\*\*\*\*\*\*\*\*

#### **Show Output and Spool Results**

Run SET ECHO ON and specify the spool file for the script. Check the spool file for errors after you run this script.

\*/

```
SET ECHO ON
SPOOL rules_stored_variables_partial.out
```
/\*

#### **Create the support User**

\*/

CONNECT SYSTEM

ACCEPT password PROMPT 'Enter password for user: ' HIDE

GRANT ALTER SESSION, CREATE CLUSTER, CREATE DATABASE LINK, CREATE SEQUENCE, CREATE SESSION, CREATE SYNONYM, CREATE TABLE, CREATE VIEW, CREATE INDEXTYPE, CREATE OPERATOR, CREATE PROCEDURE, CREATE TRIGGER, CREATE TYPE TO support IDENTIFIED BY &password;

/\*

**Grant the support User the Necessary System Privileges on Rules**

\*/

```
BEGIN
  DBMS_RULE_ADM.GRANT_SYSTEM_PRIVILEGE(
   privilege => DBMS_RULE_ADM.CREATE_RULE_SET_OBJ, 
    grantee => 'support', 
    grant_option => FALSE);
  DBMS_RULE_ADM.GRANT_SYSTEM_PRIVILEGE(
    privilege => DBMS_RULE_ADM.CREATE_RULE_OBJ,
    grantee => 'support', 
    grant_option => FALSE);
  DBMS_RULE_ADM.GRANT_SYSTEM_PRIVILEGE(
    privilege => DBMS_RULE_ADM.CREATE_EVALUATION_CONTEXT_OBJ, 
    grantee => 'support', 
    grant_option => FALSE);
END;
```
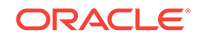

```
/
/*
Create the evalctx Evaluation Context
*/
CONNECT support
SET FEEDBACK 1
SET NUMWIDTH 10
SET LINESIZE 80
SET TRIMSPOOL ON
SET TAB OFF
SET PAGESIZE 100
SET SERVEROUTPUT ON
DECLARE
 vt SYS.RE$VARIABLE TYPE LIST;
BEGIN
  vt := SYS.RE$VARIABLE_TYPE_LIST(
        SYS.RE$VARIABLE_TYPE('priority', 'NUMBER', NULL, NULL),
        SYS.RE$VARIABLE_TYPE('problem_type', 'VARCHAR2(30)', NULL, NULL));
  DBMS_RULE_ADM.CREATE_EVALUATION_CONTEXT(
     evaluation_context_name => 'evalctx',
   variable_types => vt,
     evaluation_context_comment => 'support problem definition');
end;
/
```
#### /\*

\*/

#### **Create the Rules that Correspond to Problem Priority**

The following code creates one action context for each rule, and one name-value pair in each action context.

```
DECLARE
  ac SYS.RE$NV_LIST;
begin
 ac := SYSTEMV LIST(NULL); ac.ADD_PAIR('ALERT', ANYDATA.CONVERTVARCHAR2('John Doe'));
  DBMS_RULE_ADM.CREATE_RULE(
   rule name \qquad \Rightarrow 'r1',
   condition => ':priority = 1',
   action context => ac,
    rule_comment => 'Urgent problems');
   ac := sys.re$nv_list(NULL);
   ac.ADD_PAIR('TRUE CENTER', ANYDATA.CONVERTVARCHAR2('San Jose'));
   ac.ADD_PAIR('MAYBE CENTER', ANYDATA.CONVERTVARCHAR2('Texas'));
  DBMS_RULE_ADM.CREATE_RULE(
 rule_name => 'r2',
 condition => ':problem_type = ''HARDWARE''',
    action_context => ac,
    rule_comment => 'Hardware problems');
   ac := sys.re$nv_list(NULL);
   ac.ADD_PAIR('TRUE CENTER', ANYDATA.CONVERTVARCHAR2('New York'));
   ac.ADD_PAIR('MAYBE CENTER', ANYDATA.CONVERTVARCHAR2('Texas'));
```
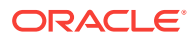
```
 DBMS_RULE_ADM.CREATE_RULE(
 rule_name => 'r3',
 condition => ':problem_type = ''SOFTWARE''',
    action_context => ac,
    rule_comment => 'Software problems');
END;
/
/*
```
## **Create the rs Rule Set**

\*/

\*/

```
BEGIN
  DBMS_RULE_ADM.CREATE_RULE_SET(
    rule_set_name => 'rs',
    evaluation_context => 'evalctx',
   rule set comment => 'support rules');
END;
/
/*
```
## **Add the Rules to the Rule Set**

```
BEGIN
  DBMS_RULE_ADM.ADD_RULE(
   rule_name => 'r1', 
    rule_set_name => 'rs');
  DBMS_RULE_ADM.ADD_RULE(
   rule_name => 'r2', 
    rule_set_name => 'rs');
  DBMS_RULE_ADM.ADD_RULE(
   rule name = \frac{1}{2},
    rule_set_name => 'rs');
END;
/
```
/\*

## **Query the Data Dictionary**

At this point, you can view the evaluation context, rules, and rule set you created in the previous steps.

\*/

```
COLUMN EVALUATION_CONTEXT_NAME HEADING 'Eval Context Name' FORMAT A30
COLUMN EVALUATION_CONTEXT_COMMENT HEADING 'Eval Context Comment' FORMAT A40
```

```
SELECT EVALUATION_CONTEXT_NAME, EVALUATION_CONTEXT_COMMENT
  FROM USER_EVALUATION_CONTEXTS
  ORDER BY EVALUATION_CONTEXT_NAME;
```
SET LONGCHUNKSIZE 4000 SET LONG 4000

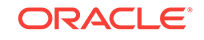

```
COLUMN RULE_NAME HEADING 'Rule|Name' FORMAT A5
COLUMN RULE_CONDITION HEADING 'Rule Condition' FORMAT A35
COLUMN ACTION_CONTEXT_NAME HEADING 'Action|Context|Name' FORMAT A10
COLUMN ACTION_CONTEXT_VALUE HEADING 'Action|Context|Value' FORMAT A10
SELECT RULE NAME,
       RULE_CONDITION,
        AC.NVN_NAME ACTION_CONTEXT_NAME, 
        AC.NVN_VALUE.ACCESSVARCHAR2() ACTION_CONTEXT_VALUE
   FROM USER_RULES R, TABLE(R.RULE_ACTION_CONTEXT.ACTX_LIST) AC
   ORDER BY RULE_NAME;
COLUMN RULE_SET_NAME HEADING 'Rule Set Name' FORMAT A20
COLUMN RULE_SET_EVAL_CONTEXT_OWNER HEADING 'Eval Context|Owner' FORMAT A12
COLUMN RULE_SET_EVAL_CONTEXT_NAME HEADING 'Eval Context Name' FORMAT A25
COLUMN RULE_SET_COMMENT HEADING 'Rule Set|Comment' FORMAT A15
SELECT RULE_SET_NAME, 
       RULE_SET_EVAL_CONTEXT_OWNER,
        RULE_SET_EVAL_CONTEXT_NAME,
        RULE_SET_COMMENT
   FROM USER_RULE_SETS
   ORDER BY RULE_SET_NAME;
```
/\*

## **Create the problem\_dispatch PL/SQL Procedure**

```
*/
CREATE OR REPLACE PROCEDURE problem_dispatch (priority NUMBER,
                                              problem_type VARCHAR2 := NULL) 
IS
   vvl SYS.RE$VARIABLE_VALUE_LIST;
    truehits SYS.RE$RULE_HIT_LIST;
    maybehits SYS.RE$RULE_HIT_LIST;
    ac SYS.RE$NV_LIST;
    namearray SYS.RE$NAME_ARRAY;
   name VARCHAR2(30);
    cval VARCHAR2(100);
    rnum INTEGER;
    i INTEGER;
   status PLS_INTEGER;
BEGIN
   IF (problem_type IS NULL) THEN 
    vvl := SYS.RE$VARIABLE_VALUE_LIST(
            SYS.RE$VARIABLE_VALUE('priority',
                                  ANYDATA.CONVERTNUMBER(priority)));
  ELSE
     vvl := SYS.RE$VARIABLE_VALUE_LIST(
            SYS.RE$VARIABLE_VALUE('priority',
                                  ANYDATA.CONVERTNUMBER(priority)),
            SYS.RE$VARIABLE_VALUE('problem_type',
                                  ANYDATA.CONVERTVARCHAR2(problem_type)));
   END IF;
   truehits := SYS.RE$RULE_HIT_LIST();
  maybehits := SYS.RE$RULE_HIT_LIST();
  DBMS_RULE.EVALUATE(
      rule_set_name => 'support.rs',
```
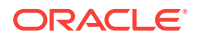

```
 evaluation_context => 'evalctx',
     variable_values => vvl,
      true_rules => truehits,
     maybe_rules => maybehits);
 FOR rnum IN 1..truehits.COUNT LOOP
    DBMS_OUTPUT.PUT_LINE('Using rule '|| truehits(rnum).rule_name);
     ac := truehits(rnum).rule_action_context;
    namearray := ac.GET_ALL_NAMES;
      FOR i IN 1..namearray.count LOOP
       name := namearray(i);
       status := ac.GET_VALUE(name).GETVARCHAR2(cval);
        IF (name = 'TRUE CENTER') then
          DBMS_OUTPUT.PUT_LINE('Assigning problem to ' || cval);
        ELSIF (name = 'ALERT') THEN
          DBMS_OUTPUT.PUT_LINE('Sending alert to: '|| cval);
        END IF;
      END LOOP;
 END LOOP;
  FOR rnum IN 1..maybehits.COUNT LOOP
    DBMS_OUTPUT.PUT_LINE('Using rule '|| maybehits(rnum).rule_name);
    ac := maybehits(rnum).rule_action_context;
    namearray := ac.GET_ALL_NAMES;
      FOR i IN 1..namearray.count loop
       name := namearray(i);
       status := ac.GET_VALUE(name).GETVARCHAR2(cval);
        IF (name = 'MAYBE CENTER') then
          DBMS_OUTPUT.PUT_LINE('Assigning problem to ' || cval);
        END IF;
      END LOOP;
  END LOOP;
END;
/
```

```
/*
```
### **Dispatch Sample Problems**

The first problem dispatch in this step uses partial evaluation and takes an action based on the partial evaluation. Specifically, the first problem dispatch specifies that the priority is 1 and the problem type is NULL. In this case, the rules engine returns a MAYBE rule for the event, and the problem\_dispatch procedure assigns the problem to the Texas center.

The second and third problem dispatches do not use partial evaluation. Each of these problems evaluate to TRUE for a rule, and the problem is assigned accordingly by the problem\_dispatch procedure.

\*/

```
EXECUTE problem dispatch(1, NULL);
EXECUTE problem_dispatch(2, 'HARDWARE');
EXECUTE problem_dispatch(3, 'SOFTWARE');
```
/\*

## **Clean Up the Environment (Optional)**

You can clean up the sample environment by dropping the support user.

\*/

CONNECT SYSTEM

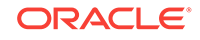

```
DROP USER support CASCADE;
/*
Check the Spool Results
Check the rules_stored_variables_partial.out spool file to ensure that all actions
completed successfully after this script completes.
*/
```
SET ECHO OFF SPOOL OFF

/\*\*\*\*\*\*\*\*\*\*\*\*\*\*\*\*\*\*\*\*\*\*\*\*\*\*\* END OF SCRIPT \*\*\*\*\*\*\*\*\*\*\*\*\*\*\*\*\*\*\*\*\*\*\*\*\*\*\*\*\*\*/

# 6.5 Using Rules on Data Stored in a Table

This example illustrates how to use rules to evaluate data stored in a table. This example is similar to the example described in "[Using Rules on Nontable Data Stored](#page-133-0) [in Explicit Variables"](#page-133-0). In both examples, the application routes customer problems based on priority. However, in this example, the problems are stored in a table instead of variables.

The application uses the problems table in the support schema, into which customer problems are inserted. This example uses the following rules for handling customer problems:

- Assign all problems with priority greater than 2 to the San Jose Center.
- Assign all problems with priority less than or equal to 2 to the New York Center.
- Send an alert to the vice president of support for a problem with priority equal to 1.

The evaluation context consists of the problems table. The relevant row of the table, which corresponds to the problem being routed, is passed to the DBMS\_RULE.EVALUATE procedure as a table value.

Complete the following steps:

- **1.** [Show Output and Spool Results](#page-148-0)
- **2.** [Create the support User](#page-148-0)
- **3.** [Grant the support User the Necessary System Privileges on Rules](#page-148-0)
- **4.** [Create the problems Table](#page-149-0)
- **5.** [Create the evalctx Evaluation Context](#page-149-0)
- **6.** [Create the Rules that Correspond to Problem Priority](#page-149-0)
- **7.** [Create the rs Rule Set](#page-150-0)
- **8.** [Add the Rules to the Rule Set](#page-150-0)
- **9.** [Create the problem\\_dispatch PL/SQL Procedure](#page-151-0)
- **10.** [Log Problems](#page-151-0)
- **11.** [Check the Spool Results](#page-152-0)

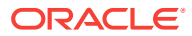

<span id="page-148-0"></span>**Note:**

If you are viewing this document online, then you can copy the text from the "BEGINNING OF SCRIPT" line after this note to the next "END OF SCRIPT" line into a text editor and then edit the text to create a script for your environment. Run the script with SQL\*Plus on a computer that can connect to all of the databases in the environment.

/\*\*\*\*\*\*\*\*\*\*\*\*\*\*\*\*\*\*\*\*\*\*\*\*\* BEGINNING OF SCRIPT \*\*\*\*\*\*\*\*\*\*\*\*\*\*\*\*\*\*\*\*\*\*\*\*\*\*\*\*\*\*

#### **Show Output and Spool Results**

Run SET ECHO ON and specify the spool file for the script. Check the spool file for errors after you run this script.

\*/

SET ECHO ON SPOOL rules\_table.out

/\*

#### **Create the support User**

\*/

CONNECT SYSTEM

CREATE TABLESPACE support\_tbs1 DATAFILE 'support\_tbs1.dbf' SIZE 5M REUSE AUTOEXTEND ON MAXSIZE UNLIMITED;

ACCEPT password PROMPT 'Enter password for user: ' HIDE

```
CREATE USER support
IDENTIFIED BY &password
 DEFAULT TABLESPACE support tbs1
  QUOTA UNLIMITED ON support_tbs1;
```
GRANT ALTER SESSION, CREATE CLUSTER, CREATE DATABASE LINK, CREATE SEQUENCE, CREATE SESSION, CREATE SYNONYM, CREATE TABLE, CREATE VIEW, CREATE INDEXTYPE, CREATE OPERATOR, CREATE PROCEDURE, CREATE TRIGGER, CREATE TYPE TO support;

/\*

#### **Grant the support User the Necessary System Privileges on Rules**

\*/

```
BEGIN
  DBMS_RULE_ADM.GRANT_SYSTEM_PRIVILEGE(
   privilege => DBMS_RULE_ADM.CREATE_RULE_SET_OBJ, 
    grantee => 'support', 
   qrant option => FALSE);
  DBMS_RULE_ADM.GRANT_SYSTEM_PRIVILEGE(
```
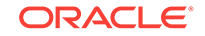

```
 privilege => DBMS_RULE_ADM.CREATE_RULE_OBJ,
    grantee => 'support', 
    grant_option => FALSE);
  DBMS_RULE_ADM.GRANT_SYSTEM_PRIVILEGE(
    privilege => DBMS_RULE_ADM.CREATE_EVALUATION_CONTEXT_OBJ, 
    grantee => 'support', 
    grant_option => FALSE);
END;
/
/*
```
## **Create the problems Table**

\*/

CONNECT support

```
SET FEEDBACK 1
SET NUMWIDTH 10
SET LINESIZE 80
SET TRIMSPOOL ON
SET TAB OFF
SET PAGESIZE 100
SET SERVEROUTPUT ON
CREATE TABLE problems(
  probid NUMBER PRIMARY KEY,
 custid NUMBER,
 priority NUMBER,
 description VARCHAR2(4000),
 center VARCHAR2(100));
```
/\*

## **Create the evalctx Evaluation Context**

\*/

```
DECLARE
  ta SYS.RE$TABLE_ALIAS_LIST;
BEGIN
  ta := SYS.RE$TABLE_ALIAS_LIST(SYS.RE$TABLE_ALIAS('prob', 'problems'));
  DBMS_RULE_ADM.CREATE_EVALUATION_CONTEXT(
    evaluation_context_name => 'evalctx',
    table_aliases => ta,
    evaluation_context_comment => 'support problem definition');
END;
/
```
/\*

#### **Create the Rules that Correspond to Problem Priority**

The following code creates one action context for each rule, and one name-value pair in each action context.

\*/

```
DECLARE
  ac SYS.RE$NV_LIST;
BEGIN
  ac := SYS.RE$NV_LIST(NULL);
  ac.ADD_PAIR('CENTER', ANYDATA.CONVERTVARCHAR2('San Jose'));
  DBMS_RULE_ADM.CREATE_RULE(
    rule_name => 'r1',
   condition => 'prob.priority > 2',
    action_context => ac,
    rule_comment => 'Low priority problems');
  ac := SYS.RE$NV_LIST(NULL);
  ac.ADD_PAIR('CENTER', ANYDATA.CONVERTVARCHAR2('New York'));
  DBMS_RULE_ADM.CREATE_RULE(
   rule\_name => 'r2',
   condition => 'prob.priority <= 2',
   action context = ac,
    rule_comment => 'High priority problems');
  ac := sys.RE$NV_LIST(NULL);
  ac.ADD_PAIR('ALERT', ANYDATA.CONVERTVARCHAR2('John Doe'));
  DBMS_RULE_ADM.CREATE_RULE(
   rule\_name => 'r3',
   condition => 'prob.priority = 1',
    action_context => ac,
    rule_comment => 'Urgent problems');
END;
/
/*
Create the rs Rule Set
*/
BEGIN
  DBMS_RULE_ADM.CREATE_RULE_SET(
    rule_set_name => 'rs',
    evaluation_context => 'evalctx',
    rule_set_comment => 'support rules');
END;
/
/*
Add the Rules to the Rule Set
*/
BEGIN
  DBMS_RULE_ADM.ADD_RULE(
    rule_name => 'r1',
```
 rule\_set\_name => 'rs'); DBMS\_RULE\_ADM.ADD\_RULE( rule\_name  $=$   $\cdot$  'r2', rule\_set\_name => 'rs'); DBMS\_RULE\_ADM.ADD\_RULE( rule\_name  $=$   $\frac{173}{1}$ , rule\_set\_name => 'rs');

```
ORACLE®
```
END;

```
/
/*
Create the problem_dispatch PL/SQL Procedure
*/
CREATE OR REPLACE PROCEDURE problem_dispatch 
IS
    cursor c IS SELECT probid, rowid FROM problems WHERE center IS NULL;
    tv SYS.RE$TABLE_VALUE;
    tvl SYS.RE$TABLE_VALUE_LIST;
    truehits SYS.RE$RULE_HIT_LIST;
    maybehits SYS.RE$RULE_HIT_LIST;
    ac SYS.RE$NV_LIST;
    namearray SYS.RE$NAME_ARRAY;
   name VARCHAR2(30);
    cval VARCHAR2(100);
    rnum INTEGER;
    i INTEGER;
    status PLS_INTEGER;
BEGIN
  FOR r IN c LOOP
    tv := SYS.RE$TABLE_VALUE('prob', rowidtochar(r.rowid));
     tvl := SYS.RE$TABLE_VALUE_LIST(tv);
     truehits := SYS.RE$RULE_HIT_LIST();
    maybehits := SYS.RE$RULE_HIT_LIST();
    DBMS_RULE.EVALUATE(
      rule_set_name => 'support.rs',
      evaluation_context => 'evalctx',
      table_values => tvl,
      true_rules => truehits,
     maybe_rules => maybehits);
     FOR rnum IN 1..truehits.COUNT LOOP
      DBMS_OUTPUT.PUT_LINE('Using rule '|| truehits(rnum).rule_name);
      ac := truehits(rnum).rule_action_context;
      namearray := ac.GET_ALL_NAMES;
      FOR i IN 1..namearray.COUNT LOOP
       name := namearray(i);
        status := ac.GET_VALUE(name).GETVARCHAR2(cval);
        IF (name = 'CENTER') THEN
          UPDATE PROBLEMS SET center = cval WHERE rowid = r.rowid;
          DBMS_OUTPUT.PUT_LINE('Assigning '|| r.probid || ' to ' || cval);
        ELSIF (name = 'ALERT') THEN
          DBMS_OUTPUT.PUT_LINE('Alert: '|| cval || ' Problem:' || r.probid);
        END IF;
       END LOOP;
    END LOOP;
   END LOOP;
END;
/
/*
Log Problems
*/
```
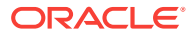

<span id="page-152-0"></span>INSERT INTO problems(probid, custid, priority, description) VALUES(10101, 11, 1, 'no dial tone'); INSERT INTO problems(probid, custid, priority, description) VALUES(10102, 21, 2, 'noise on local calls'); INSERT INTO problems(probid, custid, priority, description) VALUES(10103, 31, 3, 'noise on long distance calls'); COMMIT; /\*

## **Check the Spool Results**

Check the rules\_table.out spool file to ensure that all actions completed successfully after this script completes.

\*/

SET ECHO OFF SPOOL OFF

/\*\*\*\*\*\*\*\*\*\*\*\*\*\*\*\*\*\*\*\*\*\*\*\*\*\*\* END OF SCRIPT \*\*\*\*\*\*\*\*\*\*\*\*\*\*\*\*\*\*\*\*\*\*\*\*\*\*\*\*\*\*/

## **See Also:**

"[Dispatching Problems and Checking Results for the Table Examples](#page-172-0)" for the steps to complete to dispatch the problems logged in this example and check the results of the problem dispatch

# 6.6 Using Rules on Both Explicit Variables and Table Data

This example illustrates how to use rules to evaluate data stored in explicit variables and in a table. The application uses the problems table in the support schema, into which customer problems are inserted. This example uses the following rules for handling customer problems:

- Assign all problems with priority greater than 2 to the San Jose Center.
- Assign all problems with priority equal to 2 to the New York Center.
- Assign all problems with priority equal to 1 to the Tampa Center from 8 AM to 8 PM.
- Assign all problems with priority equal to 1 to the Bangalore Center from 8 PM to 8 AM.
- Send an alert to the vice president of support for a problem with priority equal to 1.

The evaluation context consists of the problems table. The relevant row of the table, which corresponds to the problem being routed, is passed to the DBMS\_RULE.EVALUATE procedure as a table value.

Some of the rules in this example refer to the current time, which is represented as an explicit variable named current\_time. The current time is treated as additional data in the evaluation context. It is represented as a variable for the following reasons:

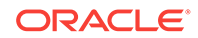

- It is not practical to store the current time in a table because it would have to be updated very often.
- The current time can be accessed by inserting calls to SYSDATE in every rule that requires it, but that would cause repeated invocations of the same SQL function SYSDATE, which might slow down rule evaluation. Different values of the current time in different rules might lead to incorrect behavior.

Complete the following steps:

- **1.** Show Output and Spool Results
- **2.** Create the support User
- **3.** [Grant the support User the Necessary System Privileges on Rules](#page-154-0)
- **4.** [Create the problems Table](#page-154-0)
- **5.** [Create the evalctx Evaluation Context](#page-155-0)
- **6.** [Create the Rules that Correspond to Problem Priority](#page-155-0)
- **7.** [Create the rs Rule Set](#page-156-0)
- **8.** [Add the Rules to the Rule Set](#page-156-0)
- **9.** [Create the problem\\_dispatch PL/SQL Procedure](#page-157-0)
- **10.** [Log Problems](#page-158-0)
- **11.** [Check the Spool Results](#page-158-0)

## **Note:**

If you are viewing this document online, then you can copy the text from the "BEGINNING OF SCRIPT" line after this note to the next "END OF SCRIPT" line into a text editor and then edit the text to create a script for your environment. Run the script with SQL\*Plus on a computer that can connect to all of the databases in the environment.

\*\*\*\*\*\*\*\*\*\*\*\*\*\*\*\*\*\*\*\* BEGINNING OF SCRIPT \*\*\*\*\*\*\*\*\*\*\*\*\*\*\*\*\*\*\*\*\*\*\*\*\*\*\*\*\*\*\*

## **Show Output and Spool Results**

Run SET ECHO ON and specify the spool file for the script. Check the spool file for errors after you run this script.

\*/

SET ECHO ON SPOOL rules\_var\_tab.out

/\*

#### **Create the support User**

\*/

CONNECT SYSTEM

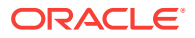

```
CREATE TABLESPACE support_tbs2 DATAFILE 'support_tbs2.dbf' 
  SIZE 5M REUSE AUTOEXTEND ON MAXSIZE UNLIMITED;
ACCEPT password PROMPT 'Enter password for user: ' HIDE
CREATE USER support
IDENTIFIED BY &password
  DEFAULT TABLESPACE support_tbs2
  QUOTA UNLIMITED ON support_tbs2;
GRANT ALTER SESSION, CREATE CLUSTER, CREATE DATABASE LINK, CREATE SEQUENCE,
  CREATE SESSION, CREATE SYNONYM, CREATE TABLE, CREATE VIEW, CREATE INDEXTYPE, 
  CREATE OPERATOR, CREATE PROCEDURE, CREATE TRIGGER, CREATE TYPE
TO support;
/*
```
**Grant the support User the Necessary System Privileges on Rules**

```
*/
```

```
BEGIN
  DBMS_RULE_ADM.GRANT_SYSTEM_PRIVILEGE(
    privilege => DBMS_RULE_ADM.CREATE_RULE_SET_OBJ, 
    grantee => 'support', 
    grant_option => FALSE);
  DBMS_RULE_ADM.GRANT_SYSTEM_PRIVILEGE(
    privilege => DBMS_RULE_ADM.CREATE_RULE_OBJ,
    grantee => 'support', 
    grant_option => FALSE);
  DBMS_RULE_ADM.GRANT_SYSTEM_PRIVILEGE(
    privilege => DBMS_RULE_ADM.CREATE_EVALUATION_CONTEXT_OBJ, 
    grantee => 'support', 
    grant_option => FALSE);
END;
/
```
/\*

### **Create the problems Table**

\*/

CONNECT support

```
SET FEEDBACK 1
SET NUMWIDTH 10
SET LINESIZE 80
SET TRIMSPOOL ON
SET TAB OFF
SET PAGESIZE 100
SET SERVEROUTPUT ON
CREATE TABLE problems(
  probid NUMBER PRIMARY KEY,
  custid NUMBER,
  priority NUMBER,
```
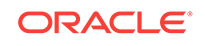

```
description VARCHAR2(4000),
center VARCHAR2(100));
```

```
/*
```
**Create the evalctx Evaluation Context**

```
*/
DECLARE
  ta SYS.RE$TABLE_ALIAS_LIST;
  vt SYS.RE$VARIABLE_TYPE_LIST;
BEGIN
  ta := SYS.RE$TABLE_ALIAS_LIST(SYS.RE$TABLE_ALIAS('prob', 'problems'));
  vt := SYS.RE$VARIABLE_TYPE_LIST(
          SYS.RE$VARIABLE_TYPE('current_time', 'DATE', NULL, NULL));
  DBMS_RULE_ADM.CREATE_EVALUATION_CONTEXT(
   evaluation_context_name => 'evalctx',
    table_aliases => ta,
   variable_types => vt,
    evaluation_context_comment => 'support problem definition');
END;
/
```

```
/*
```
## **Create the Rules that Correspond to Problem Priority**

The following code creates one action context for each rule, and one name-value pair in each action context.

```
*/
DECLARE
  ac SYS.RE$NV_LIST;
BEGIN
  ac := SYS.RE$NV_LIST(NULL);
  ac.ADD_PAIR('CENTER', ANYDATA.CONVERTVARCHAR2('San Jose'));
  DBMS_RULE_ADM.CREATE_RULE(
    rule_name => 'r1',
   condition => 'prob.priority > 2',
    action_context => ac,
    rule_comment => 'Low priority problems');
   ac := SYS.RE$NV_LIST(NULL);
 ac.ADD_PAIR('CENTER', ANYDATA.CONVERTVARCHAR2('New York'));
 DBMS_RULE_ADM.CREATE_RULE(
   rule_name = \frac{1}{2},
    condition => 'prob.priority = 2',
    action_context => ac,
    rule_comment => 'High priority problems');
   ac := SYS.RE$NV_LIST(NULL);
   ac.ADD_PAIR('ALERT', ANYDATA.CONVERTVARCHAR2('John Doe'));
  DBMS_RULE_ADM.CREATE_RULE(
    rule_name => 'r3',
   condition => 'prob.priority = 1',
    action_context => ac,
    rule_comment => 'Urgent problems');
  ac := SYS.RE$NV LIST(NULL);
   ac.ADD_PAIR('CENTER', ANYDATA.CONVERTVARCHAR2('Tampa'));
  DBMS_RULE_ADM.CREATE_RULE(
```
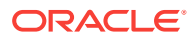

```
rule_name => 'r4',
    condition => '(prob.priority = 1) and ' ||'(\text{TO\_NUMBER(TO\_CHAR}(\text{:current\_time}, 'HH24'')) >= 8) and ' || '(TO_NUMBER(TO_CHAR(:current_time, ''HH24'')) <= 20)',
     action_context => ac,
    rule_comment => 'Urgent daytime problems');
  ac := sys.RE$NV_LIST(NULL);
  ac.add_pair('CENTER', ANYDATA.CONVERTVARCHAR2('Bangalore'));
  DBMS_RULE_ADM.CREATE_RULE(
   rule_name => 'r5',
    condition => '(prob.priority = 1) and ' ||'((TO_NUMBER(TO_CHAR(:current_time, ''HH24'')) < 8) or ' ||
                  ' (TO_NUMBER(TO_CHAR(:current_time, ''HH24'')) > 20))',
    action_context => ac,
    rule_comment => 'Urgent nighttime problems');
END;
/
```
/\*

\*/

## **Create the rs Rule Set**

```
BEGIN
  DBMS_RULE_ADM.CREATE_RULE_SET(
    rule_set_name => 'rs',
    evaluation_context => 'evalctx',
    rule_set_comment => 'support rules');
END;
/
/*
```
## **Add the Rules to the Rule Set**

```
*/
```

```
BEGIN
  DBMS_RULE_ADM.ADD_RULE(
   rule_name => 'r1', 
    rule_set_name => 'rs');
  DBMS_RULE_ADM.ADD_RULE(
    rule_name => 'r2', 
    rule_set_name => 'rs');
  DBMS_RULE_ADM.ADD_RULE(
   rule name = \frac{1}{2},
    rule_set_name => 'rs');
  DBMS_RULE_ADM.ADD_RULE(
    rule_name => 'r4', 
    rule_set_name => 'rs');
  DBMS_RULE_ADM.ADD_RULE(
   rule_name = \cdot 'r5',
    rule_set_name => 'rs');
END;
/
/*
```
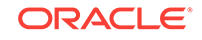

```
*/
CREATE OR REPLACE PROCEDURE problem_dispatch
IS
    cursor c is SELECT probid, rowid FROM PROBLEMS WHERE center IS NULL;
     tv SYS.RE$TABLE_VALUE;
    tvl SYS.RE$TABLE_VALUE_LIST;
   vv1 SYS.RE$VARIABLE_VALUE;
    vvl SYS.RE$VARIABLE_VALUE_LIST;
    truehits SYS.RE$RULE_HIT_LIST;
    maybehits SYS.RE$RULE_HIT_LIST;
    ac SYS.RE$NV_LIST;
    namearray SYS.RE$NAME_ARRAY;
   name VARCHAR2(30);
    cval VARCHAR2(100);
    rnum INTEGER;
    i INTEGER;
   status PLS_INTEGER;
BEGIN
   FOR r IN c LOOP
     tv := sYS.RE$TABLE_VALUE('prob', ROWIDTOCHAR(r.rowid));
     tvl := SYS.RE$TABLE_VALUE_LIST(tv);
    vv1 := SYS.RE$VARIABLE_VALUE('current_time',
                                ANYDATA.CONVERTDATE(SYSDATE));
    vvl := SYS.RE$VARIABLE_VALUE_LIST(vv1);
     truehits := SYS.RE$RULE_HIT_LIST();
    maybehits := SYS.RE$RULE_HIT_LIST();
    DBMS_RULE.EVALUATE(
        rule_set_name => 'support.rs',
        evaluation_context => 'evalctx',
        table_values => tvl,
        variable_values => vvl,
        true_rules => truehits,
       maybe_rules => maybehits);
     FOR rnum IN 1..truehits.COUNT loop
      DBMS_OUTPUT.PUT_LINE('Using rule '|| truehits(rnum).rule_name);
     ac := truehits(rnum).rule action context;
      namearray := ac.GET_ALL_NAMES;
      FOR i in 1..namearray.COUNT LOOP
       name := namearray(i);
       status := ac.GET_VALUE(name).GETVARCHAR2(cval);
        IF (name = 'CENTER') THEN
          UPDATE problems SET center = cval
          WHERE rowid = r.rowid;
          DBMS_OUTPUT.PUT_LINE('Assigning '|| r.probid || ' to ' || cval);
        ELSIF (name = 'ALERT') THEN
          DBMS_OUTPUT.PUT_LINE('Alert: '|| cval || ' Problem:' || r.probid);
        END IF;
      END LOOP;
    END LOOP; 
  END LOOP;
END;
/
/*
```
## <span id="page-157-0"></span>**Create the problem\_dispatch PL/SQL Procedure**

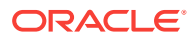

## <span id="page-158-0"></span>**Log Problems**

```
*/
INSERT INTO problems(probid, custid, priority, description)
  VALUES(10201, 12, 1, 'no dial tone');
INSERT INTO problems(probid, custid, priority, description)
  VALUES(10202, 22, 2, 'noise on local calls');
INSERT INTO PROBLEMS(probid, custid, priority, description)
  VALUES(10203, 32, 3, 'noise on long distance calls');
COMMIT;
```
/\*

### **Check the Spool Results**

Check the rules\_var\_tab.out spool file to ensure that all actions completed successfully after this script completes.

\*/

SET ECHO OFF SPOOL OFF

/\*\*\*\*\*\*\*\*\*\*\*\*\*\*\*\*\*\*\*\*\*\*\*\*\*\*\* END OF SCRIPT \*\*\*\*\*\*\*\*\*\*\*\*\*\*\*\*\*\*\*\*\*\*\*\*\*\*\*\*\*\*/

**See Also:**

"[Dispatching Problems and Checking Results for the Table Examples](#page-172-0)" for the steps to complete to dispatch the problems logged in this example and check the results of the problem dispatch

# 6.7 Using Rules on Implicit Variables and Table Data

This example illustrates how to use rules to evaluate implicit variables and data stored in a table. The application uses the problems table in the support schema, into which customer problems are inserted. This example uses the following rules for handling customer problems:

- Assign all problems with priority greater than 2 to the San Jose Center.
- Assign all problems with priority equal to 2 to the New York Center.
- Assign all problems with priority equal to 1 to the Tampa Center from 8 AM to 8 PM.
- Assign all problems with priority equal to 1 to the Bangalore Center after 8 PM and before 8 AM.
- Send an alert to the vice president of support for a problem with priority equal to 1.

The evaluation context consists of the problems table. The relevant row of the table, which corresponds to the problem being routed, is passed to the DBMS\_RULE.EVALUATE procedure as a table value.

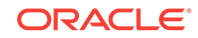

As in the example illustrated in "[Using Rules on Both Explicit Variables and Table](#page-152-0) [Data](#page-152-0)", the current time is represented as a variable named current time. However, this variable value is not specified during evaluation by the caller. That is, current time is an implicit variable in this example. A PL/SQL function named timefunc is specified for current\_time, and this function is invoked once during evaluation to get its value.

Using implicit variables can be useful in other cases if one of the following conditions is true:

- The caller does not have access to the variable value.
- The variable is referenced infrequently in rules. Because it is implicit, its value can be retrieved only when necessary, and does not need to be passed in for every evaluation.

Complete the following steps:

- **1.** Show Output and Spool Results
- **2.** [Create the support User](#page-160-0)
- **3.** [Grant the support User the Necessary System Privileges on Rules](#page-160-0)
- **4.** [Create the problems Table](#page-160-0)
- **5.** [Create the timefunc Function to Return the Value of current\\_time](#page-161-0)
- **6.** [Create the evalctx Evaluation Context](#page-161-0)
- **7.** [Create the Rules that Correspond to Problem Priority](#page-162-0)
- **8.** [Create the rs Rule Set](#page-162-0)
- **9.** [Add the Rules to the Rule Set](#page-163-0)
- **10.** [Create the problem\\_dispatch PL/SQL Procedure](#page-163-0)
- **11.** [Log Problems](#page-164-0)
- **12.** [Check the Spool Results](#page-164-0)

## **Note:**

If you are viewing this document online, then you can copy the text from the "BEGINNING OF SCRIPT" line after this note to the next "END OF SCRIPT" line into a text editor and then edit the text to create a script for your environment. Run the script with SQL\*Plus on a computer that can connect to all of the databases in the environment.

\*\*\*\*\*\*\*\*\*\*\*\*\*\*\*\*\*\*\*\*\*\*\*\* BEGINNING OF SCRIPT \*\*\*\*\*\*\*\*\*\*\*\*\*\*\*\*\*\*\*\*\*\*\*\*\*\*\*\*\*\*\*\*\*\*\*

#### **Show Output and Spool Results**

Run SET ECHO ON and specify the spool file for the script. Check the spool file for errors after you run this script.

\*/

SET ECHO ON SPOOL rules\_implicit\_var.out

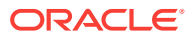

<span id="page-160-0"></span>/\* **Create the support User** \*/ CONNECT SYSTEM CREATE TABLESPACE support\_tbs3 DATAFILE 'support\_tbs3.dbf' SIZE 5M REUSE AUTOEXTEND ON MAXSIZE UNLIMITED; ACCEPT password PROMPT 'Enter password for user: ' HIDE CREATE USER support IDENTIFIED BY &password DEFAULT TABLESPACE support\_tbs3 QUOTA UNLIMITED ON support\_tbs3; GRANT ALTER SESSION, CREATE CLUSTER, CREATE DATABASE LINK, CREATE SEQUENCE, CREATE SESSION, CREATE SYNONYM, CREATE TABLE, CREATE VIEW, CREATE INDEXTYPE, CREATE OPERATOR, CREATE PROCEDURE, CREATE TRIGGER, CREATE TYPE TO support;

/\*

### **Grant the support User the Necessary System Privileges on Rules**

\*/

```
BEGIN
  DBMS_RULE_ADM.GRANT_SYSTEM_PRIVILEGE(
   privilege => DBMS_RULE_ADM.CREATE_RULE_SET_OBJ, 
    grantee => 'support', 
    grant_option => FALSE);
  DBMS_RULE_ADM.GRANT_SYSTEM_PRIVILEGE(
    privilege => DBMS_RULE_ADM.CREATE_RULE_OBJ,
    grantee => 'support', 
    grant_option => FALSE);
  DBMS_RULE_ADM.GRANT_SYSTEM_PRIVILEGE(
    privilege => DBMS_RULE_ADM.CREATE_EVALUATION_CONTEXT_OBJ, 
    grantee => 'support', 
    grant_option => FALSE);
END;
/
/*
```
### **Create the problems Table**

```
*/
CONNECT support
SET FEEDBACK 1
SET NUMWIDTH 10
SET LINESIZE 80
```
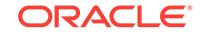

```
SET TRIMSPOOL ON
SET TAB OFF
SET PAGESIZE 100
SET SERVEROUTPUT ON
CREATE TABLE problems(
  probid NUMBER PRIMARY KEY,
  custid NUMBER,
  priority NUMBER,
 description VARCHAR2(4000),
 center VARCHAR2(100));
```
/\*

\*/

## **Create the timefunc Function to Return the Value of current\_time**

```
*/
CREATE OR REPLACE FUNCTION timefunc(
   eco VARCHAR2, 
  ecn VARCHAR2, 
  var VARCHAR2,
  evctx SYS.RE$NV_LIST)
RETURN SYS.RE$VARIABLE_VALUE
IS
BEGIN
   IF (var = 'CURRENT_TIME') THEN
    RETURN(SYS.RE$VARIABLE_VALUE('current_time',
                                  ANYDATA.CONVERTDATE(SYSDATE)));
  ELSE
    RETURN(NULL);
  END IF;
END;
/
/*
```
## **Create the evalctx Evaluation Context**

```
DECLARE
  ta SYS.RE$TABLE_ALIAS_LIST;
  vt SYS.RE$VARIABLE_TYPE_LIST;
BEGIN
  ta := SYS.RE$TABLE_ALIAS_LIST(SYS.RE$TABLE_ALIAS('prob', 'problems'));
  vt := SYS.RE$VARIABLE_TYPE_LIST(
          SYS.RE$VARIABLE_TYPE('current_time', 'DATE', 'timefunc', NULL));
  DBMS_RULE_ADM.CREATE_EVALUATION_CONTEXT(
    evaluation_context_name => 'evalctx',
    table_aliases => ta,
   variable_types => vt,
    evaluation_context_comment => 'support problem definition');
END;
/
/*
```
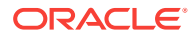

## <span id="page-162-0"></span>**Create the Rules that Correspond to Problem Priority**

The following code creates one action context for each rule, and one name-value pair in each action context.

```
*/
DECLARE
  ac SYS.RE$NV_LIST;
BEGIN
  ac := SYSTEMVLIST(NULL); ac.ADD_PAIR('CENTER', ANYDATA.CONVERTVARCHAR2('San Jose'));
   DBMS_RULE_ADM.CREATE_RULE(
   rule_name = \mathbb{r}1',
   condition => 'prob.priority > 2',
    action_context => ac,
    rule_comment => 'Low priority problems');
   ac := SYS.RE$NV_LIST(NULL);
   ac.ADD_PAIR('CENTER', ANYDATA.CONVERTVARCHAR2('New York'));
   DBMS_RULE_ADM.CREATE_RULE(
   rule\_name => 'r2',
   condition => 'prob.priority = 2',
    action_context => ac,
    rule_comment => 'High priority problems');
   ac := SYS.RE$NV_LIST(NULL);
   ac.ADD_PAIR('ALERT', ANYDATA.CONVERTVARCHAR2('John Doe'));
  DBMS_RULE_ADM.CREATE_RULE(
   rule\_name => 'r3',
   condition => 'prob.priority = 1',
    action_context => ac,
    rule_comment => 'Urgent problems');
   ac := SYS.RE$NV_LIST(NULL);
   ac.ADD_PAIR('CENTER', ANYDATA.CONVERTVARCHAR2('Tampa'));
   DBMS_RULE_ADM.CREATE_RULE(
   rule_name => 'r4',
   condition => '(prob.priority = 1) and ' ||'(TO_NUMBER(TO_CHAR('current_time, 'HH24'')) >= 8) and ' ||'(TO_NUMBER(TO_CHAR('current_time, 'HH24'')) <= 20)', action_context => ac,
    rule_comment => 'Urgent daytime problems');
   ac := SYS.RE$NV_LIST(NULL);
   ac.add_pair('CENTER', ANYDATA.CONVERTVARCHAR2('Bangalore'));
   DBMS_RULE_ADM.CREATE_RULE(
   rule_name => 'r5',
    condition => '(prob.priority = 1) and ' ||'((TO_NUMBER(TO_CHAR(:current_time, ''HH24'')) < 8) or ' ||
                  ' (TO_NUMBER(TO_CHAR(:current_time, ''HH24'')) > 20))',
    action_context => ac,
    rule_comment => 'Urgent nighttime problems');
END;
/
/*
Create the rs Rule Set
*/
BEGIN
   DBMS_RULE_ADM.CREATE_RULE_SET(
```
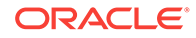

```
 rule_set_name => 'rs',
    evaluation_context => 'evalctx',
    rule_set_comment => 'support rules');
END;
/
/*
Add the Rules to the Rule Set
*/
BEGIN
  DBMS_RULE_ADM.ADD_RULE(
   rule_name => 'r1', 
   rule_set_name => 'rs');
  DBMS_RULE_ADM.ADD_RULE(
  rule_name = \frac{1}{2},
  rule set name => 'rs');
  DBMS_RULE_ADM.ADD_RULE(
  rule_name = \frac{173}{1},
    rule_set_name => 'rs');
  DBMS_RULE_ADM.ADD_RULE(
  rule\_name => 'r4',
    rule_set_name => 'rs');
  DBMS_RULE_ADM.ADD_RULE(
    rule_name => 'r5', 
    rule_set_name => 'rs');
END;
/
/*
Create the problem_dispatch PL/SQL Procedure
*/
CREATE OR REPLACE PROCEDURE problem_dispatch
IS
    cursor c IS SELECT probid, rowid FROM problems WHERE center IS NULL;
    tv SYS.RE$TABLE_VALUE;
    tvl SYS.RE$TABLE_VALUE_LIST;
    truehits SYS.RE$RULE_HIT_LIST;
    maybehits SYS.RE$RULE_HIT_LIST;
    ac SYS.RE$NV_LIST;
    namearray SYS.RE$NAME_ARRAY;
   name VARCHAR2(30);
    cval VARCHAR2(100);
    rnum INTEGER;
    i INTEGER;
   status PLS_INTEGER;
BEGIN
  FOR r IN c LOOP
    tv := SYS.RE$TABLE_VALUE('prob', rowidtochar(r.rowid));
    tvl := SYS.RE$TABLE_VALUE_LIST(tv);
    truehits := SYS.RE$RULE_HIT_LIST();
    maybehits := SYS.RE$RULE_HIT_LIST();
    DBMS_RULE.EVALUATE(
```
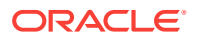

```
 rule_set_name => 'support.rs',
       evaluation_context => 'evalctx',
        table_values => tvl,
        true_rules => truehits,
       maybe_rules => maybehits);
    FOR rnum IN 1..truehits.COUNT LOOP
      DBMS_OUTPUT.PUT_LINE('Using rule '|| truehits(rnum).rule_name);
      ac := truehits(rnum).rule_action_context;
      namearray := ac.GET_ALL_NAMES;
      FOR i IN 1..namearray.COUNT LOOP
       name := namearray(i);
       status := ac.GET_VALUE(name).GETVARCHAR2(cval);
        IF (name = 'CENTER') THEN
          UPDATE problems SET center = cval
           WHERE rowid = r.rowid;
          DBMS_OUTPUT.PUT_LINE('Assigning '|| r.probid || ' to ' || cval);
        ELSIF (name = 'ALERT') THEN
          DBMS_OUTPUT.PUT_LINE('Alert: '|| cval || ' Problem:' || r.probid);
        END IF;
      END LOOP;
    END LOOP;
  END LOOP;
END;
/*
```
## **Log Problems**

\*/

/

INSERT INTO problems(probid, custid, priority, description) VALUES(10301, 13, 1, 'no dial tone'); INSERT INTO problems(probid, custid, priority, description) VALUES(10302, 23, 2, 'noise on local calls'); INSERT INTO problems(probid, custid, priority, description) VALUES(10303, 33, 3, 'noise on long distance calls'); COMMIT;

/\*

#### **Check the Spool Results**

Check the rules\_implicit\_var.out spool file to ensure that all actions completed successfully after this script completes.

\*/

SET ECHO OFF SPOOL OFF

/\*\*\*\*\*\*\*\*\*\*\*\*\*\*\*\*\*\*\*\*\*\*\*\*\*\*\* END OF SCRIPT \*\*\*\*\*\*\*\*\*\*\*\*\*\*\*\*\*\*\*\*\*\*\*\*\*\*\*\*\*\*/

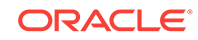

## **See Also:**

"[Dispatching Problems and Checking Results for the Table Examples](#page-172-0)" for the steps to complete to dispatch the problems logged in this example and check the results of the problem dispatch

# <span id="page-165-0"></span>6.8 Using Event Contexts and Implicit Variables with Rules

An event context is a varray of type SYS.RE\$NV\_LIST that contains name-value pairs that contain information about the event. This optional information is not directly used or interpreted by the rules engine. Instead, it is passed to client callbacks such as an evaluation function, a variable value function (for implicit variables), or a variable method function.

In this example, assume every customer has a primary contact person, and the goal is to assign the problem reported by a customer to the support center to which the customer's primary contact person belongs. The customer name is passed in the event context.

This example illustrates how to use event contexts with rules to evaluate implicit variables. Specifically, when an event is evaluated using the DBMS\_RULE.EVALUATE procedure, the event context is passed to the variable value function for implicit variables in the evaluation context. The name of the variable value function is find\_contact, and this PL/SQL function returns the contact person based on the name of the company specified in the event context. The rule set is evaluated based on the contact person name and the priority for an event.

This example uses the following rules for handling customer problems:

- Assign all problems that belong to Jane to the San Jose Center.
- Assign all problems that belong to Fred to the New York Center.
- Assign all problems whose primary contact is unknown to George at the Texas Center.
- Send an alert to the vice president of support for a problem with priority equal to 1.

Complete the following steps:

- **1.** [Show Output and Spool Results](#page-166-0)
- **2.** [Create the support User](#page-166-0)
- **3.** [Grant the support User the Necessary System Privileges on Rules](#page-166-0)
- **4.** [Create the find\\_contact Function to Return a Customer's Contact](#page-167-0)
- **5.** [Create the evalctx Evaluation Context](#page-167-0)
- **6.** [Create the Rules that Correspond to Problem Priority and Contact](#page-168-0)
- **7.** [Create the rs Rule Set](#page-168-0)
- **8.** [Add the Rules to the Rule Set](#page-169-0)
- **9.** [Query the Data Dictionary](#page-169-0)
- **10.** [Create the problem\\_dispatch PL/SQL Procedure](#page-170-0)
- **11.** [Dispatch Sample Problems](#page-171-0)

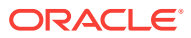

- <span id="page-166-0"></span>**12.** [Clean Up the Environment \(Optional\)](#page-171-0)
- **13.** [Check the Spool Results](#page-171-0)

## **Note:**

If you are viewing this document online, then you can copy the text from the "BEGINNING OF SCRIPT" line after this note to the next "END OF SCRIPT" line into a text editor and then edit the text to create a script for your environment. Run the script with SQL\*Plus on a computer that can connect to all of the databases in the environment.

/\*\*\*\*\*\*\*\*\*\*\*\*\*\*\*\*\*\*\*\*\*\*\*\*\* BEGINNING OF SCRIPT \*\*\*\*\*\*\*\*\*\*\*\*\*\*\*\*\*\*\*\*\*\*\*\*\*\*\*\*\*\*

#### **Show Output and Spool Results**

Run SET ECHO ON and specify the spool file for the script. Check the spool file for errors after you run this script.

\*/

SET ECHO ON SPOOL rules event context.out

/\*

## **Create the support User**

\*/

CONNECT SYSTEM

ACCEPT password PROMPT 'Enter password for user: ' HIDE

GRANT ALTER SESSION, CREATE CLUSTER, CREATE DATABASE LINK, CREATE SEQUENCE, CREATE SESSION, CREATE SYNONYM, CREATE TABLE, CREATE VIEW, CREATE INDEXTYPE, CREATE OPERATOR, CREATE PROCEDURE, CREATE TRIGGER, CREATE TYPE TO support IDENTIFIED BY &support;

/\*

#### **Grant the support User the Necessary System Privileges on Rules**

\*/

```
BEGIN
  DBMS_RULE_ADM.GRANT_SYSTEM_PRIVILEGE(
    privilege => DBMS_RULE_ADM.CREATE_RULE_SET_OBJ, 
    grantee => 'support', 
    grant_option => FALSE);
  DBMS_RULE_ADM.GRANT_SYSTEM_PRIVILEGE(
    privilege => DBMS_RULE_ADM.CREATE_RULE_OBJ,
    grantee => 'support', 
    grant_option => FALSE);
  DBMS_RULE_ADM.GRANT_SYSTEM_PRIVILEGE(
```
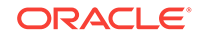

```
 privilege => DBMS_RULE_ADM.CREATE_EVALUATION_CONTEXT_OBJ, 
    grantee => 'support', 
    grant_option => FALSE);
END;
/
/*
Create the find_contact Function to Return a Customer's Contact
*/
CONNECT support
```

```
SET FEEDBACK 1
SET NUMWIDTH 10
SET LINESIZE 80
SET TRIMSPOOL ON
SET TAB OFF
SET PAGESIZE 100
SET SERVEROUTPUT ON
CREATE OR REPLACE FUNCTION find_contact(
  eco VARCHAR2, 
  ecn VARCHAR2, 
  var VARCHAR2,
   evctx SYS.RE$NV_LIST)
RETURN SYS.RE$VARIABLE_VALUE IS
 cust VARCHAR2(30);
  contact VARCHAR2(30);
  status PLS_INTEGER;
BEGIN 
   IF (var = 'CUSTOMER_CONTACT') THEN
   status := evctx.GET_VALUE('CUSTOMER').GETVARCHAR2(cust);
   IF (cust = 'COMPANY1') THEN -- COMPANY1's contact person is Jane
      contact := 'JANE';
    ELSIF (cust = 'COMPANY2') THEN -- COMPANY2's contact person is Fred
      contact := 'FRED';
     ELSE -- Assign customers without primary contact person to George
      contact := 'GEORGE';
    END IF;
    RETURN SYS.RE$VARIABLE_VALUE('customer_contact',
                                 ANYDATA.CONVERTVARCHAR2(contact));
  ELSE
    RETURN NULL;
  END IF;
END;
/
/*
Create the evalctx Evaluation Context
```

```
*/
DECLARE
  vt SYS.RE$VARIABLE_TYPE_LIST;
BEGIN
  vt := SYS.RE$VARIABLE_TYPE_LIST(
```
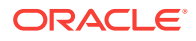

```
 SYS.RE$VARIABLE_TYPE('priority', 'NUMBER', NULL, NULL),
        SYS.RE$VARIABLE_TYPE('customer_contact', 'VARCHAR2(30)', 
                             'find_contact', NULL));
  DBMS_RULE_ADM.CREATE_EVALUATION_CONTEXT(
   evaluation_context_name => 'evalctx',
   variable_types => vt,
    evaluation_context_comment => 'support problem definition');
END;
/
```

```
/*
```
\*/

## **Create the Rules that Correspond to Problem Priority and Contact**

The following code creates one action context for each rule, and one name-value pair in each action context.

```
DECLARE
  ac SYS.RE$NV_LIST;
BEGIN
  ac := SYS.RE$NV_LIST(NULL);
  ac.ADD_PAIR('CENTER', ANYDATA.CONVERTVARCHAR2('San Jose'));
  DBMS_RULE_ADM.CREATE_RULE(
    rule_name => 'r1',
    condition => ':customer_contact = ''JANE''',
    action_context => ac,
    rule_comment => 'Jane''s customer problems');
  ac := sys.re$nv_list(NULL);
  ac.ADD_PAIR('CENTER', ANYDATA.CONVERTVARCHAR2('New York'));
  DBMS_RULE_ADM.CREATE_RULE(
    rule_name => 'r2',
    condition => ':customer_contact = ''FRED''',
    action_context => ac,
    rule_comment => 'Fred''s customer problems');
  ac := sys.re$nv_list(NULL);
  ac.ADD_PAIR('CENTER', ANYDATA.CONVERTVARCHAR2('Texas'));
  DBMS_RULE_ADM.CREATE_RULE(
 rule_name => 'r3',
 condition => ':customer_contact = ''GEORGE''',
    action_context => ac,
    rule_comment => 'George''s customer problems');
  ac := sys.re$nv_list(NULL);
  ac.ADD_PAIR('ALERT', ANYDATA.CONVERTVARCHAR2('John Doe'));
  DBMS_RULE_ADM.CREATE_RULE(
   rule\_name => 'r4',
   condition => ':priority=1',
    action_context => ac,
    rule_comment => 'Urgent problems');
END;
/
/*
Create the rs Rule Set
*/
```
BEGIN

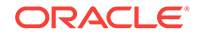

```
 DBMS_RULE_ADM.CREATE_RULE_SET(
    rule_set_name => 'rs',
     evaluation_context => 'evalctx',
    rule_set_comment => 'support rules');
END;
/
```
## **Add the Rules to the Rule Set**

```
BEGIN
  DBMS_RULE_ADM.ADD_RULE(
   rule_name => 'r1', 
    rule_set_name => 'rs');
  DBMS_RULE_ADM.ADD_RULE(
   rule name = \frac{1}{2},
    rule_set_name => 'rs');
  DBMS_RULE_ADM.ADD_RULE(
   rule\_name => 'r3',
    rule_set_name => 'rs');
  DBMS_RULE_ADM.ADD_RULE(
   rule_name = \frac{1}{4},
    rule_set_name => 'rs');
END;
/
```
/\*

/\*

\*/

## **Query the Data Dictionary**

At this point, you can view the evaluation context, rules, and rule set you created in the previous steps.

```
*/
```

```
COLUMN EVALUATION_CONTEXT_NAME HEADING 'Eval Context Name' FORMAT A30
COLUMN EVALUATION_CONTEXT_COMMENT HEADING 'Eval Context Comment' FORMAT A40
SELECT EVALUATION_CONTEXT_NAME, EVALUATION_CONTEXT_COMMENT
  FROM USER_EVALUATION_CONTEXTS
  ORDER BY EVALUATION_CONTEXT_NAME;
SET LONGCHUNKSIZE 4000
SET LONG 4000
COLUMN RULE_NAME HEADING 'Rule|Name' FORMAT A5
COLUMN RULE_CONDITION HEADING 'Rule Condition' FORMAT A35
COLUMN ACTION_CONTEXT_NAME HEADING 'Action|Context|Name' FORMAT A10
COLUMN ACTION_CONTEXT_VALUE HEADING 'Action|Context|Value' FORMAT A10
SELECT RULE_NAME, 
       RULE_CONDITION,
       AC.NVN_NAME ACTION_CONTEXT_NAME, 
        AC.NVN_VALUE.ACCESSVARCHAR2() ACTION_CONTEXT_VALUE
   FROM USER_RULES R, TABLE(R.RULE_ACTION_CONTEXT.ACTX_LIST) AC
   ORDER BY RULE_NAME;
COLUMN RULE_SET_NAME HEADING 'Rule Set Name' FORMAT A20
```
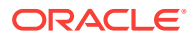

```
COLUMN RULE_SET_EVAL_CONTEXT_OWNER HEADING 'Eval Context|Owner' FORMAT A12
COLUMN RULE_SET_EVAL_CONTEXT_NAME HEADING 'Eval Context Name' FORMAT A25
COLUMN RULE_SET_COMMENT HEADING 'Rule Set|Comment' FORMAT A15
SELECT RULE_SET_NAME, 
       RULE_SET_EVAL_CONTEXT_OWNER,
        RULE_SET_EVAL_CONTEXT_NAME,
       RULE_SET_COMMENT
  FROM USER_RULE_SETS
  ORDER BY RULE_SET_NAME;
```
/\*

\*/

#### **Create the problem\_dispatch PL/SQL Procedure**

```
CREATE OR REPLACE PROCEDURE problem_dispatch (priority NUMBER,
                                             customer VARCHAR2) 
IS
    vvl SYS.RE$VARIABLE_VALUE_LIST;
    truehits SYS.RE$RULE_HIT_LIST;
    maybehits SYS.RE$RULE_HIT_LIST;
    ac SYS.RE$NV_LIST;
    namearray SYS.RE$NAME_ARRAY;
   name VARCHAR2(30);
    cval VARCHAR2(100);
    rnum INTEGER;
    i INTEGER;
   status PLS_INTEGER;
    evctx SYS.RE$NV_LIST;
BEGIN
  vvl := SYS.RE$VARIABLE_VALUE_LIST(
            SYS.RE$VARIABLE_VALUE('priority',
                                 ANYDATA.CONVERTNUMBER(priority)));
  evctx := SYS.RE$NV_LIST(NULL);
  evctx.ADD_PAIR('CUSTOMER', ANYDATA.CONVERTVARCHAR2(customer));
  truehits := SYS.RE$RULE_HIT_LIST();
  maybehits := SYS.RE$RULE_HIT_LIST();
  DBMS_RULE.EVALUATE(
      rule_set_name => 'support.rs',
      evaluation_context => 'evalctx',
     event_context => evctx,
      variable_values => vvl,
      true_rules => truehits,
     maybe_rules => maybehits);
  FOR rnum IN 1..truehits.COUNT LOOP
   DBMS_OUTPUT.PUT_LINE('Using rule '|| truehits(rnum).rule_name);
   ac := truehits(rnum).rule action context;
   namearray := ac. GET_ALL_NAMES;
      FOR i IN 1..namearray.count LOOP
       name := namearray(i);
       status := ac.GET_VALUE(name).GETVARCHAR2(cval);
        IF (name = 'CENTER') THEN
          DBMS_OUTPUT.PUT_LINE('Assigning problem to ' || cval);
        ELSIF (name = 'ALERT') THEN
          DBMS_OUTPUT.PUT_LINE('Sending alert to: '|| cval);
        END IF;
      END LOOP;
```
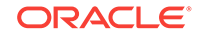

```
 END LOOP;
END;
/
/*
```
## **Dispatch Sample Problems**

The first problem dispatch in this step uses the event context and the variable value function to determine the contact person for COMPANY1. The event context is passed to the find contact variable value function, and this function returns the contact name JANE. Therefore, rule r1 evaluates to TRUE. The problem\_dispatch procedure sends the problem to the San Jose office because JANE belongs to that office. In addition, the priority for this event is 1, which causes rule  $r_4$  to evaluate to TRUE. As a result, the problem\_dispatch procedure sends an alert to John Doe.

The second problem dispatch in this step uses the event context and the variable value function to determine the contact person for COMPANY2. The event context is passed to the find\_contact variable value function, and this function returns the contact name FRED. Therefore, rule r2 evaluates to TRUE. The problem\_dispatch procedure sends the problem to the New York office because FRED belongs to that office.

The third problem dispatch in this step uses the event context and the variable value function to determine the contact person for COMPANY3. This company does not have a dedicated contact person. The event context is passed to the find\_contact variable value function, and this function returns the contact name GEORGE, because GEORGE is the default contact when no contact person is found. Therefore, rule  $r_3$  evaluates to TRUE. The problem\_dispatch procedure sends the problem to the Texas office because GEORGE belongs to that office.

\*/

```
EXECUTE problem_dispatch(1, 'COMPANY1');
EXECUTE problem_dispatch(2, 'COMPANY2');
EXECUTE problem_dispatch(5, 'COMPANY3');
```
/\*

## **Clean Up the Environment (Optional)**

You can clean up the sample environment by dropping the support user.

\*/

CONNECT SYSTEM

DROP USER support CASCADE;

/\*

## **Check the Spool Results**

Check the rules\_event\_context.out spool file to ensure that all actions completed successfully after this script completes.

\*/

SET ECHO OFF SPOOL OFF

/\*\*\*\*\*\*\*\*\*\*\*\*\*\*\*\*\*\*\*\*\*\*\*\*\*\*\* END OF SCRIPT \*\*\*\*\*\*\*\*\*\*\*\*\*\*\*\*\*\*\*\*\*\*\*\*\*\*\*\*\*\*/

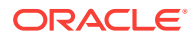

# <span id="page-172-0"></span>6.9 Dispatching Problems and Checking Results for the Table Examples

The following sections configure a problem dispatch procedure that updates information in the problems table:

- "[Using Rules on Data Stored in a Table](#page-147-0)"
- "[Using Rules on Both Explicit Variables and Table Data"](#page-152-0)
- "[Using Rules on Implicit Variables and Table Data"](#page-158-0)

Complete the following steps to dispatch the problems by running the problem dispatch procedure and display the results in the problems table:

- **1.** Query the Data Dictionary
- **2.** [List the Problems in the problems Table](#page-173-0)
- **3.** [Dispatch the Problems by Running the problem\\_dispatch Procedure](#page-173-0)
- **4.** [List the Problems in the problems Table](#page-173-0)
- **5.** [Clean Up the Environment \(Optional\)](#page-173-0)

#### **Query the Data Dictionary**

View the evaluation context, rules, and rule set you created in the example:

CONNECT support Enter password: password

COLUMN EVALUATION\_CONTEXT\_NAME HEADING 'Eval Context Name' FORMAT A30 COLUMN EVALUATION\_CONTEXT\_COMMENT HEADING 'Eval Context Comment' FORMAT A40

SELECT EVALUATION\_CONTEXT\_NAME, EVALUATION\_CONTEXT\_COMMENT FROM USER\_EVALUATION\_CONTEXTS ORDER BY EVALUATION\_CONTEXT\_NAME;

SET LONGCHUNKSIZE 4000 SET LONG 4000 COLUMN RULE\_NAME HEADING 'Rule|Name' FORMAT A5 COLUMN RULE\_CONDITION HEADING 'Rule Condition' FORMAT A35 COLUMN ACTION\_CONTEXT\_NAME HEADING 'Action|Context|Name' FORMAT A10 COLUMN ACTION\_CONTEXT\_VALUE HEADING 'Action|Context|Value' FORMAT A10

SELECT RULE\_NAME, RULE\_CONDITION, AC.NVN\_NAME ACTION\_CONTEXT\_NAME, AC.NVN\_VALUE.ACCESSVARCHAR2() ACTION\_CONTEXT\_VALUE FROM USER\_RULES R, TABLE(R.RULE\_ACTION\_CONTEXT.ACTX\_LIST) AC ORDER BY RULE\_NAME;

COLUMN RULE\_SET\_NAME HEADING 'Rule Set Name' FORMAT A20 COLUMN RULE\_SET\_EVAL\_CONTEXT\_OWNER HEADING 'Eval Context|Owner' FORMAT A12 COLUMN RULE\_SET\_EVAL\_CONTEXT\_NAME HEADING 'Eval Context Name' FORMAT A25 COLUMN RULE\_SET\_COMMENT HEADING 'Rule Set|Comment' FORMAT A15

SELECT RULE SET NAME,

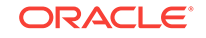

<span id="page-173-0"></span> RULE\_SET\_EVAL\_CONTEXT\_OWNER, RULE\_SET\_EVAL\_CONTEXT\_NAME, RULE\_SET\_COMMENT FROM USER\_RULE\_SETS ORDER BY RULE\_SET\_NAME;

## **List the Problems in the problems Table** This SELECT statement should show the problems logged previously.

COLUMN probid HEADING 'Problem ID' FORMAT 99999 COLUMN custid HEADING 'Customer ID' FORMAT 99 COLUMN priority HEADING 'Priority' FORMAT 9 COLUMN description HEADING 'Problem Description' FORMAT A30 COLUMN center HEADING 'Center' FORMAT A10

```
SELECT probid, custid, priority, description, center FROM problems
  ORDER BY probid;
```
Your output looks similar to the following:

Problem ID Customer ID Priority Problem Description Center

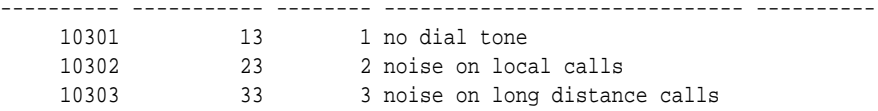

Notice that the Center column is NULL for each new row inserted.

**Dispatch the Problems by Running the problem\_dispatch Procedure** Execute the problem dispatch procedure.

SET SERVEROUTPUT ON EXECUTE problem\_dispatch;

#### **List the Problems in the problems Table**

If the problems were dispatched successfully in Step Dispatch the Problems by Running the problem\_dispatch Procedure, then this SELECT statement should show the center to which each problem was dispatched in the Center column.

```
SELECT probid, custid, priority, description, center FROM problems
   ORDER BY probid;
```
Your output looks similar to the following:

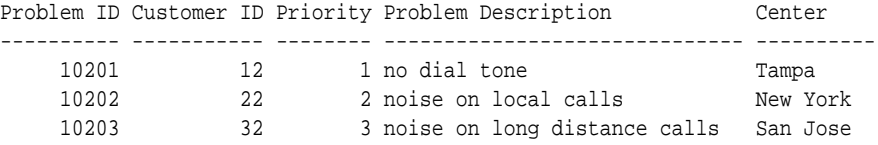

**Note:**

The output will vary depending on which example you used to create the problem\_dispatch procedure.

#### **Clean Up the Environment (Optional)**

You can clean up the sample environment by dropping the support user.

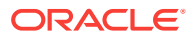

CONNECT SYSTEM Enter password: password

DROP USER support CASCADE;

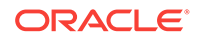

# Index

## A

ADD SUPPLEMENTAL LOG DATA clause of ALTER TABLE, *[3-12](#page-84-0)* ADD\_COLUMN member procedure, *[4-5](#page-112-0)* ADD\_PAIR member procedure, *[6-2](#page-133-0)*, *[6-10](#page-141-0)*, *[6-16](#page-147-0)*, *[6-27](#page-158-0)* ALTER TABLE statement ADD SUPPLEMENTAL LOG DATA clause, *[3-12](#page-84-0)* apply process DML handlers creating, *[4-5](#page-112-0)* heterogeneous environments example, *[2-10](#page-25-0)* reenqueue captured LCRs, *[4-5](#page-112-0)* ARCHIVELOG mode capture process, *[1-2](#page-8-0)*, *[2-4](#page-19-0)*, *[4-2](#page-109-0)*

# C

capture process ARCHIVELOG mode, *[1-2](#page-8-0)*, *[2-4](#page-19-0)*, *[4-2](#page-109-0)* CLOSE\_ITERATOR procedure, *[6-7](#page-138-0)* COMPATIBLE initialization parameter, *[1-2](#page-8-0)*, *[2-3](#page-18-0)* conflict resolution MAXIMUM handler example, *[3-12](#page-84-0)* time-based example, *[3-12](#page-84-0)* preparing for, *[3-5](#page-77-0)* constructing LCRs, *[5-1](#page-122-0)*

# $\mathsf{D}$

DBMS\_RULE package, *[6-1](#page-132-0)* DBMS\_RULE\_ADM package, *[6-1](#page-132-0)* DEQUEUE procedure example, *[4-5](#page-112-0)* DML handlers, *[4-5](#page-112-0)*

# E

EVALUATE procedure, *[6-2](#page-133-0)*, *[6-7](#page-138-0)*, *[6-10](#page-141-0)*, *[6-16](#page-147-0)*, *[6-21](#page-152-0)*, *[6-27](#page-158-0)*, *[6-34](#page-165-0)* event contexts example, *[6-34](#page-165-0)* EXECUTE member procedure, *[4-5](#page-112-0)*

# G

GET\_ALL\_NAMES member function, *[6-2](#page-133-0)*, *[6-7](#page-138-0)*, *[6-10](#page-141-0)*, *[6-16](#page-147-0)*, *[6-21](#page-152-0)*, *[6-27](#page-158-0)*, *[6-34](#page-165-0)* GET\_COMMAND\_TYPE member function, *[4-5](#page-112-0)* GET\_NEXT\_HIT function, [6-7](#page-138-0) GET\_OBJECT\_NAME member function, *[2-10](#page-25-0)* GET\_VALUE member function rules, *[6-2](#page-133-0)*, *[6-7](#page-138-0)*, *[6-10](#page-141-0)*, *[6-16](#page-147-0)*, *[6-21](#page-152-0)*, *[6-27](#page-158-0)*, *[6-34](#page-165-0)* GET\_VALUES member function, *[4-5](#page-112-0)* GLOBAL\_NAMES initialization parameter, *[1-2](#page-8-0)*, *[2-3](#page-18-0)*

## I

instantiation example, *[2-10](#page-25-0)*, *[2-23](#page-38-0)*, *[3-12](#page-84-0)*

## $\mathbf{L}$

LOBs logical change records containing, *[5-1](#page-122-0)* Oracle Streams constructing, *[5-1](#page-122-0)* logical change records LOBs, *[5-1](#page-122-0)* logical change records (LCRs) LOB columns, *[5-1](#page-122-0)*

## M

messaging client example, *[4-5](#page-112-0)*

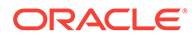

## N

n-way replication example, *[3-1](#page-73-0)*

## $\Omega$

Oracle Streams adding databases, *[2-48](#page-63-0)* adding objects, *[2-38](#page-53-0)* initialization parameters, *[1-2](#page-8-0)*, *[2-3](#page-18-0)* sample environments LOBs, *[5-1](#page-122-0)* replication, *[1-1](#page-7-0)*, *[2-1](#page-16-0)*, *[3-1](#page-73-0)* single database, *[4-1](#page-108-0)*

## P

propagations database links creating, *[1-3](#page-9-0)*

# Q

queues ANYDATA dequeuing, *[4-5](#page-112-0)*

## R

RE\$NAME\_ARRAY type, *[6-16](#page-147-0)*, *[6-21](#page-152-0)*, *[6-27](#page-158-0)*, *[6-34](#page-165-0)* RE\$NV\_LIST type, *[6-2](#page-133-0)*, *[6-10](#page-141-0)*, *[6-16](#page-147-0)*, *[6-21](#page-152-0)*, *[6-27](#page-158-0)*, *[6-34](#page-165-0)* RE\$RULE\_HIT\_LIST type, *[6-2](#page-133-0)*, *[6-10](#page-141-0)*, *[6-16](#page-147-0)*, *[6-21](#page-152-0)*, *[6-27](#page-158-0)*, *[6-34](#page-165-0)* RE\$TABLE\_ALIAS\_LIST type, *[6-16](#page-147-0)*, *[6-21](#page-152-0)*, *[6-27](#page-158-0)*, *[6-34](#page-165-0)* RE\$TABLE\_VALUE type, *[6-16](#page-147-0)*, *[6-21](#page-152-0)*, *[6-27](#page-158-0)*, *[6-34](#page-165-0)* RE\$TABLE\_VALUE\_LIST type, *[6-16](#page-147-0)*, *[6-21](#page-152-0)*, *[6-27](#page-158-0)*, *[6-34](#page-165-0)* RE\$VARIABLE\_TYPE\_LIST type, *[6-2](#page-133-0)*, *[6-10](#page-141-0)*, *[6-21](#page-152-0)*, *[6-27](#page-158-0)*, *[6-34](#page-165-0)* RE\$VARIABLE\_VALUE type, *[6-2](#page-133-0)*, *[6-7](#page-138-0)*, *[6-10](#page-141-0)*, *[6-21](#page-152-0)* RE\$VARIABLE\_VALUE\_LIST type, *[6-2](#page-133-0)*, *[6-7](#page-138-0)*,

*[6-10](#page-141-0)*, *[6-21](#page-152-0)*

reenqueue captured LCRs, *[4-1](#page-108-0)* replication adding databases, *[2-48](#page-63-0)* adding objects, *[2-38](#page-53-0)* heterogeneous single source example, *[2-1](#page-16-0)* multiple-source example, *[3-1](#page-73-0)* n-way example, *[3-1](#page-73-0)* simple single source example, *[1-1](#page-7-0)* rules event context example, *[6-34](#page-165-0)* example applications, *[6-1](#page-132-0)* explicit variables example, *[6-2](#page-133-0)*, *[6-21](#page-152-0)* implicit variables example, *[6-27](#page-158-0)* iterative results example, *[6-7](#page-138-0)* MAYBE rules example, *[6-10](#page-141-0)* partial evaluation example, *[6-10](#page-141-0)* table data example, *[6-16](#page-147-0)*, *[6-21](#page-152-0)*, *[6-27](#page-158-0)*

# S

SET\_COMMAND\_TYPE member procedure, *[4-5](#page-112-0)* SET\_ENQUEUE\_DESTINATION procedure, [4-5](#page-112-0) SET\_OBJECT\_NAME member procedure, *[2-10](#page-25-0)*, *[4-5](#page-112-0)* SET\_RULE\_TRANSFORM\_FUNCTION procedure, *[2-19](#page-34-0)* SET\_VALUES member procedure, *[4-5](#page-112-0)* supplemental logging example, *[3-12](#page-84-0)*

## T

transformations rule-based creating, *[2-10](#page-25-0)* example, *[2-19](#page-34-0)*